République Algérienne Démocratique et Populaire Ministère de l'Enseignement Supérieur et de la Recherche Scientifique

# **UNIVERSITE M'HAMED BOUGARA-BOUMERDES**

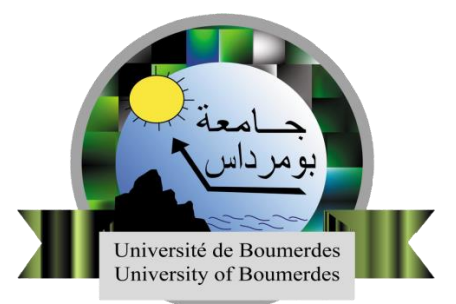

# **F**aculté des **S**ciences de l'**I**ngénieur

# **Mémoire de Master**

Présenté par :

# **MrMouhamou Rabah**

# **Mr TounsiKamer Eddine**

En vue de l'obtention du diplôme de **Master**en

GénieElectrique

Option : Automatique

**Thème** :

# **Automatisation et Télégestion de la Station de pompage de Sidi-Moussa**

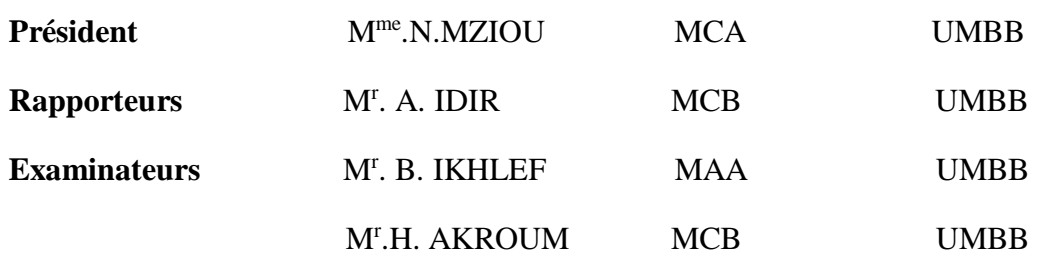

**-Promotion Juin 2017-**

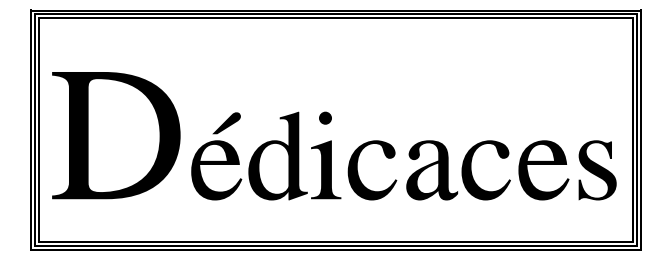

*Je tiens à dédier ce mémoire :*

*A mes très chères parents, en témoignage et en gratitude de leurs dévouements, de leur soutien permanent durant toutes mes années d'études, leurs sacrifices illimités, leurs réconforts moraux, eux qui ont consenti tant d'effort pour mon éducation, mon instruction et pour me voir atteindre ce but, pour tout cela et pour ce qui ne peut être dit, mes affectations sans limite.*

*A ceux qui sont la source de mon inspiration et mon courage, à qui je dois de l'amour et de la reconnaissance :*

*A ma cher Grande Mère (Que Dieu garde pour moi).*

*A mes Chère Frère, et ma Sœur.*

*A mon binôme Rabah.*

*A toute ma famille.*

*A mes chers Amis.*

*A tous mes ami(e)s.*

*Et à tous ceux qui me sont chers.*

# **KamerEddin**

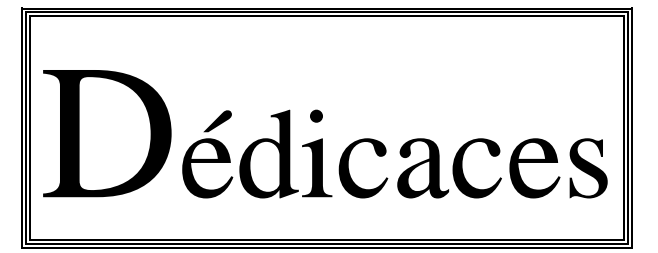

*A l'aide de DIEU tout puissant, qui trace le chemin de ma vie, j'ai pu arriver à réaliser ce modeste travail que je dédie:*

*À mes chère parents sans qui je ne serai pas la où je suis, que je remercie pour leurs présences, leurs amour leurs soutient et leurs encouragements.*

*A ceux qui sont la source de mon inspiration et mon courage, à qui je dois de l'amour et de la reconnaissance :*

*Une spéciale dédicace à ma chère femme.*

*A mes Chère Frère, et ma Sœur.*

*A mon binôme KamerEddin .*

*A toute ma famille.*

*A mes chers Amis.*

*A tous mes ami(e)s.*

*Et à tous ceux qui me sont chers.*

# *Remerciements*

Nous tenons à remercier tout d'abord DIEU notre créateurs le tout puissant qui nous a donné, la santé, le courage et la volonté pour réaliser et terminer ce modeste travail, et qui a semé la foi dans nos cœurs et nous à dotés de la force tout au long de notre parcours.

Nous tenons à exprimer notre profonde gratitude et nos sincères remerciements à notre promoteur Mr. Idir Abdelhakim pour sa sympathie, ses encouragements, son aide pour le travail et sa présence, au cours de cette modeste étude.

Nous tenons aussi à exprimer notre profonde gratitude et nos sincères remerciements ànotre encadreur Mr.Kebir Abderrahmane pour la qualité de son encadrement, ces directives,ces encouragements et pour nous avoir guidées durant toute la période de stage malgré sesnombreuses préoccupations.

A Madame Kellal.L pour sa disponibilité au long de notre travail et pour l'aide et sa gentillesse.

Nous tenons aussi à remercier également les membres du jury pour avoir eu l'extrême gentillesse de bien vouloir évaluer ce travail.

Enfin nous remercions vivement tous ceux qui ont participés de près ou de loin, ont contribué d'une manière ou d'une autre à la réalisation de ce mémoire.

### **ملخص:**

الهدف من العمل الحالي هو تحديث محطة ضخ المياه الصالحة للشرب في شركة المياه و التطهير للجزائر الموجودة بسيدي موسي الجزائر العاصمة. و ذلك للحد من تدخل العمال في الموقع بالدرجة األولى. ينقسم العمل المنجز إلى ثالثة أجزاء رئيسية :استيعاب نضام التشغيل الحالي للمحطة ثم تطويره من خالل دمج 550S lacroixsofrelو أخيرا تطوير واجهة تسمح بالمراقبة و التحكم عن بعد باستخدام Topkapi

الكلمات المفتاحية: ,Topkap 550S lacroixsofrel ,محطة ضخ المياه ,التحكم عن بعد

#### **RESUME :**

Ce présent travail consiste à la modernisation d'une station de pompage d'eau potable SEAAL située à Sidi Moussa, Alger. Il vise principalement à éliminer l'intervention des opérateurs sur site. Il se divise en trois principales parties : l'assimilation du fonctionnement actuel, le passage de la logique câblée à la logique programmée en intégrant l'automate de télégestion de type Lacroix Sofrel 5550 et le développement d'une interface de supervision sous le logiciel Tapkapi qui permettra la supervision et la télégestion en temps réel de la Station.

**Mots clés:** Station de pompage; Télégestion ; Sofrel 5550 ; Topkapi.

#### **ABSTRACT:**

The aim of the present project is to modernize a drinking water pumping station SEAAL, located in Algiers. It primarily aims to eliminate operators' interventions at the station. It is divided into three main parts: the assimilation of the current functioning; the transition from wired logic to programmed logic by integrating the remote management controller Lacroix Sofrel S550 and the development of a monitoring-interface with Topkapi software that will allow monitoring and real-time telecontrol of the station.

**Key words:** Keywords: Pumping station; Telecontrol; Sofrel S550; Topkapi.

# **Table des matières**

# **INTRODUCTION GENERALE**

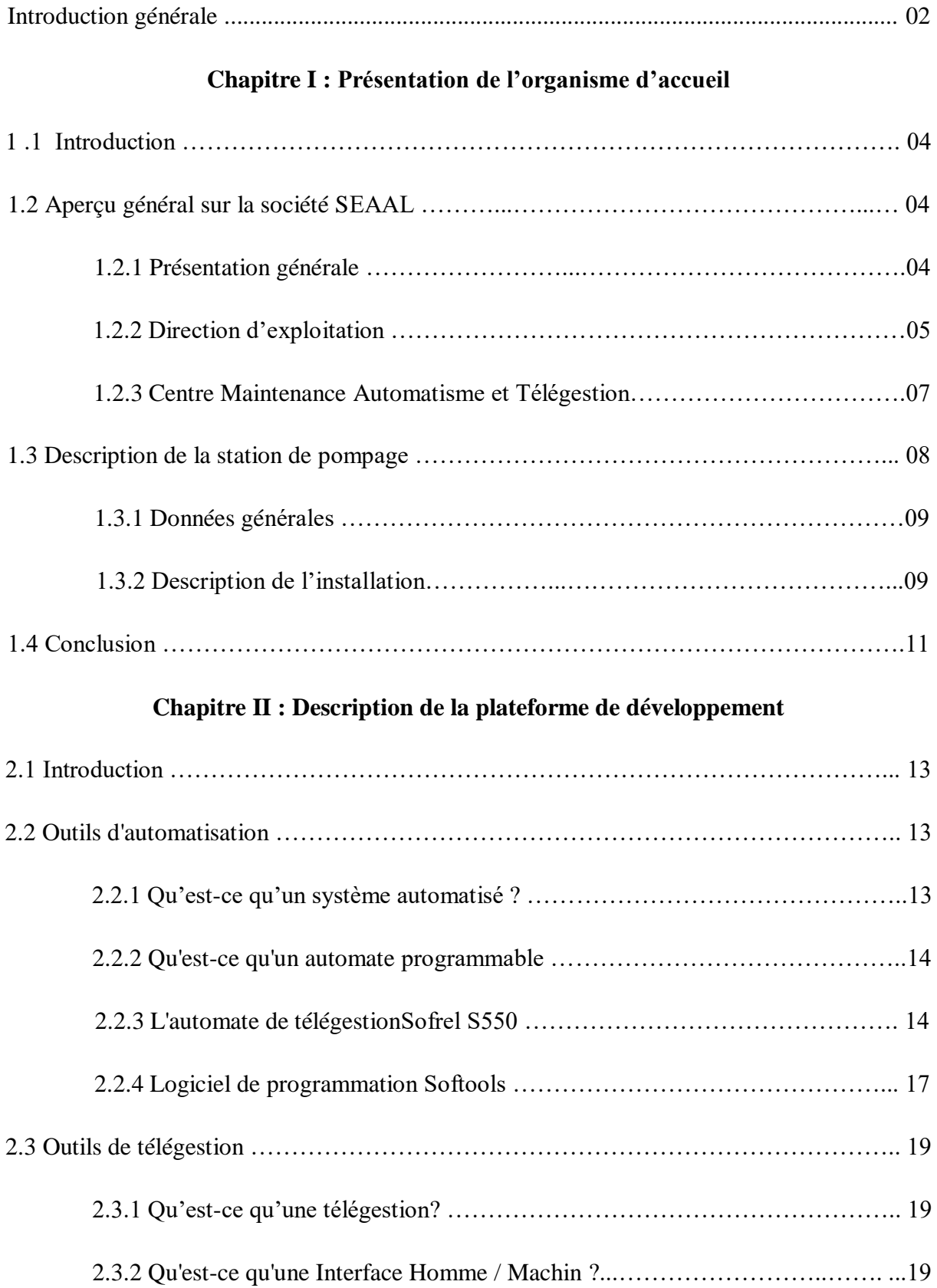

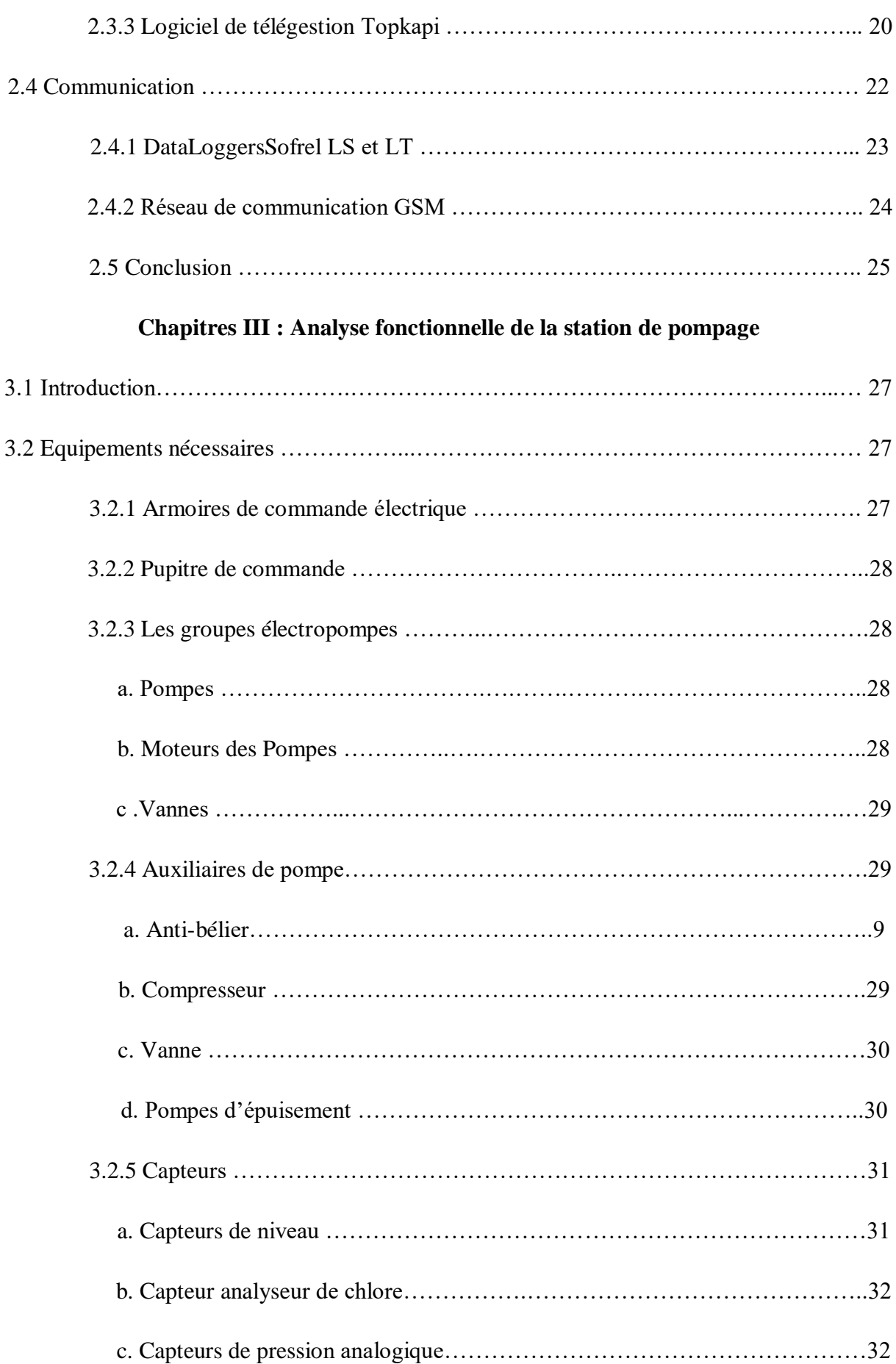

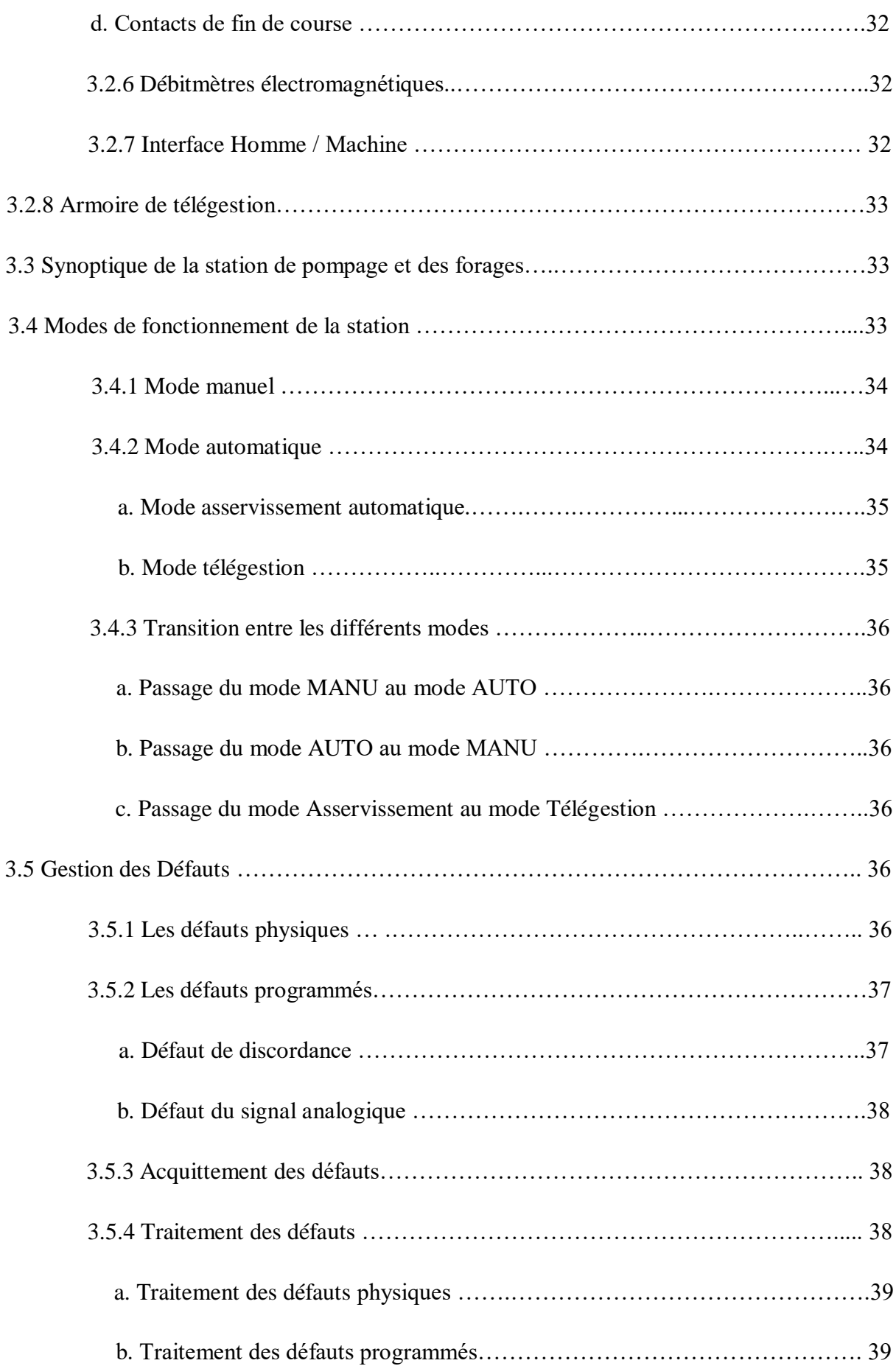

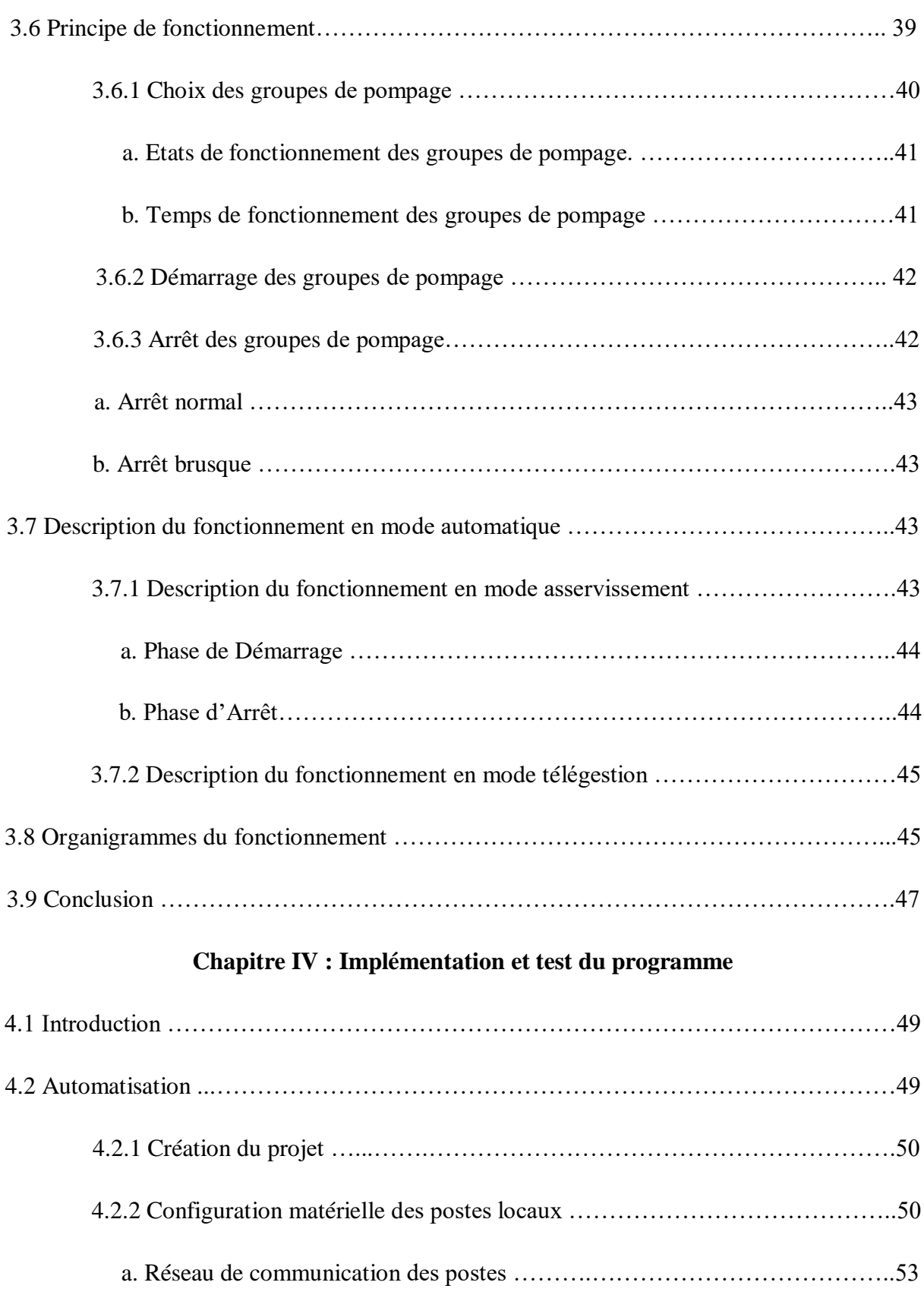

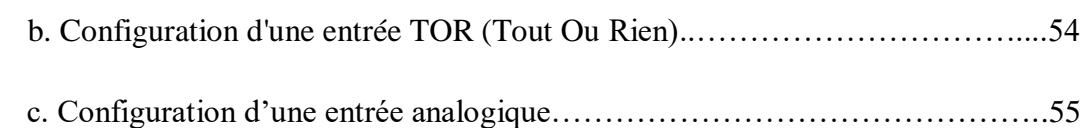

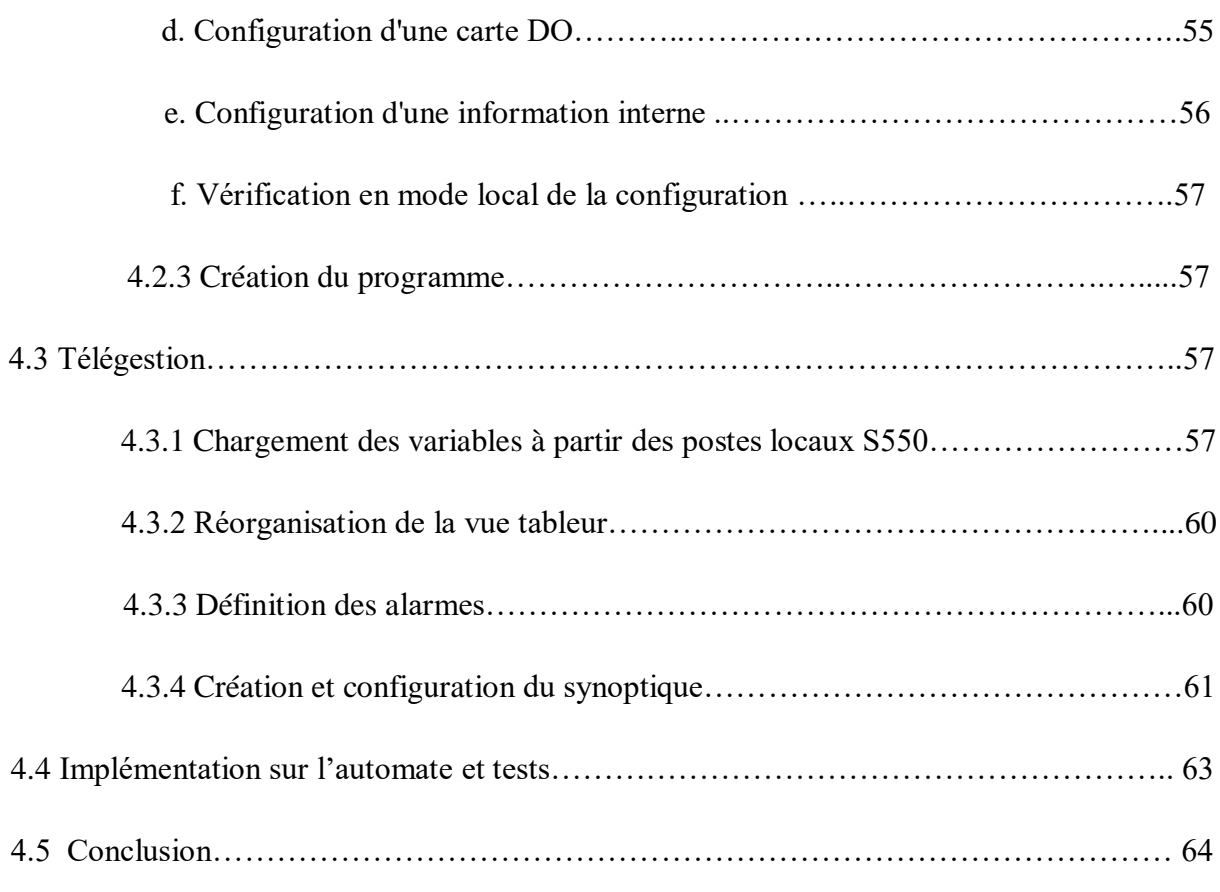

# **CONCLUSION GENERALE**

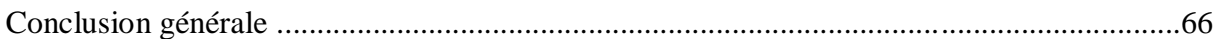

# **BIBLIOGRAPHIE**

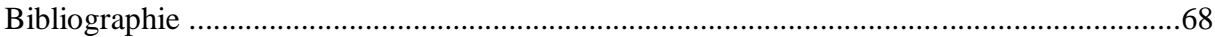

# **Liste des figures**

# **Chapitre I : présentation de l'organisme d'accueil**

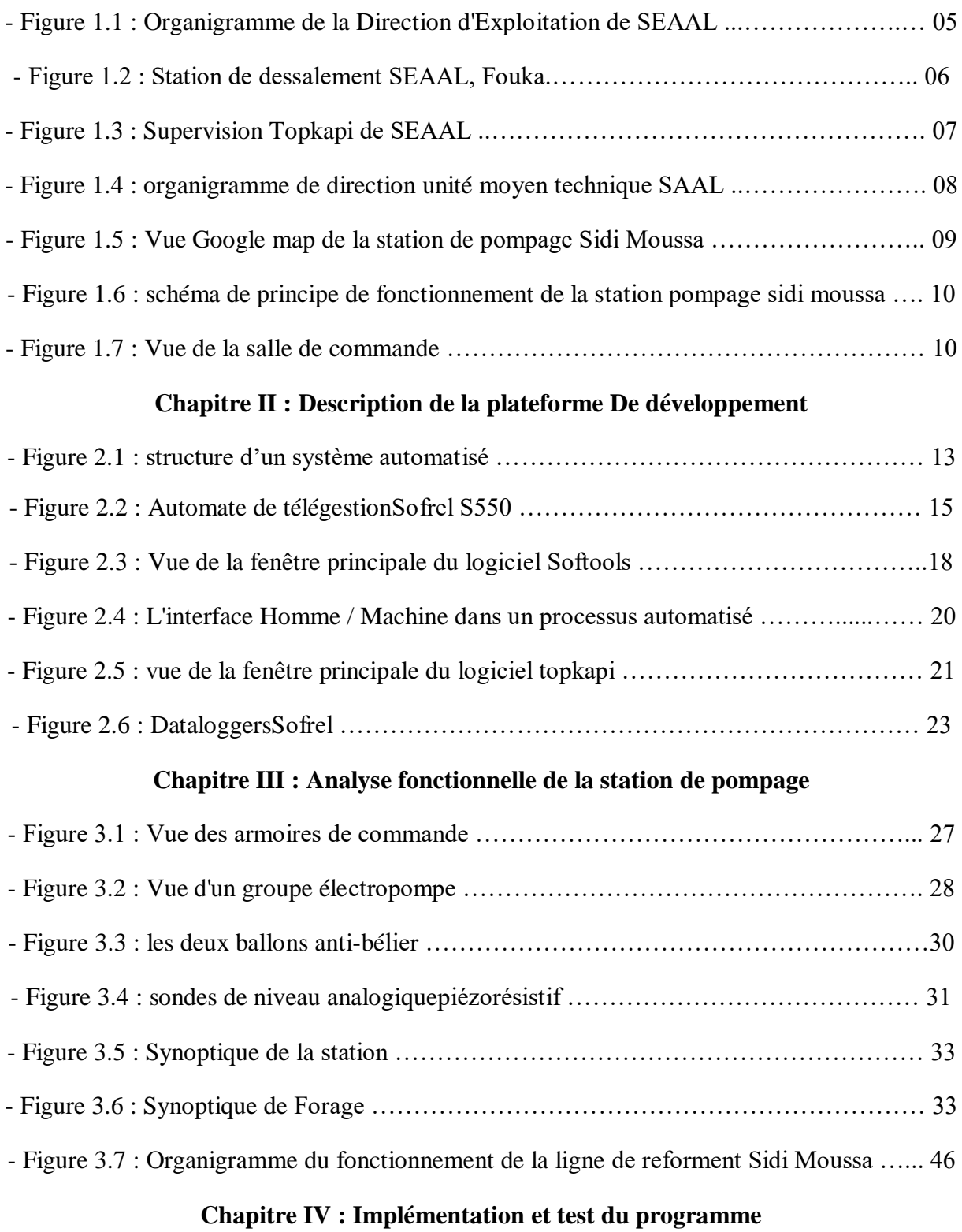

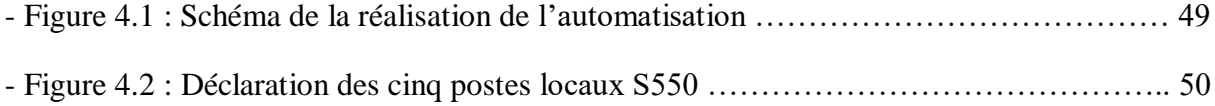

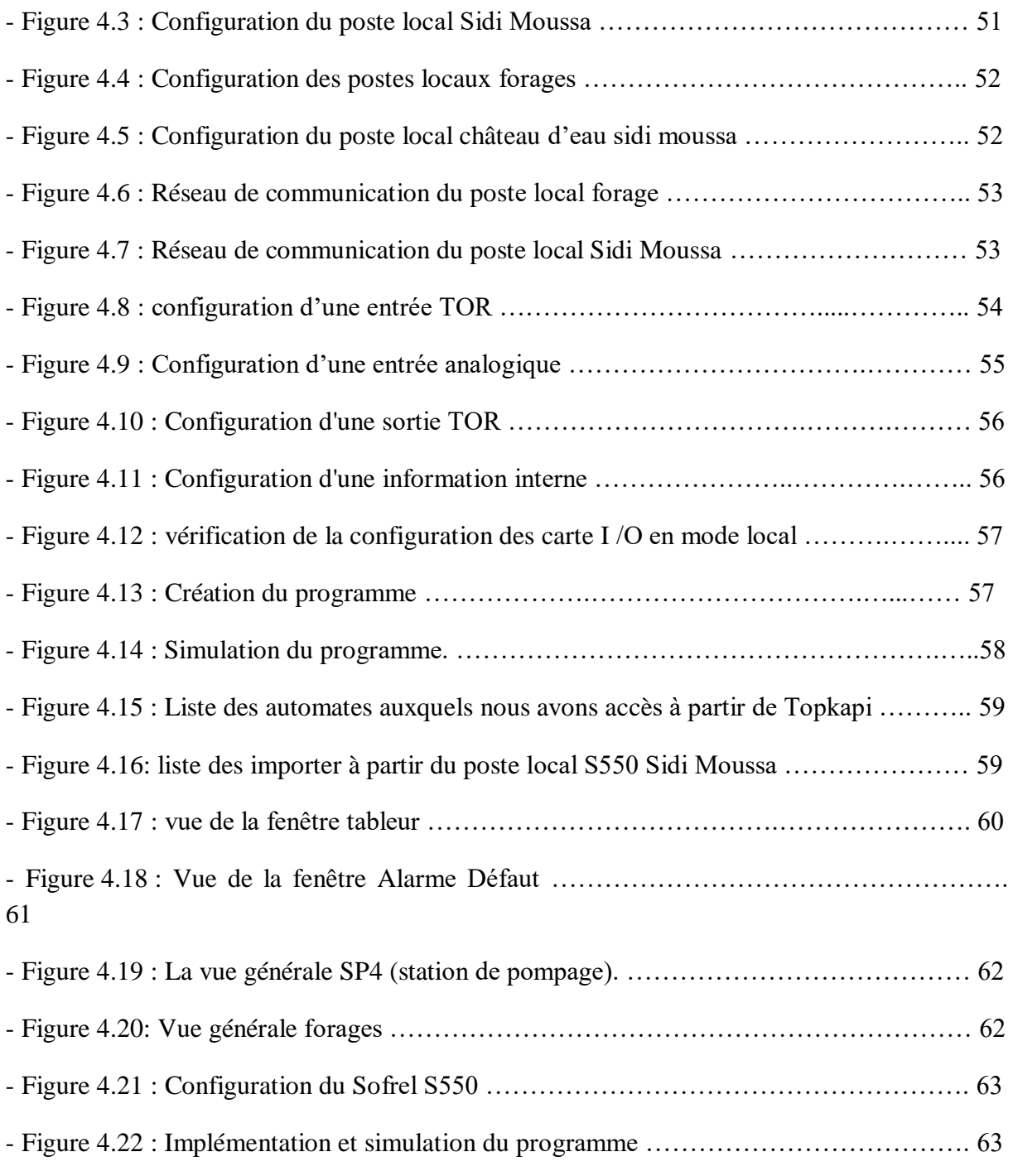

# **Liste des tableaux**

# **Chapitre III : Analyse fonctionnelle de la station de pompage**

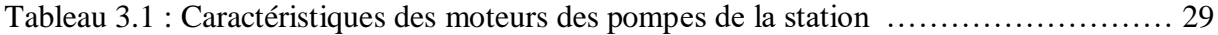

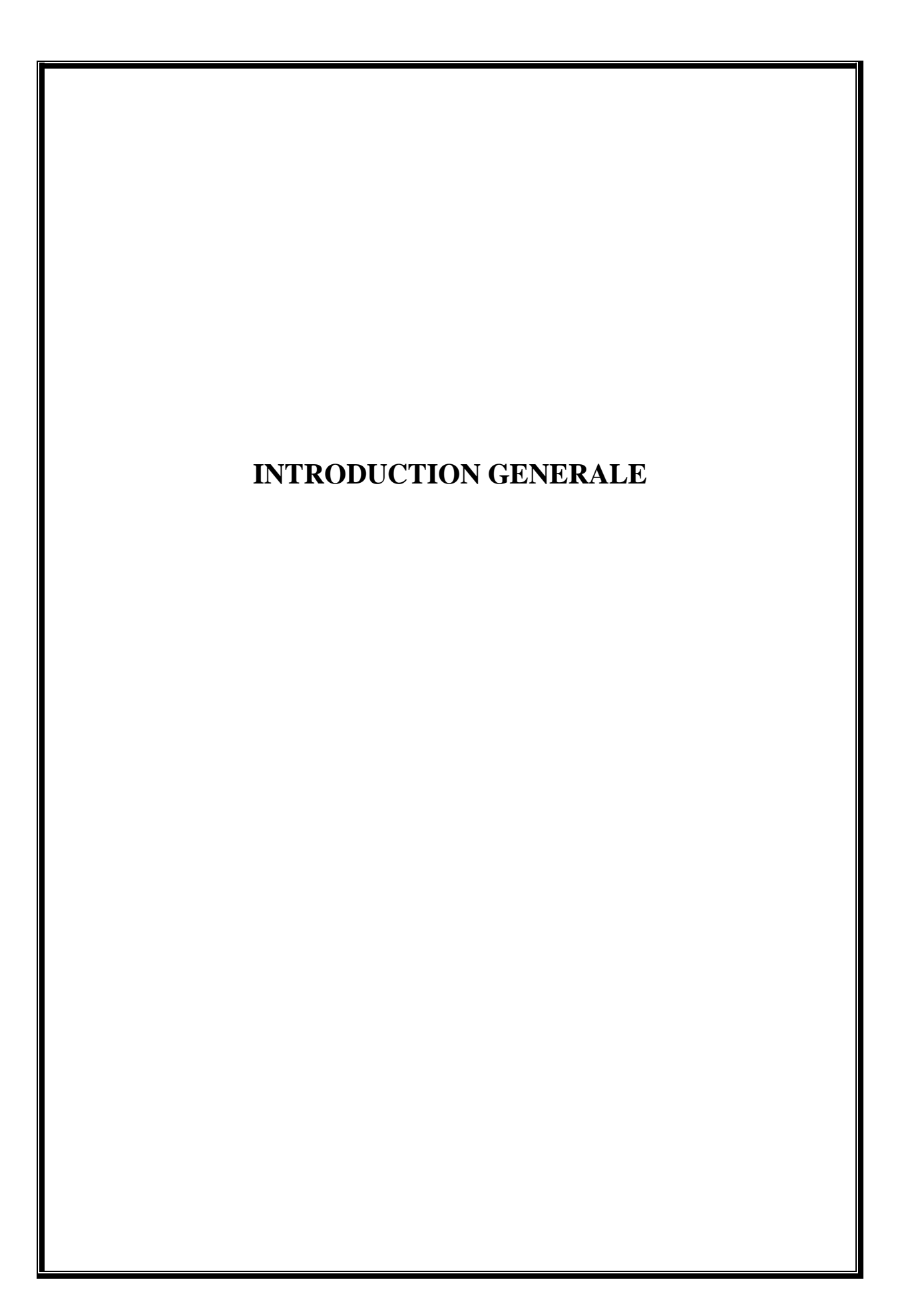

 L'évolution technologique qu'a connait le domaine de l'automatisation a conduit à la réalisation des systèmes de productions automatisés de plus en plus complexes. Cela à amener la Société de l'Eau et de l'Assainissement d'Alger (SEAAL) à investir énormément sur la modernisation de ses stations qui sont basées initialement surunetechnologie câblée et d'ailleurs dans ce contexte que la SEAALnous a proposé l'automatisation et la télégestion de la station de pompage de Sidi Moussa.

L'inconvénient majeur que nous avons constaté dans la station de pompage de Sidi Moussa est que son fonctionnement est basé essentiellement sur l'intervention de l'opérateur que ce soit dans le démarrage ou l'arrêt de pompage et même dans la détection de l'origine d'un disfonctionnement quelconque dans la station qui ne se fait que par des tests effectués sur site, ce qui engendre des pertes de temps considérable. Ces tests peuvent provoquer une perturbation ou même une coupure de l'alimentation en eau potable pour des foyers qui sont alimentées par cette station.

Notre travail consistera alors à :

- Etudier l'installation existante, assimiler son fonctionnement et proposer un fonctionnement meilleur ;
- Passer de la logique câblée vers la logique programmée en intégrant les automates de télégestion type Lacroix Sofrel S550 ;
- Elaborer un programme d'automatisme via le logiciel Softools (dédié au RTU Sofrel S550) en créant 03 modes de fonctionnement de la station de pompage : Le mode manuel, le mode automatique et le mode de télégestion
- Et enfin développer une application de la supervision sous le logiciel Topkapi qui permettra de superviser et télé gérer en temps réel l'installation automatisée.

Pour bien mener le travail, Ce mémoire sera divisé en quatre chapitres comme suit :

Le premier chapitre englobera la présentation de la société d'accueil et une description de la station de pompage de Sidi Moussa sur laquelle notre étude a été effectuée. Le deuxième chapitre sera dédié àdescription de la plateforme de développement utilisée dans ce travail. Dans le troisième chapitre, nous expliquerons le fonctionnement détaillé de la station de pompage Sidi Moussa.

Et enfin, le quatrième chapitre sera consacré aux différentes étapes de la réalisation de lasolutionproposée dans le troisième chapitre.

# **CHAPITRE 1**

**Présentation de l'organisme d'accueil**

# **1.1 Introduction :**

La population algérienne ne cesse de croître et la demande en eau potable augmente de plus en plus que la population, L'optimisation de la production, du traitement et de la distribution des eaux devient indispensable et c'est à ce niveau qu'intervient la Société SEAAL.

Dans ce chapitre, nous ferons présentation de la société ainsi qu'une description de la station de pompage Sidi Moussa afin de faire &connaissance et de donner une idée générale sur l'installation existante.

### **1.2 Aperçu général sur la société SEAAL :**

### **1.2.1 Présentation de la société :**

La Société des Eaux et-de l'Assainissement d'Alger, SEAAL, est une société publique par actions de droit Algérien, détenue à 50 % par l'Algérienne Des Eaux (ADE) et à 50% par l'Office Nationale de l'Assainissement (ONA) au capital de 1 741 000000 DA. La direction Générale se situe à Kouba, Alger.

Elle assure, depuis sa création en 2006, la gestion et la modernisation des services des eaux potables, la collecte et le traitement des eaux usées de la wilaya d'Alger. Ces mêmes services sont assurés dans la wilaya de Tipaza depuis l'année 2012. Le transfert des eaux du barrage Taksebt situé à Tizi-Ouzou sur le couloir Tizi-Ouzou-Boumerdès-Alger est Une autre tâche qui a été confiée à la SEAAL depuis 2013.

Afin de surmonter la crise d'eau qu'a connue l'Algérie, la SEAAL s'est fixé comme objectifs de :

- $\checkmark$  Rétablir et maintenir une distribution d'eau potable 24h/24 et le faire prolonger sur Alger et Tipaza ;
- $\checkmark$  Renforcer la prise en charge et le fonctionnement des systèmes d'assainissement et contribuer à l'amélioration de la Qualité des eaux de baignade du littoral Algérois ;
- $\checkmark$  Remettre à niveau, réhabiliter et gérer durablement les ouvrages et installations d'eau et d'assainissement ;

La SEAAL emploie environs 6500 salariés et assure l'acquisition, le maintien et le développement de leurs compétences par un programme de formation continue.

# **1.2.2 Direction d'exploitation :**

Ayant un effectif de 2500 salariés, la direction d'exploitation (ou DEX) est la plus importante direction de SEAAL, elle gère les eaux potables et l'assainissement. Elle est constituée de trois directions opérationnelles et deux directions support des directions opérationnelles comme le récapitule l'organigramme sur la figure 1.1

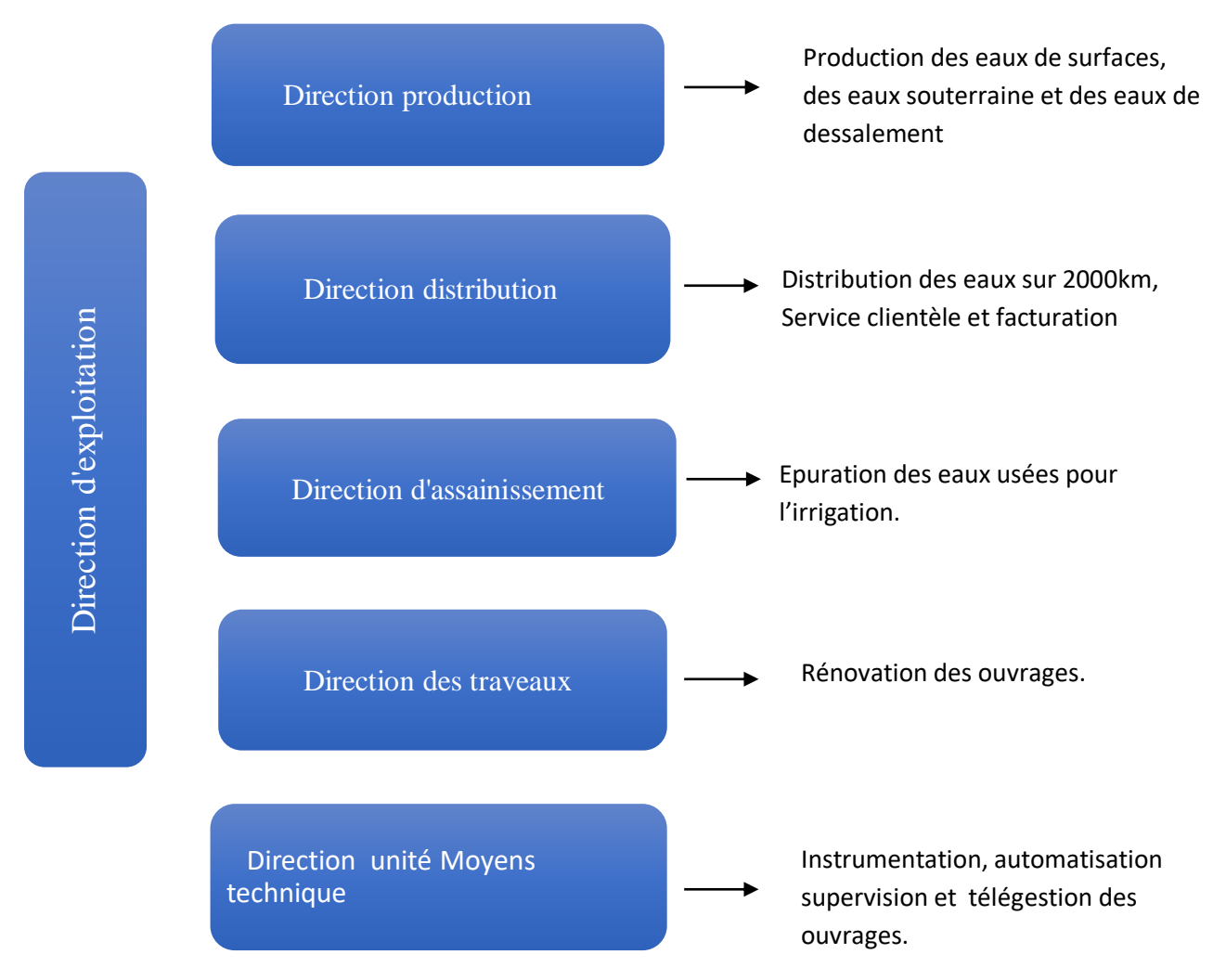

**Figure 1.1 :** Organigramme de la direction d'exploitation de SEAAL

La direction d'exploitation gère actuellement sur la wilaya d'Alger :

- 247 réservoirs et châteaux d'eau dont 47 réservoirs automatisé et 200 télé-contrôlés.
- 80 stations de pompage dont 54 stations automatisées.
- 41 postes de relèvements dont 29 automatisés.
- 120 forages
- 3 stations d'épuration : El Harrach,.Barraki et Beni Messous.
- 3 stations de traitement : Boudouaou,SAA et Taksebt.
- 2 stations de dessalement: El Hamma et Fouka.

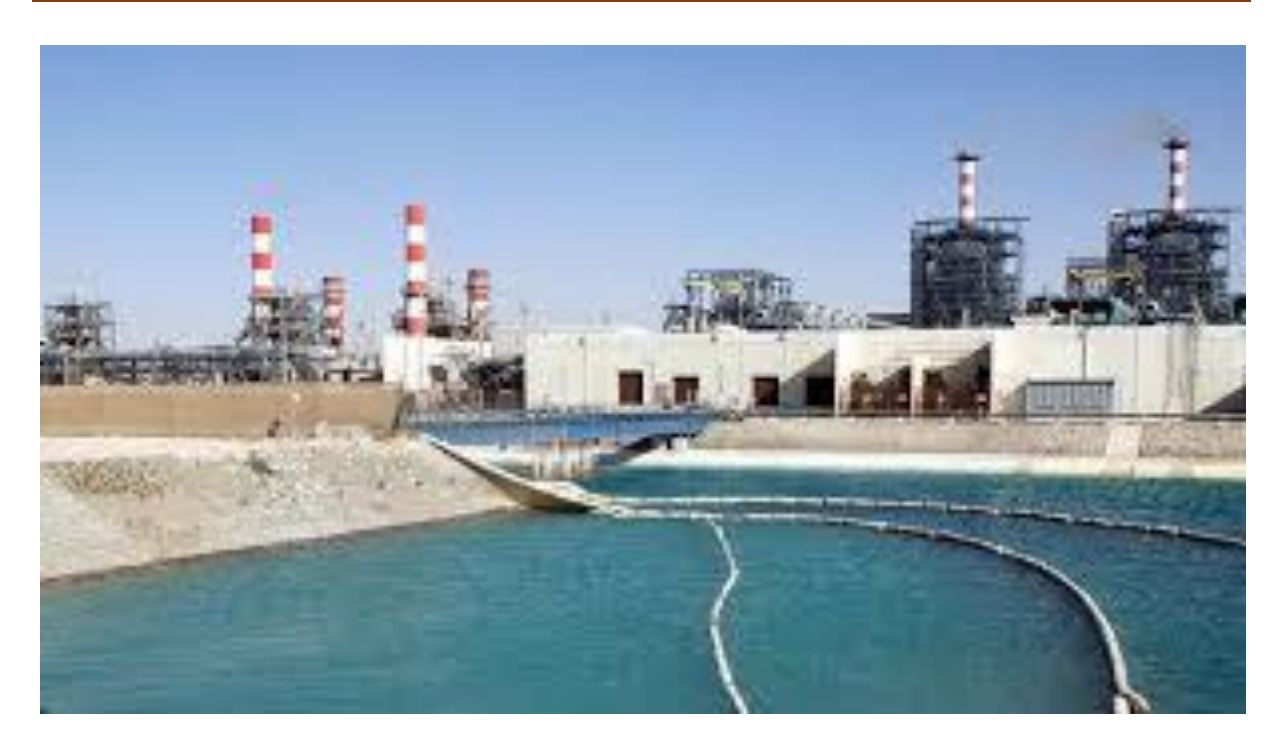

**Figure 1.2 :** Station de dessalement SEAAL, Fouka.

La direction d'exploitation dispose de:

- 288 capteurs de niveau.
- 380 capteurs de comptage
- 260 capteurs de pression
- 104 capteurs de qualité
- 84 capteurs chimiques.

Elle dispose aussi de. :

- 163 API (Automates Programmables industriels).
- 134 IHM (interfaces Homme / Machine).
- 175 Sofrel (Automates de télégestion).
- 260 Dataloggers (transmetteurs autonomes).
- 8supervisions Topkapi : 3 pour l'assainissement et 5 pour l'eau potable.

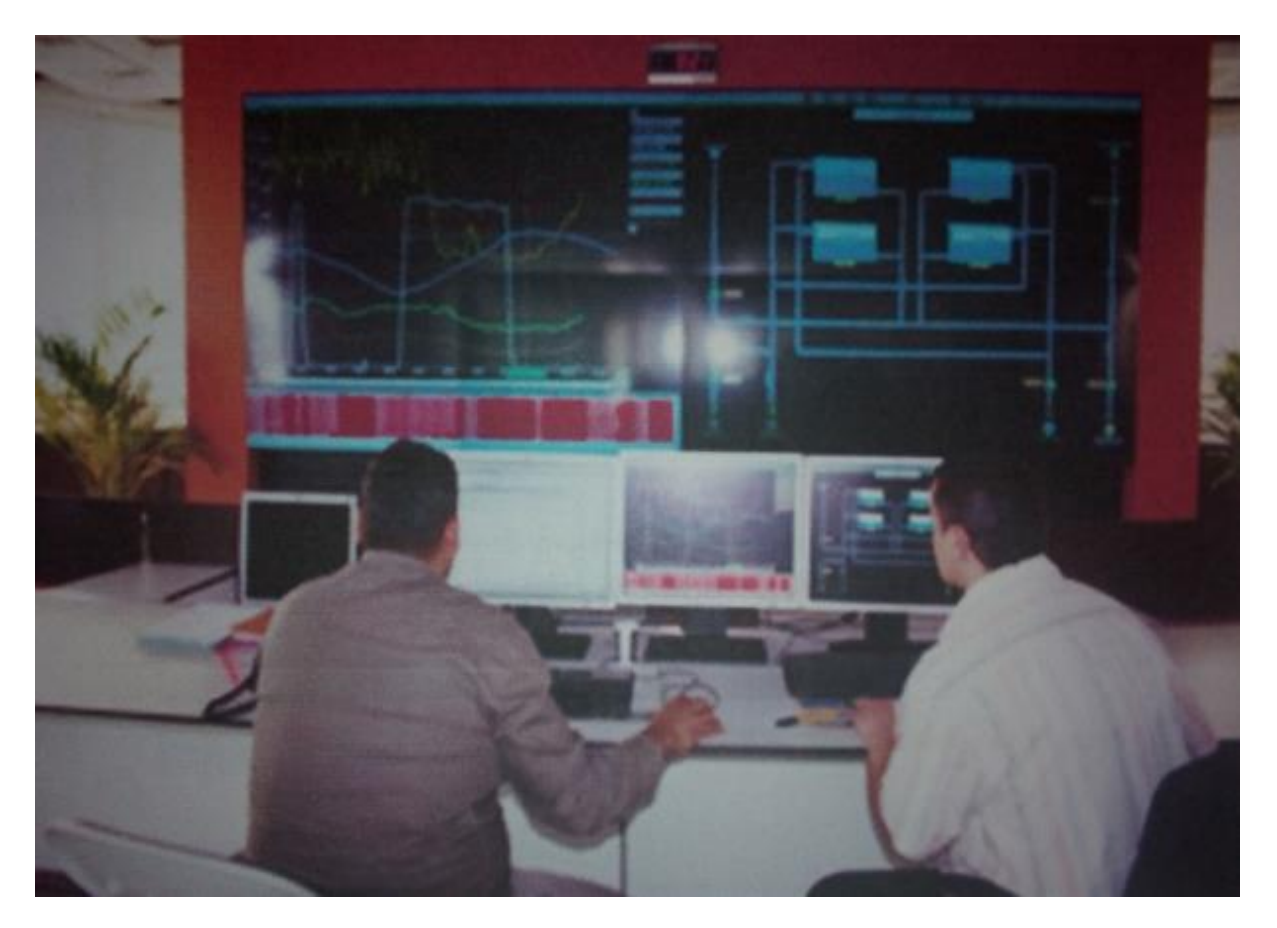

 **Figure 1.3** : Supervision Topkapi de SEAAL

# **1.2.3 Centre Maintenance Automatisme et Télégestion :**

Le Centre Maintenance Automatisme et Télégestion, rattaché à la Direction Unité Moyens Technique (ou DUMT), se charge de l'instrumentation, l'automatisation, la Supervision et la télégestion des ouvrages de la société. Le centre a un effectif de 17 sur 35 salariés apparentant à la DUMT. L'organigramme sur la figure 1.4 récapitule les différents Services du centre maintenance automatisme et télégestion ainsi que les tâches qui leurs ont Été confiées.

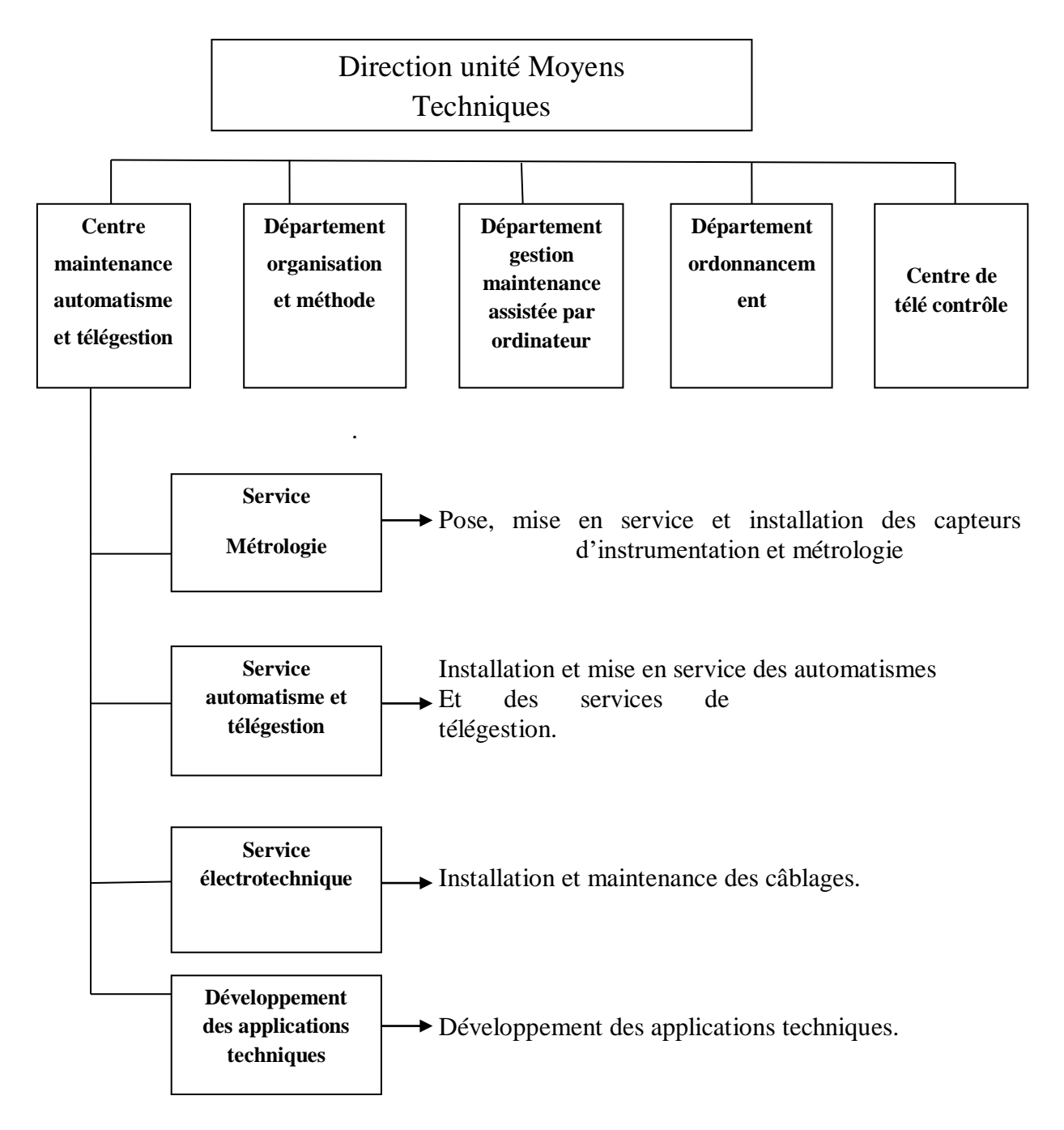

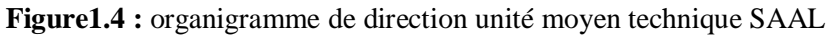

# **1.3 Description de la station de pompage :**

Généralement si la topologie et la nature de terrain le permettent, on essaie de faire véhiculer les eaux mais parfois quand, par exemple, le terrain est trop plat ou accidenté cette solution n'est pas évidente, on aura alors besoin de les pomper et donc on fait appel a des stations de pompage d'eau.

# **1.3.1 Données générales :**

Le but de cette analyse fonctionnelle est de décrire les règles d'automatisation de l'asservissement du château d'eau 1000 m<sup>3</sup> de Sidi Moussa, ainsi que la télégestion des trois groupes de pompage, à partir de l'automate de télégestion Sofrel S550 et la supervision de secteur Topkapi MAZAFRAN.

La figure 1.5 donne une vue globale de la station de pompage Sidi Moussa

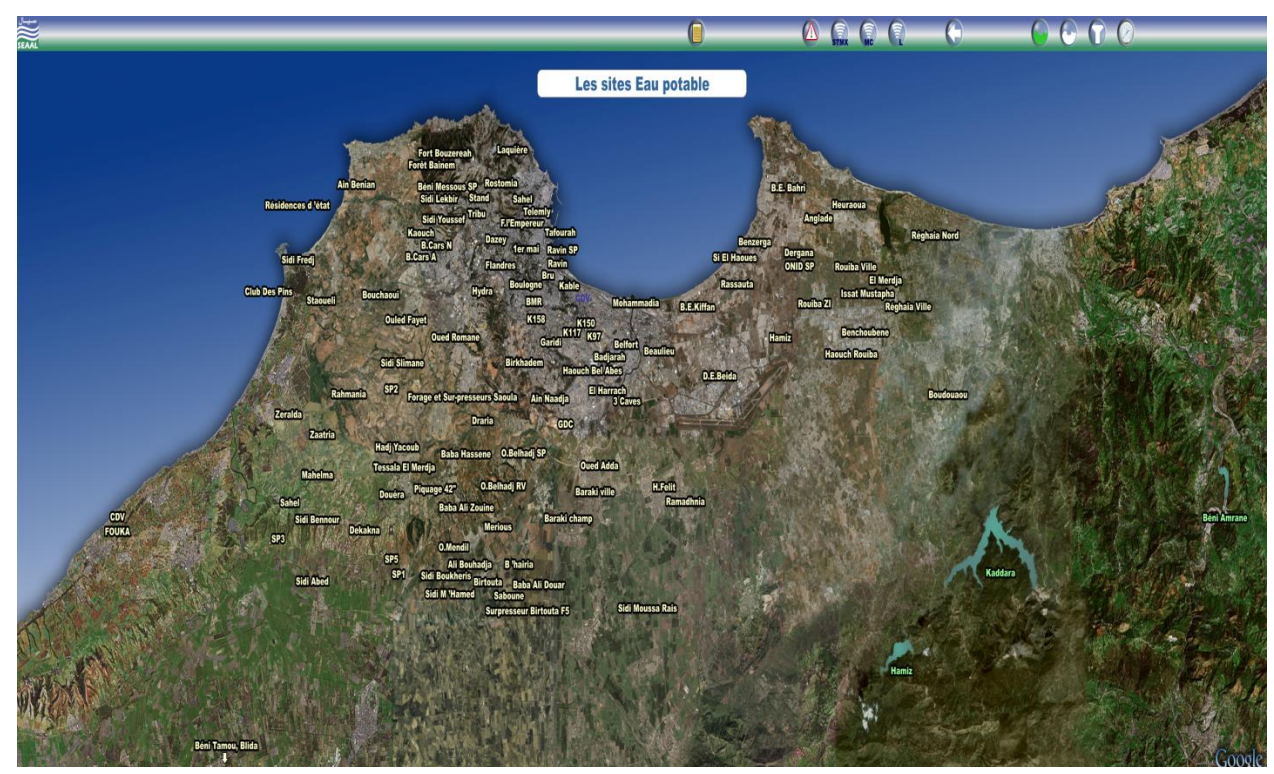

**Figure 1.5 :** Vue Google map de la station de pompage Sidi Moussa

# **1.3.2 Description de l'installation :**

Le site TC136\_ Sidi Moussa, est constitué de :

- Une salle des machines abritant, les trois (03) groupes de pompage.
- Une armoire qui abrite la partie puissance et commande ainsi que l'automate de télégestion Sofrel S550, qui assura le fonctionnement automatique & la télégestion du site ;
- L'aspiration s'effectue, directement a partir du réservoir d'aspiration (2000 m<sup>3</sup>) l'eau aspirée sera refoulée, vers le château d'eau (1000 m<sup>3</sup>), qui est distant approximativement de 50 mètres.

Afin d'éviter les débordements et manques d'eau récurrents, constatés sur le château d'eau, et éliminer toute intervention humaine, sur le fonctionnement des groupes de pompages, l'exploitant du site, a exprimé le besoin d'automatiser l'asservissement du château d'eau du site Sidi Moussa, via les trois groupes de pompage, ainsi que la télégestion de ces derniers via la supervision de secteur Topkapi MAZAFRAN.

Les figures 1.6 et 1.7 donnent la schéma de principe et le schéma synoptique de la

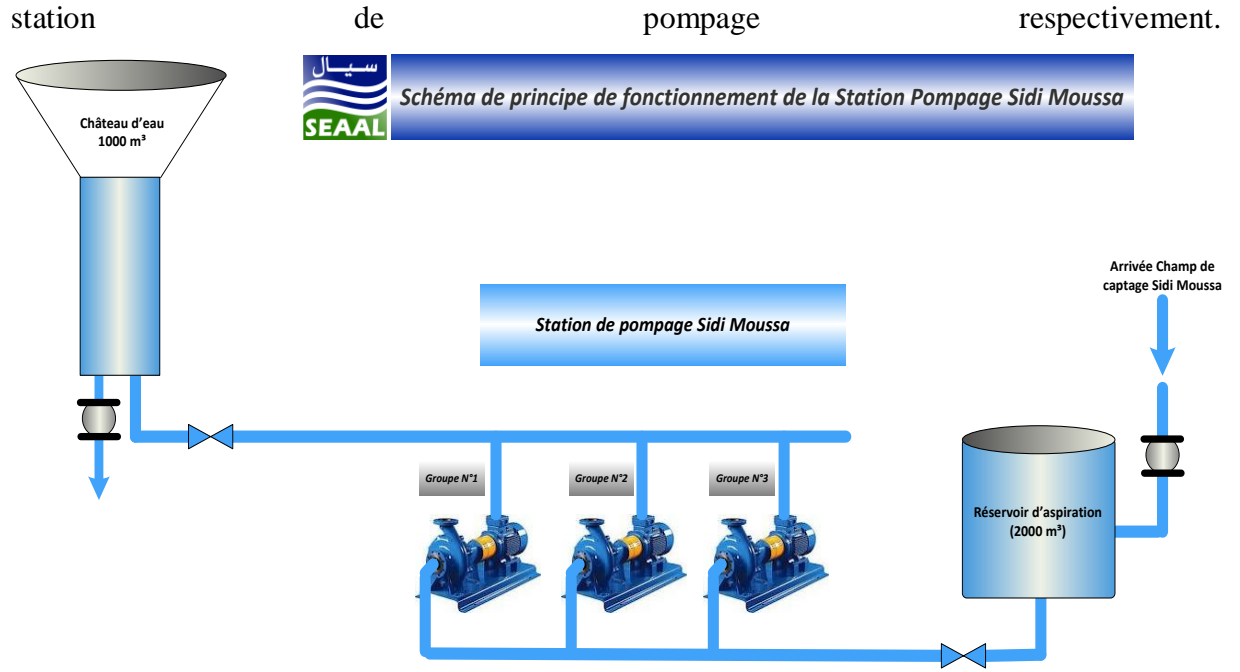

**Figure 1.6 :**schéma de principe de fonctionnement de la station pompage sidi moussa

La figure 1.8 donne une vu sur la salle de commande de ka station de pompage de Sidi Moussa

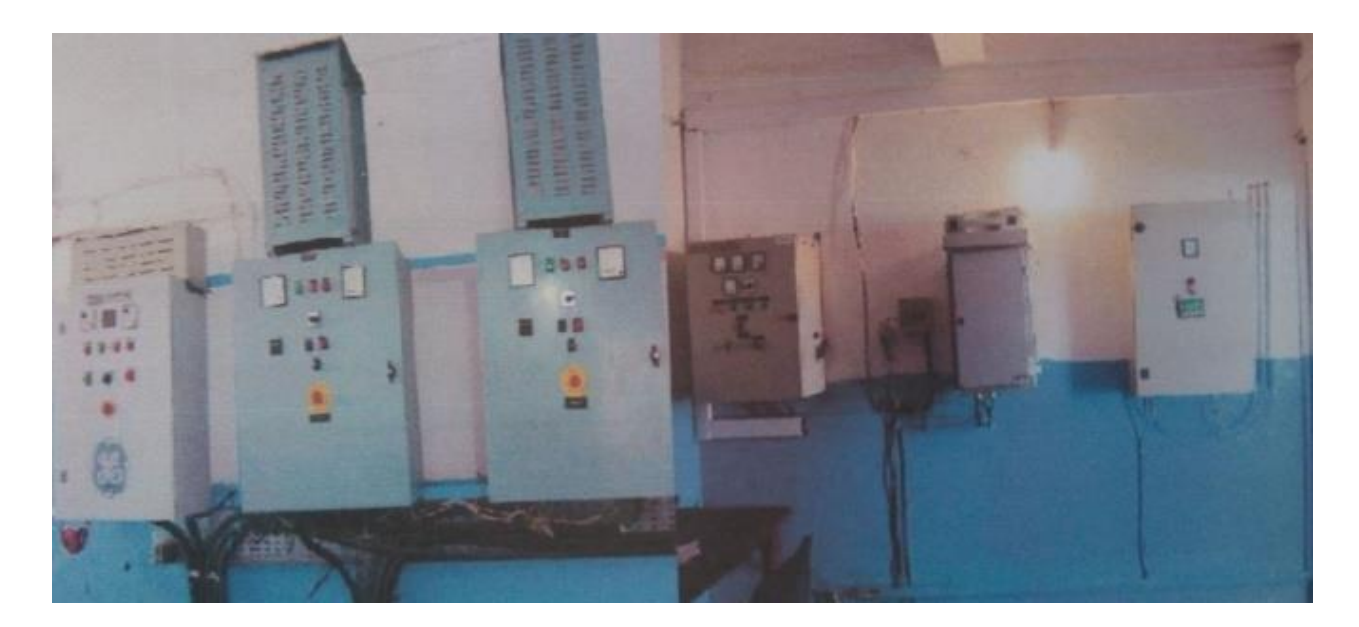

**Figure 1.7 :** Vue de la salle de commande

Les groupes de pompage fonctionnent actuellement 24H/24h avec pour chaque ligne de pompage

L'alternance entre groupes de pompage est réalisée manuellement par un déplacement sur site quotidiennement, vers 19h.

# **1.4 Conclusion :**

Ce chapitre a donné une idée sur le fonctionnement de la société avec ses principales directions ainsi que le centre maintenance automatisme et télégestion et un aperçu sur l'état actuel de la station de pompage.

# **CHAPITRE 2**

**Description de la plateforme de développement**

# **2.1 Introduction :**

Dans le chapitre 2 nous allons résumer les méthodes utilisées ainsi que les outils nécessaires pour la réalisation de ce travail. En premier lieu nous parlerons de l'automatisation et ses outils ensuite de la télégestion et ses outils et en dernier des outils de communication.

# **2.2 Outils d'automatisation :**

L'automatisation d'un système sert principalement à améliorer la sécurité et le confort de l'homme ainsi que la qualité des produits. L'objectif de l'automatisation des systèmes est de produire, en ayant recours le moins possible à l'opérateur humain, des Produits de qualité et ce pour un coût le plus faible possible.

# **2.2.1 Qu'est-ce qu'un système automatisé ?**

Un système automatisé est un ensemble d'éléments qui effectue des actions sans intervention de l'utilisateur: c'est l'opérateur. Celui-ci se contente de donner des ordres de départ et si besoin d'arrêt.

La figure 2.1 donne la structure d'un système automatisé

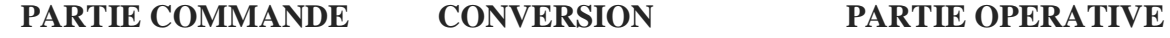

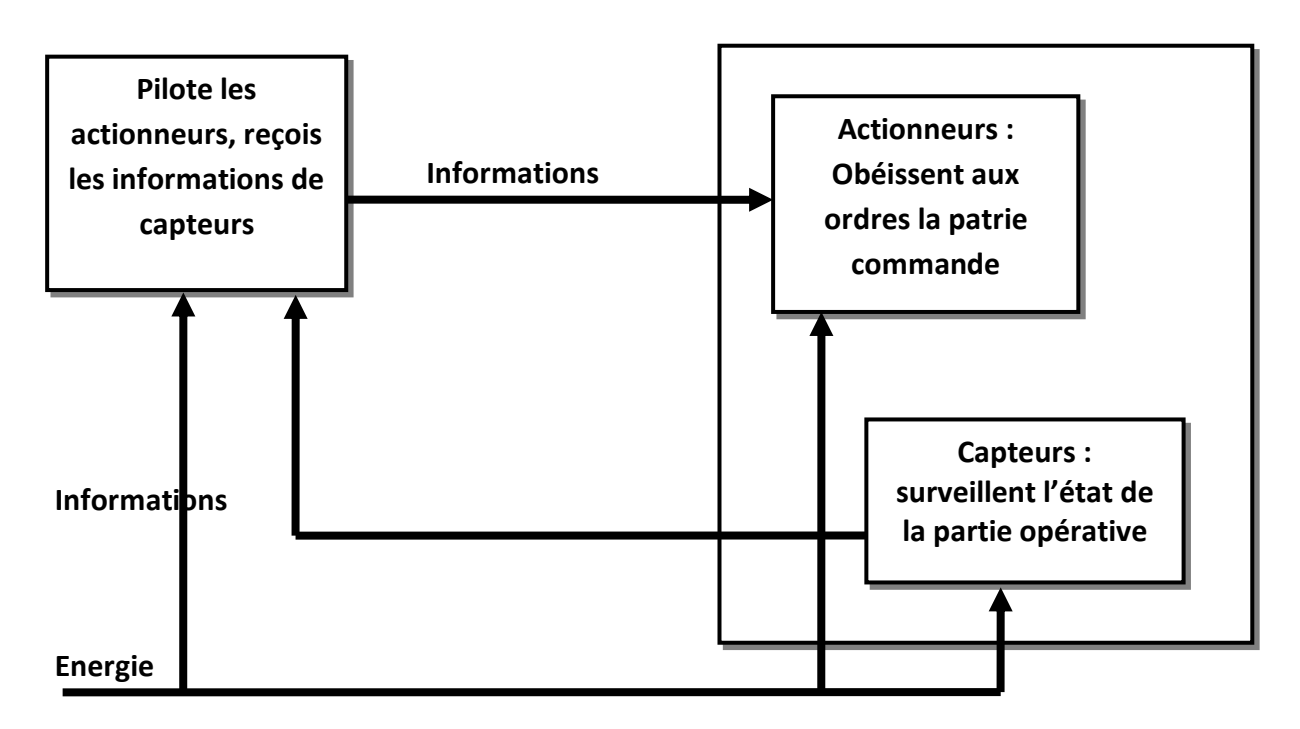

#### **INTERFACE**

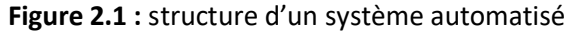

**-la partie commande (PC :** il s'agit du système automatisé qui permet à l'opérateur d'établir le programme qui va gérer le traitement des informations. Elle joue le rôle du « cerveau » du système, elle reçoit des informations venant des capteurs et pilote la partie opérative en fonction de ces informations.

**-Interface** : une interface a pour fonction principale de faire le lient entre deux éléments du système (Homme / Machine ou PC / PO).

**-La partie Opérative (P.O) :** il s'agit de la partie du système automatisé qui réalise le travail attendu. Elle exécute les ordres qu'elle reçoit de la partie commande grâce aux actionneurs (moteurs, vérins…) elle possède aussi des capteurs qui permettent de recueillir des informations.

### **2.2.2 Qu'est-ce qu'un automate programmable ?**

Un automate programmable industriel, ou API, est un dispositif électronique programmable destiné à la [commande](https://fr.m.wikipedia.org/wiki/Commande_(automatisme)) de processus [industriels](https://fr.m.wikipedia.org/wiki/Industrie) par un traitement séquentiel. Il envoie des ordres vers les pré actionneurs (partie opérative ou PO côté actionneur) à partir de [données](https://fr.m.wikipedia.org/wiki/Donn%C3%A9e_(informatique)) d'entrées [\(capteurs\)](https://fr.m.wikipedia.org/wiki/Capteur) (partie commande ou PC côté capteur), de [consignes](https://fr.m.wikipedia.org/wiki/Consigne) et d'un programme [informatique.](https://fr.m.wikipedia.org/wiki/Programme_informatique)

#### **2.2.3 L'automate de télégestion Sofrel S550 :**

Les automates Lacroix Sofrel S550 dédiés à la télégestion offrent des fonctions de contrôle, de gestion à distance d'installations techniques des réseaux d'eaux potables et d'eaux usées.

#### **a. Présentation :**

La conception du S550 répond a un double objectif de simplicité et d'efficacité couvrant tous les aspects de la vie du produit: installation, configuration, exploitation et maintenance. Ainsi, l'utilisateur obtiendra rapidement un retour sur investissement grâce à une télégestion optimale de ses installations.

Ses fortes capacités de traitement et de communication répondent à de nombreux cas d'applications tels que: télésurveillance et report d'alarmes, télégestion avec automatisme local ou réparti, télé-contrôle et fédération de produits communicants hétérogènes.

Enfin, le poste locale S550 s'adapte à tout type d'installation permettant ainsi son utilisation dans de multiples domaines: réseaux d'eau et d'assainissement, chaufferies Et climatisation, gestion de bâtiments et d'installations techniques, etc.

La figure 2.2 donne la vue de face de l'automate Sofrel S550

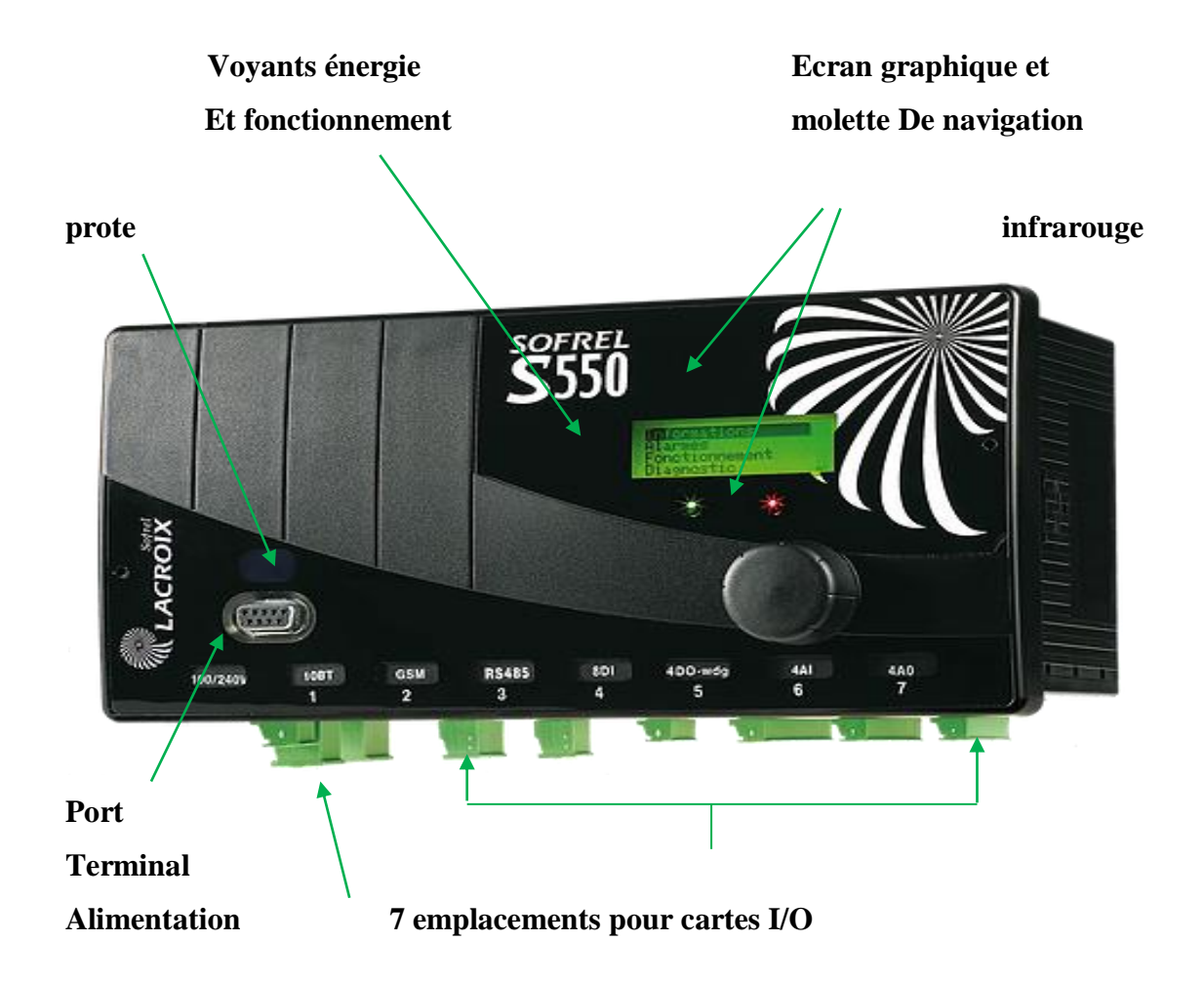

**Figure 2.2 :** Automate de télégestion Sofrel S550

#### **b. Point fort :**

La principale force de S550 réside dans ses multiples capacités à communiquer simplement, de façon standard, tant avec l'utilisateur qu'avec les équipements raccordés.

### **c. Configuration graphique :**

Entièrement conçue dans l'environnement Windows, l'interface graphique de Softools procure une configuration totalement intuitive et sécurisée du poste local.

La manipulation des configurations, les saisies multiples d'information et les recopier partielles de configurations permettent de réduire considérablement la phase de paramétrage

#### **d. Dialogue opérateur :**

S550 offre de multiples moyens pour accéder aux informations de l'installation. L'écran graphique, intégré au produit, offre un premier niveau de consultation et de diagnostic de l'installation. Le navigateur fournit l'accès aux informations sous forme de listes et de courbes, l'accès aux journaux de bord ainsi qu'au diagnostic complet du système.

### **e. Les cartes entrées/sorties :**

S550 peut accueillir jusqu'à 7 cartes d'entrées/sorties intégrées dans son boitier rack, comme le montre la figure 2.2. De plus, grâce à son port de communication «RS 485-I/O » dédié, S550 assure la compatibilité avec les cartes d'entrées/sorties de la gamme S50 qui peuvent être utilisées comme extensions locales et déportées.

Toutes les cartes d'entrées/sorties sont pourvues de borniers débrochables qui en facilitent le câblage. Les fonctions disponibles sur l'écran graphique et le navigateur permettent un diagnostic rapide et intuitif de chaque carte.

Les différentes cartes d'entrées-sorties (I/O) sont les suivantes :

- Carte digital input 8DI : Permet le raccordement d'entrées TOR (défaut, états,…)
- Carte Analoglnput 4Al ou 2AI : Permet le raccordement des capteurs de niveau, Pression, température, etc.
- Carte digital Output 4AI ou 2AI: Permet la commande des pompes, vannes, disjoncteur, etc.
- Carte analog output 4DO ou 2DO : Permet la commande des vannes, variateurs, afficheurs, Etc.

#### **i. Description des modules I/O** :

En plus des cartes « I/O » intégrées au boitier,le poste local S550 peut communiquer avec les modules d'extension« S550 I/O » et « S50 I/O »,via le port de communication dédié«485 I/O » ou bien via une carte RS-485 isolée.

Les différents modules d'extension « S550 I/O » sont les suivants :

- Module S550 16DI
- Module S550 8AI-20
- Module S550 6DO
- Module S550 6Al-T

### **j. Traitements des informations**

5550 dispose d'un large éventail de traitements des informations afin d'offrir une gestion complète de l'installation :

- Le report des alarmes assure la télésurveillance du site
- Le calcul des bilans périodiques permet, par exemple, le suivi des consommations.
- L'archivage des données fournit une aide au diagnostic d'éventuel dysfonctionnement.

#### **k. Automatismes**

S550 est doté d'un module d'automatismes programmables. Ce module réalise les calculs mathématiques et permet l'exécution d'automatismes Séquentiels.

### **l. Communications :**

S550 peut recevoir également jusqu'à 7 cartes de communication intégrées dans son boitier rack. Il dispose d'un large choix de cartes de communication (modem RTC, GSM, Radio, Série, LS/LP Ethernet etc.…) et de fonctions d'appels automatiques adaptées à ces supports.

Il assure ainsi une connectivité totale quelle que soit la topologie du réseau local (API régulateurs,…) ou multi site (Poste Central, postes locaux,…).

### **2.2.4 Logiciel de programmation Softools :**

Softools est l'outil PC de configuration et de mise en service de 5550. La configuration est réalisée directement sur le PC, sans connexion au poste local (en offline): elle fait largement appel à la représentation graphique des différents objets

Afin d'optimiser la saisie des configurations, Softools dispose de fonction telle que saisies multiples duplication, édition simultanée de plusieurs configurations, copies partielles de site à site, etc.

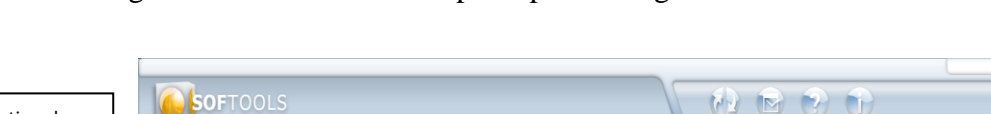

La figure 2.3 donne la fenêtre principale de logiciel softools

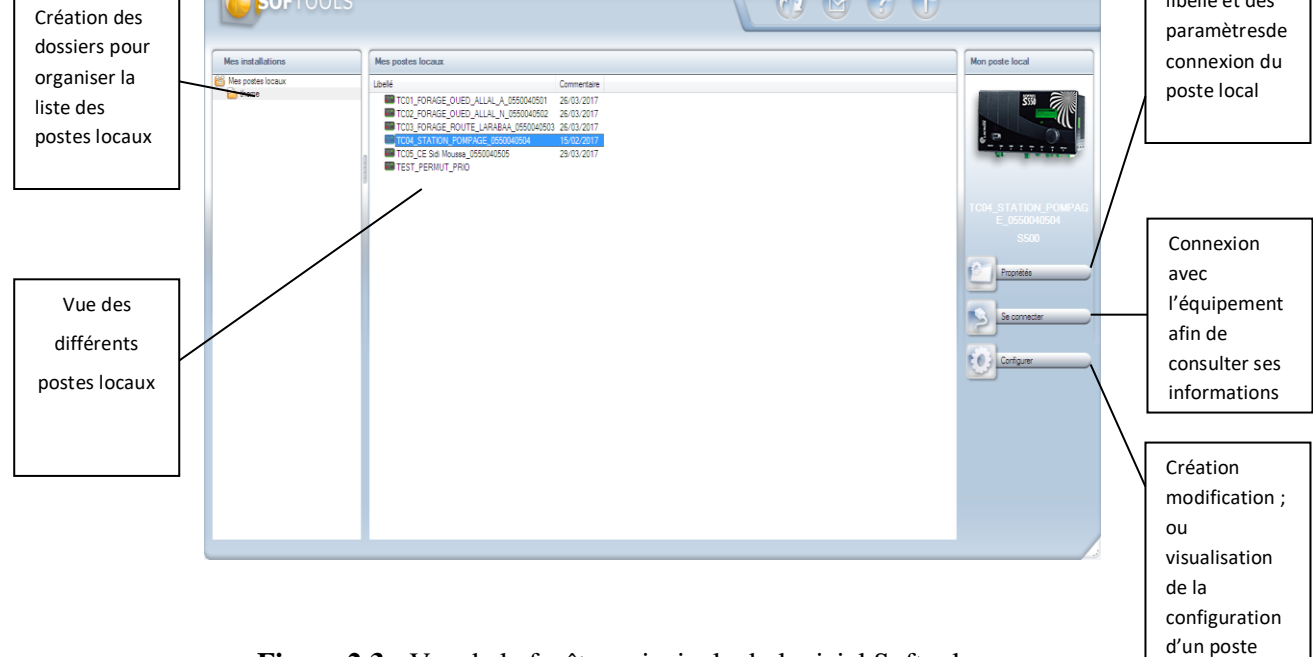

**Figure 2.3 :** Vue de la fenêtre principale du logiciel Softools.

Il est possible d'effectuer l'écriture ou la lecture de la configuration en local (port terminal, réseau local Ethernet) et à distance (RTC ou GSM).

L'atelier de programmation, intégré à Softools, offre les fonctionnalités suivantes:

- Création de programmes.
- import de blocs fonctionnels ou de programmes types.
- Simulation complète, depuisSoftools, pour mise au point des programmes.

### **Principe d'utilisation :**

Chaque programme est défini par l'utilisateur sous forme de scripts selon la syntaxe normalisée ST. Comportant des opérandes. Des opérateurs et des énoncés. Ces opérandes peuvent être: des informations du poste local, des blocs fonctionnels, des fonctions, des variables ou des constantes.

Définition du libellé et des

Les fonctions et blocs fonctionnels sont des « services » qui permettent par exemple :

- D'accéder à des informations (heure et date courantes,...).
- De gérer des temporisations.
- De détecter des fronts montants ou descendants.
- De calculer des seuils etc.

Pour répondre à différents cas d'application, des programmes et des blocs fonctionnels d'automatisme ont été spécifiquement développés. Ces outils simples à mettre en œuvre sont distribués avec leur documentation et peuvent s'adapter à toute configuration S550.

### **2.3 Outils de télégestion :**

Pour que la station de pompage fonctionne de manière optimale sans aucune intervention des opérateurs sur site, la télégestion devient indispensable,

### **2.3.1 Qu'est-ce qu'une télégestion?**

Une télégestion est une solution qui permet de piloter à distance et d'optimiserl'exploitation à distance de l'installation automatisée dans sa globalité, et ce la afin :

- D'éviter les pertes d'eau constatées sur les débordements récurrents sur les ouvrages de stockage d'eau ;
- Améliorer le confort et la sécurité des exploitants et utilisateurs ;
- Réaliser des économies d'énergie, éventuellement, apporter une aide aux décisions de gestion et d'investissement.

# **2.3.2 Qu'est-ce qu'une Interface Homme/ Machine ?**

Une IHM constitue l'interface entre l'homme (opérateur) et le processus (machine/installation). Le contrôle du processus est assuré par le système d'automatisation. La figure 2.4 montre utilité de L'IHM dans un processus automatisé.

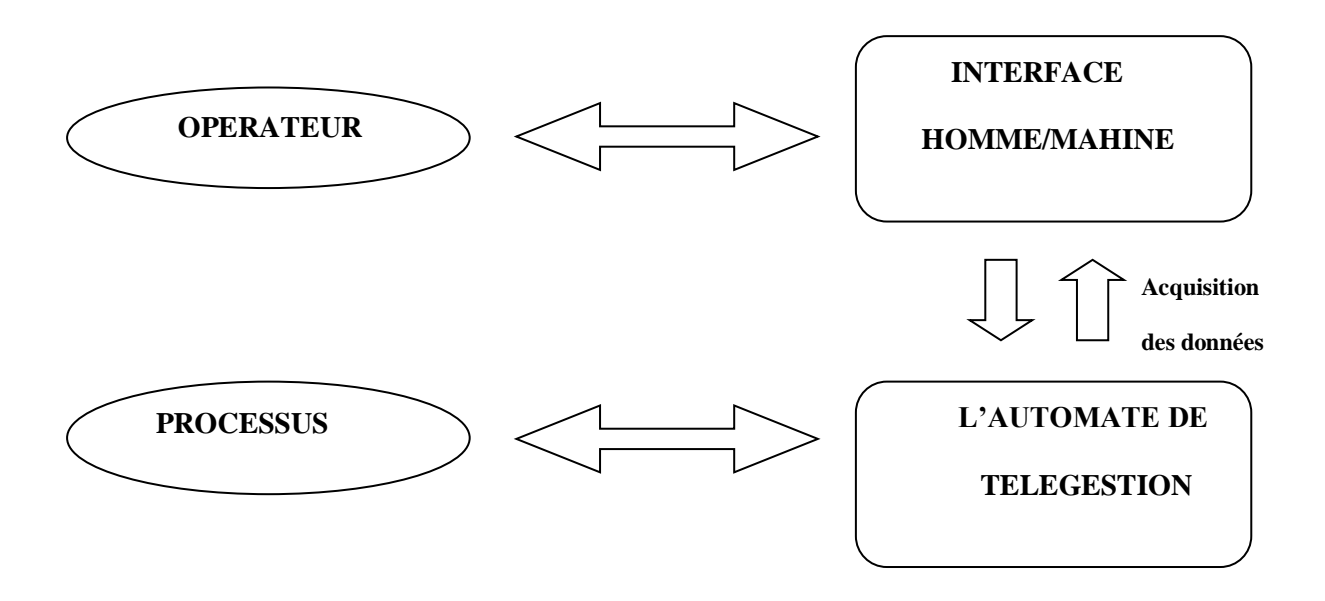

**Figure 2.4 :** L'interface Homme / Machine dans un processus automatisé

Un système IHM se charge des tâches suivantes :

- $\checkmark$  Représentation du processus : Le processus est représenté sur le pupitre operateur lorsqu'un état du processus évolue l'affichage du pupitre operateur est mise à jour.
- $\checkmark$  Commande du processus : L'opérateur peut commander le processus via l'interface utilisateur graphique.
- $\checkmark$  Vue des alarmes : Lorsque surviennent des états critiques dans le processus, une alarme est immédiatement déclenchée, par exemple une valeur limite est franchie,
- $\checkmark$  Archivage de valeurs processus et d'alarmes : Les alarmes et valeurs processus peuvent être archivées par un système IHM.. Ou peut, par exemple, commander la marche processus et accéder ultérieurement aux données de la production évoluée.
- $\checkmark$  Documentation de valeurs processus et d'alarme : les alarmes et valeurs processus peuvent être éditées par le système IHM sous forme de journal. On peut ainsi consulter les données de production a la fin du travail d'une équipe, par exemple.
- $\checkmark$  Gestion des paramètres de processus et de machine : Les paramètres de processus et de machine peuvent être enregistrés au sein du système IHM. Ces paramètres sont alors transférables en une seule opération sur l'automate pour démarrer la production d'une variante du produit par exemple.

# **2.3.3 Logiciel de télégestion Topkapi :**

Topkapi est un logiciel de supervision et de contrôle-commande des procédés automatisés adapté à la problématique des métiers de l'eau. il permet aux opérateurs d'obtenir et de visualiser aisément les données relatives aux procédés et installation surveillées.il est édité par la société Aréal déjà disponible en français, Anglais et Espagnol, Topkapi peut être traduit aisément dans d'autres langues.

Topkapi est adapté pour communiquer avec de nombreux équipements comme par exemple les station de télétransmission Aquaveil, Perax, Sofrel et les automates programmables communicant sous le protocole Modbus, Sinelec, Unitelway Fip Profibus ...

Le logiciel Topkapi est disponible en version monoposte ou en version réseau, chaque version offrant l'ensemble des fonctionnalités.

La version réseau est basée sur une architecture de type client/serveurs permettant la répartition des tâches, l'unicité et l'intégrité des données et la mise en redondance des potes.

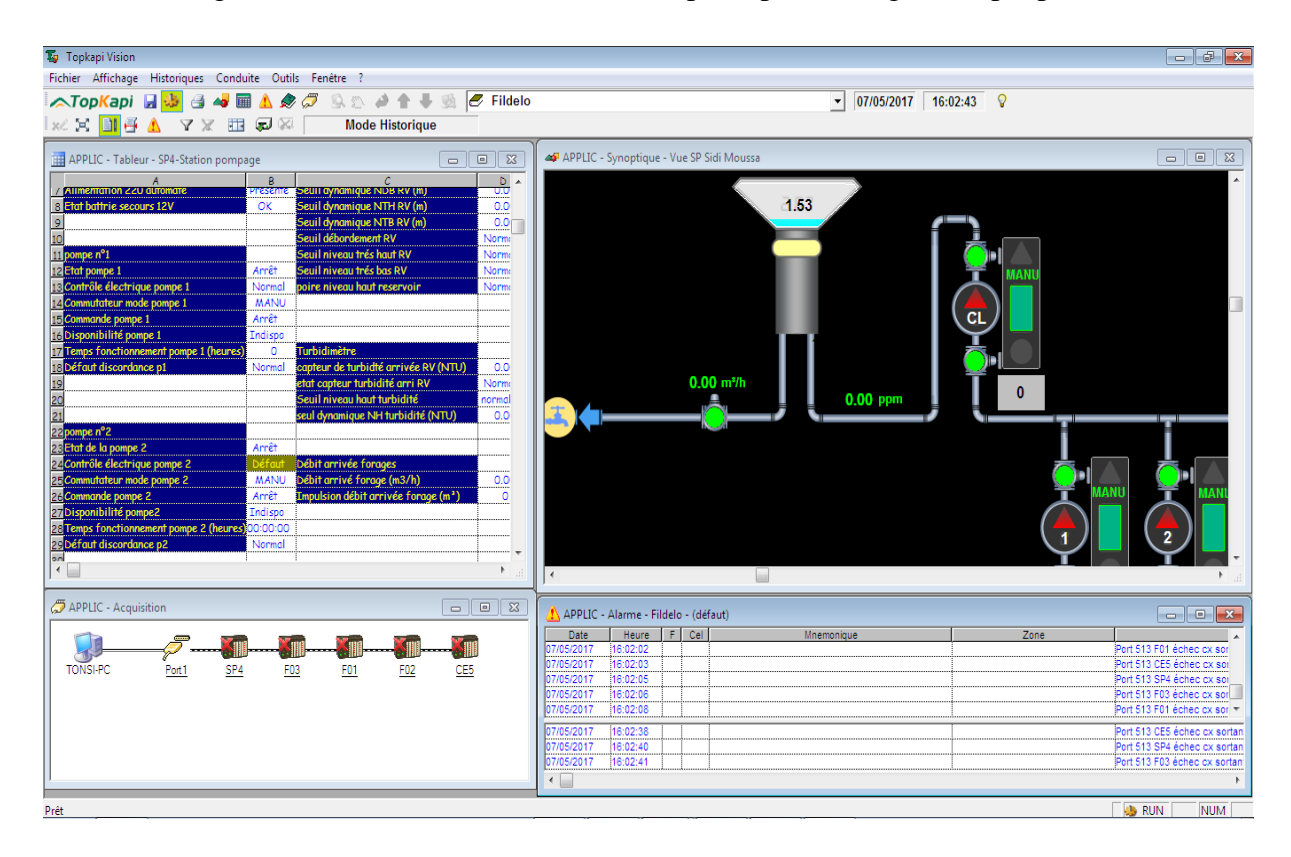

La figure 2.5 donne une vue de la fenêtre principale du logiciel topkapi

**Figure 2.5 :** vue de la fenêtre principale du logiciel topkapi

Le logiciel Topkapi présente deux modes d'exploitation :

- 1- Le mode configuration est utilisé pour paramétrage des fonctionnalités, pour les tests et la mise au point de la configuration.
- 2- Le mode exploitation est utilisé par les opérateurs pour visualiser et commander les procédés et les installations surveillées. Le logiciel Topkapi offre alors différents environnements de travail.
- Mode tableau: les informations liées aux procédés sont affichées dans les cellules d'un tableur.
- . Mode synoptique: les informations sont présentées sous forme graphique (dessins ou photo). Les commandes opérateurs restent accessibles.
- Mode courbes : ce mode présente les données historiques et temps réel sous forme de courbes de tendances.

L'operateur dispose d'une 'boite à outils' pour configurer en ligne l'affichage des courbes (zoom, comparaison, valeur des échantillons, impression automatique et à la demande, copie presse papier...)

 Mode alarme et historique : celui-ci permet à l'opérateur de visualiser et générer les alarmes liées aux procédés.Il intègre les alarmes temps réel et l'historique des

Alarmes passées. De nombreuses fonctions de traitement de données sont disponibles, comme la présentation personnalisée, les tris et affichages sélectifs...

- Mode gestion d'astreinte et accès distant par minitel: pour des installations automatisées, Topkapi permet d'appeler des agents d'astreinte en cas de défaut. Cet appel peut être fait par internet ou par simple combiné téléphonique via un module de synthèse vocale. L'opérateur contacté peut alors consulter les données et accéder aux commandes à distance par internet, touches du clavier téléphonique en synthèse vocale et poste client déporté.
- Mode bilans: ce mode utilise les données archivées pour établir des tableaux récapitulatifs du fonctionnement de l'installation. Cette analyse peut être réalisée selon différentes périodes (horaire, journalière, hebdomadaire, mensuelle ou annuelle). Les rapports sont enregistrés dans des fichiers de type texte. Ils peuvent être utilisés directement ou repris avec un tableur de type Excel pour personnaliser la présentation.
# **2.4 Communication :**

Nous aurons besoin de moyens de communication afin de pouvoir superviser et télcontrôler notre station localement ou à distance.

# **2.4.1 DataLoggersSofrel LS et LT :**

 Un DataLogger est un système de filtrage et d'enregistrement de données d'un système dans un but de surveillance ou de statistiques.

 Les DataLogger SOFREL LS et LT communiquent par liaison GSM ou GPRS. Ils ont été spécialement conçus pour le suivi à distance de petites installations des réseaux d'eau (regards de comptage, déversoirs d'orage...). Totalement étanches, alimentés par pile avec une autonomie pouvant allez jusqu'à 10 ans, ils intègrent un modem GSM/GPRS et une antenne très performante.

Grace à leur communication sans fil GSM/GPRS et à leur alimentation par pile, les dataloggers LS et LT permettent la surveillance et le suivi à distance des installations les plus isolées. Ils enregistrent régulièrement des informations (niveaux, pressions...) et alertent par SMS en cas de changement d'état ou de dépassement de seuil (débordement, surpression...)

Ils constituent la solution idéale pour la surveillance des réservoirs sans électricité, d'installation industrielles isolées, de suivis de napper, de rivières, de canaux d'irriguât

La figure 2.6 donne quelque data loguer

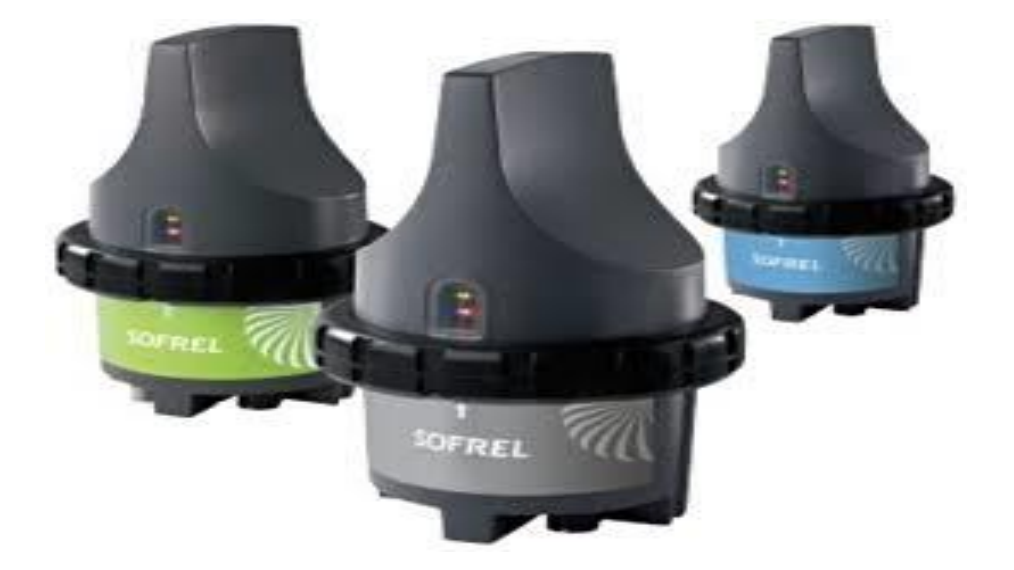

**Figure2.6 :**DataloggersSofrel

Les DataLoggersSofrel se caractérisent par:

### **Communication GSM/GPRS :**

- $\checkmark$  Modem GSM/GPRS intégré.
- $\checkmark$  Communication selon mode SMS ou GPRS.
- $\checkmark$  Antenne haute performance intégrée et adaptée aux contraintes d'installation en
- $\checkmark$  Regard (faible niveau de réception, perturbations dues à la structure en béton et au tampon...).

### **Communication Bluetooth :**

- $\checkmark$  Liaison locale sans fil avec PC.
- $\checkmark$  Possibilité de mu hors du regard
- $\checkmark$  Lecture/Ecriture de la configuration
- $\checkmark$  Diagnostic complet.
- $\checkmark$  Transfert des données.
- **Etanchéité :**
- $\checkmark$  Concept de fermeture garantissant une étanchéité (IP68)
- $\checkmark$  Connectique de raccordement de type militaire
- **Alimentation autonome :**
- $\checkmark$  Pile lithium longue durée.
- $\checkmark$  Alimentation des capteurs.
- $\checkmark$  Mesure permanente des consommations.

### **Ouverture par l'utilisateur :**

- $\checkmark$  Mise en place de la carte SIM.
- $\checkmark$  Remplacement de la pile.
- $\checkmark$  Bague et outil de serrage garantissant l'étanchéité.

### **Dialogue opérateur par LEDs**

- $\checkmark$  Dialogue opérateur par LEDs
- $\checkmark$  Aide à la mise en œuvre et à la maintenance (mise en / hors service. connexion réseau GSM, niveau de réception...).

# **2.4.2 Réseau de communication GSM :**

Afin d'établir une communication entre les dataloggers et l'automate de télégestion via le réseau GSM, un numéro de carte SIM pour l'émetteur et un autre pour le récepteur sont nécessaires.

Dans notre cas, dans chaque émetteur et récepteur deux cartes SIM de deux opérateurs téléphoniques différents sont placées. La communication se fait principalement avec la carte du premier opérateur. S'il y a un problème de réseau pour ce dernier, la seconde carte s'active automatiquement.

# **2.5 Conclusion :**

Dans ce chapitre nous avons expliqué les deux méthodes qui seront utilisées dans notre projet ainsi que les différents outils qui seront utilisés dans les chapitres suivants.

# **CHAPITRE 3**

**Analyse fonctionnelle de la station de pompage** 

# **3.1Introduction :**

Dans ce chapitre nous allons établir le fonctionnement de la station mais avant celanous allons définir les équipements nécessaires pour réaliser l'automatisme.

Cette analyse fonctionnelle a pour but de décrire les règles d'automatisation de l'asservissement de la station de pompage Sidi Moussa et les trois forages, ainsi que la télégestion de cette dernière et ce a partir de l'automate de télégestion Sofrel S550.

# **3.2Equipements nécessaires :**

Dans ce paragraphe nous allons décrire les équipements existants dans la station etqui nous seront utiles ainsi que le matériel nécessaire à mettre en place.

# **3.2.1. Armoires de commande électrique :**

La station comprend :

✓ Six armoires de commande et de protection (trois de fabrication EDIEL et trois defabrication General Electric). Chaque groupe électropompe est raccordé à une armoire de commande et de protection.

✓ Une armoire pour Sofrel S550.

✓Une armoire qui contient un redressé de courant et qui est utilisé pour laprotection cathodique d'une des conduites en acier de l'adduction du Mazafran.

✓ Une armoire pour la commande du compresseur d'air.

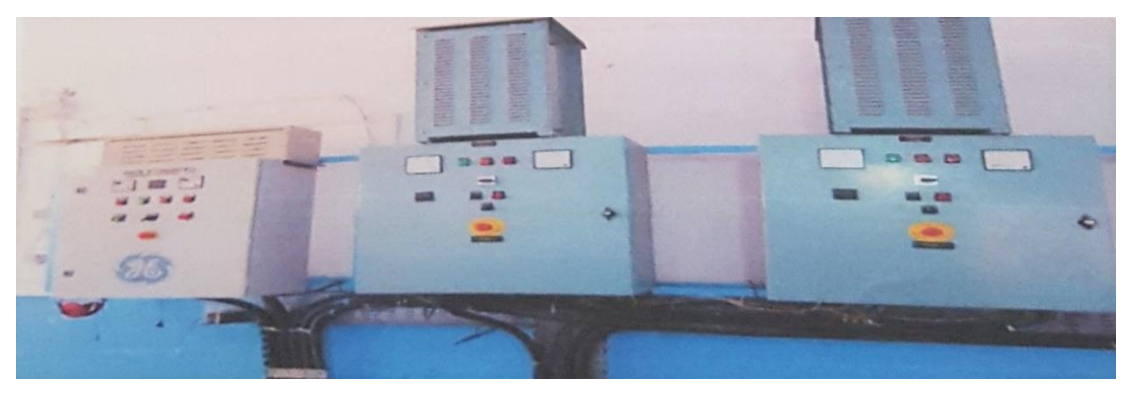

La figure 3.1 donne la vue des armoires

**Figure 3.1 :** Vue des armoires de commande

# **3.2.2 Pupitre de commande :**

Il contient des voyants (marche / arrêt / défaut, etc.) et des boutons (marche /arrêt / arrêt d'urgence) et les commutateurs de mode (automatique /manuel).

# **3.2.3 Les groupes électropompes :**

La station Sidi Moussa contient 3 groupe électropompes; chaque Forage contient un groupe électropompe, qui se composent : d'une vanne d'aspiration, une vanne de refoulement manuelles (non motorisées) et d'une pompe + moteur d'aspiration. La vanne de refoulement

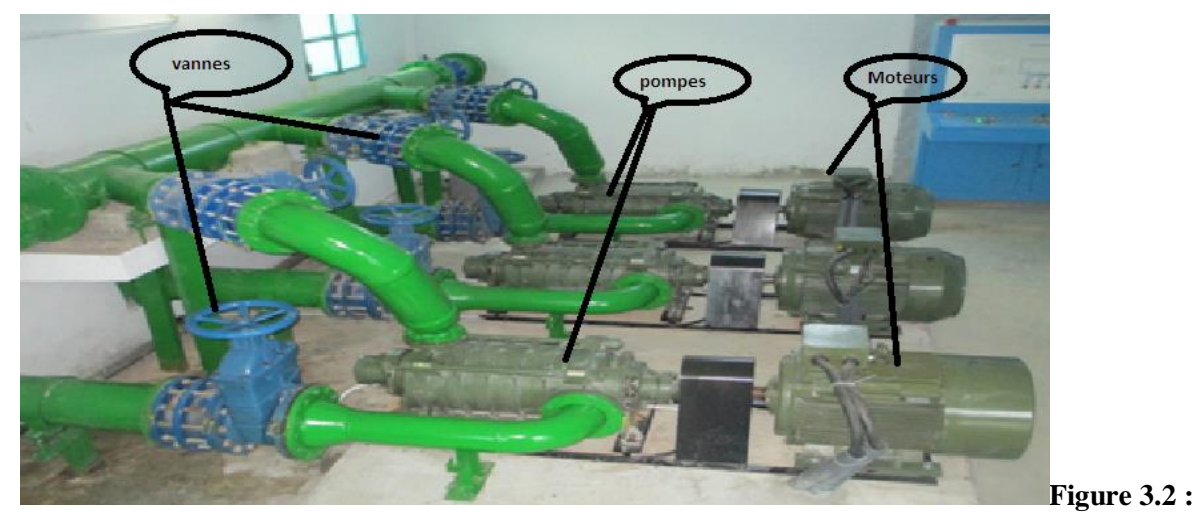

(manuelle) sera remplacée par une électrovanne (motorisée).

Vue d'un groupe électropompe.

### **a. Pompe :**

Les six pompes utilisées sont identiques, elles sont de marque CAPRARI type PM80/6C ayant un débit de 100 m3 /h et une vitesse de rotation de 2970 Tr/min. il s'agit d'une pompe centrifuge c'est a dire une machine rotative qui pompe un liquide en le forçant au travers d'une roue a aube ou d'une [lace appelée impulseur (souvent nommée improprement turbine).

### **b. Moteurs des Pompes :**

Les moteurs utilises ne sont pas identiques, le tableau suivant récapitule les caractéristiques de chaque moteur utilise dans chaque groupe :

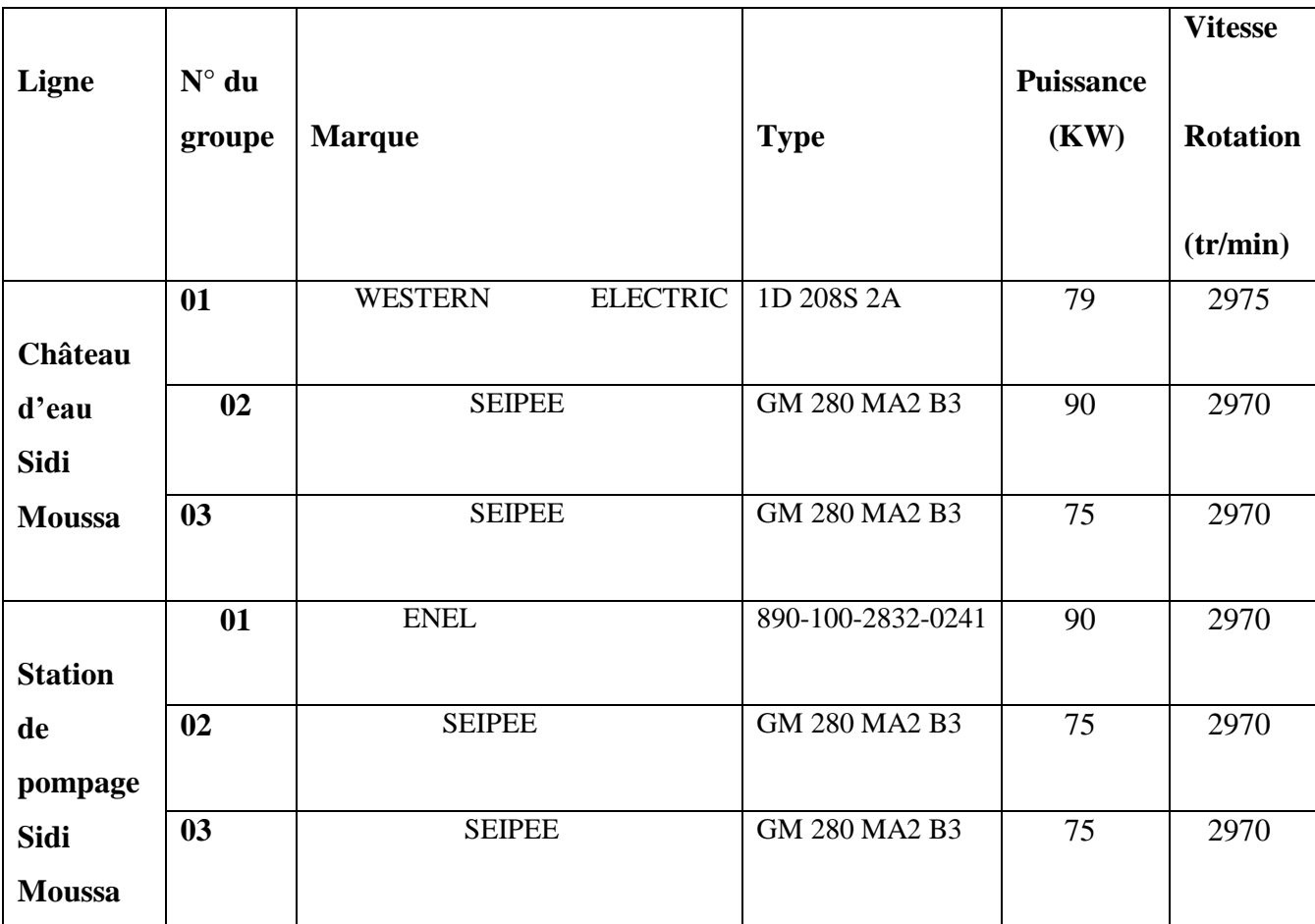

**Tableau 3.1** : Caractéristiques des moteurs des pompes de la station.

### **c. Vannes :**

Les vannes motorisées ou non motorisées jouent un rôle très important dans la station car elles garantissent la sécurité des pompes contre le refoulement de l'eau a des vitesses très importantes.

### **3.2.4 Auxiliaires de pompe :**

### **a. Anti-bélier :**

Un système anti bélier est un ballon rempli à 1/3 d'eau et 2/3 d'air, il sert à la prévention et a l'absorption des chocs qui se produisent lorsque l'écoulement est interrompu plus rapidement que la décélération, ceci peut être causé soit par la fermeture brusque d'une vanne ou par l'arrêt d'une pompe. Le niveau de réservoir anti bélier est contrôle par des capteurs de niveau (poire).

La station contient deux ballons anti-bélier : le premier ballon anti-bélier est raccordé sur la conduite de refoulement sur la ligne château d'eau et le second est raccordé sur la conduite de refoulement sur la ligne de station pompage. Ils sont de marque Charlatte le premier est a vessie et le deuxième est a compresseur avec fonctionnement manuel, les deux ballons ont un volume de 1500 litres et une pression de 25 bars.

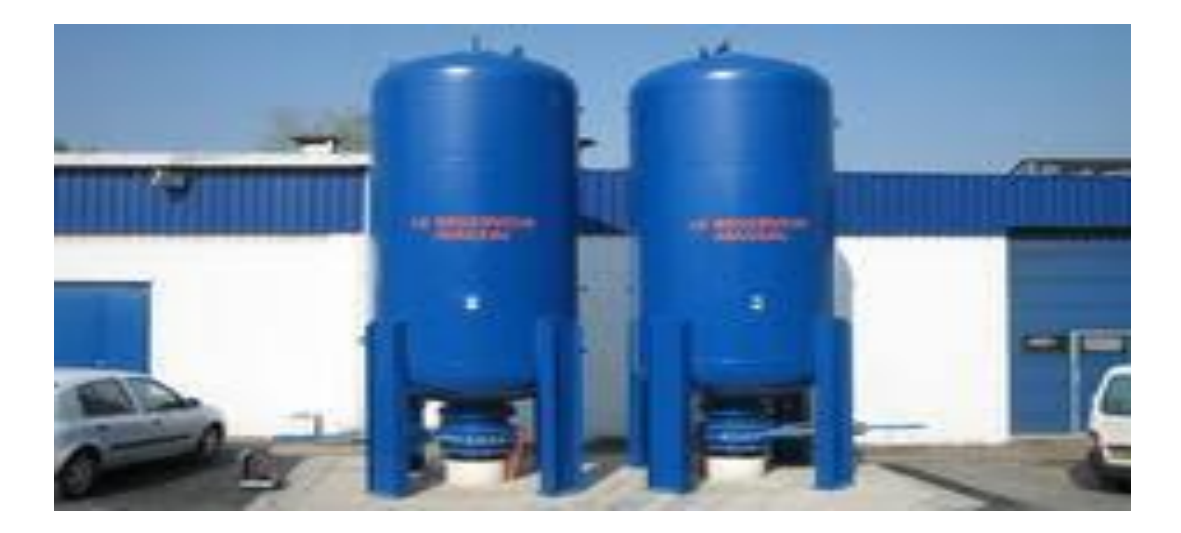

**Figure 3.3** : lesdeux ballons anti-bélier

#### **b. Compresseur :**

Un compresseur qui sert a compressé l'air dans l'anti bélier afin de diminuer le niveau d'eau en cas de surpression, c'est-a-dire empêcher l'eau de retourner vers la station une fois pompe.

#### **c. Vanne :**

Une vanne qui sert apurger l'eau afin d'augmenter le niveau d'eau dans le ballon en cas de dépression d'eau.

#### **d. Pompes d'épuisement :**

Les pompes d'épuisements permettent de pomper la boue, les feuilles, les eaux de cale, les eaux sales et les eaux usées. Elles sont équipées d'une roue vortex qui avale les particules.

### **3.2.5 Capteurs :**

Afin de réaliser ce projet, la station nécessite plusieurs types de capteurs :

#### **a. Capteurs de niveau :**

**- Les poires** : il s'agit d'un capteur TOR, c'est un dispositif suspendu au-dessus d'un plan d'eau au moyen d'un câble électrique. Lorsque le niveau de l'eau augmente jusqu'a immerger le dispositif, sa capacité de flotter et sa forme de poire l'oblige a se retourner mettant ainsi deux fils en contact électrique. Les poires nécessaires sont au nombre de quatre :

- Deux poires de niveau (niveau haut et niveau bas) sur le réservoir d'aspiration de la station.

- Deux poires de niveau (niveau haut et niveau bas) sur le château d'eau Sidi Moussa.

**- Les sondes de niveau analogique piézorésistif :** Le principe de ce type de sonde est que la force appliquée sur la sonde se converti en un signal électrique qui va être traité par l'automate. Ces sondes sont destinées a la mesure de niveau ou de pression des liquides. Leurs vastes domaines d'applications permettent leur utilisation : en réservoirs, postes d'assainissement, barrages, cuves, forages, tours d'eau, canalisations...

Les sondes nécessaires seront au nombre de deux placées en bas de chaque réservoir (une sonde pour le réservoir d'aspiration, une seconde pour le réservoir du château d'eau Sidi Moussa

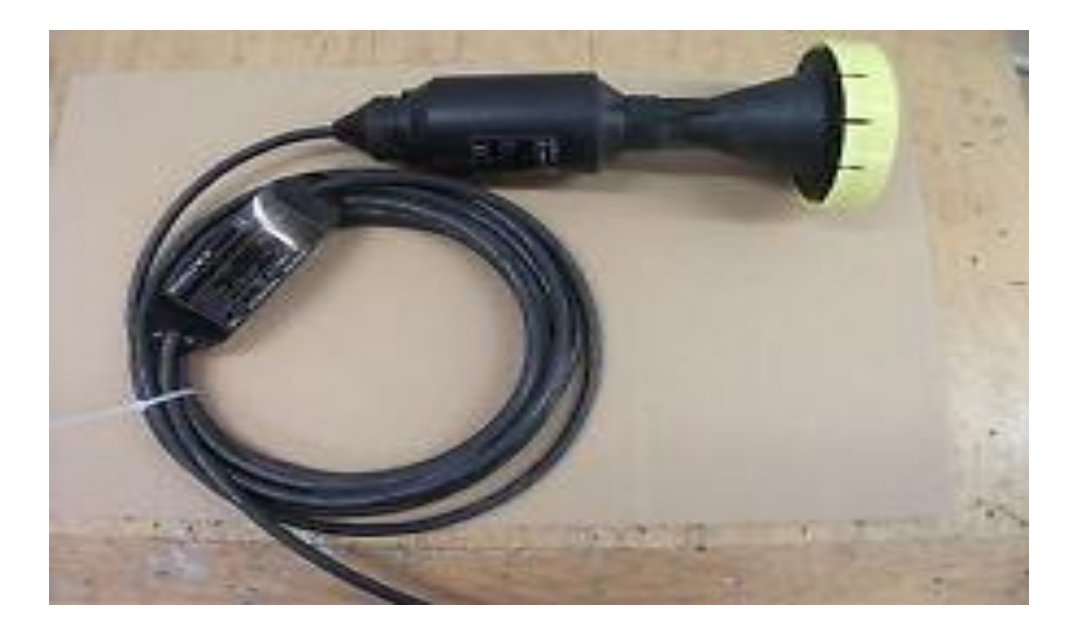

**Figure 3.4 :** sondes de niveau analogique piézorésistif

#### **b. Capteur analyseur de chlore:**

Il permet le contrôle en continue et en temps réel du taux de chlore refoulé du site.

#### **c. Capteurs de pression analogique :**

Une sonde de pression (ou capteur de pression) est un dispositif destiné à convertir les variations de pression en variations de tension électrique.

La station nécessite trois capteurs de pression : le premier capteur sera placé sur la conduite d'aspiration (qui est commune), le deuxième sur le refoulement général de la ligne du château d'eau Sidi Moussa.

#### **d. Contacts de fin de course :**

Ils seront au nombre de douze : deux contacts pour chaque vanne de refoulement (un contact pour la fermeture et un contact pour l'ouverture de la vanne).

### **3.2.6 Débitmètres électromagnétiques :**

Le débitmètre électromagnétique fonctionne suivant la loi d'induction de Faraday qui dit qu'une tension est induite dans un conducteur se déplaçant dans un champ magnétique. Appliqué au principe de mesure électromagnétique, c'est le liquide traversant le capteur qui correspond au conducteur, dans notre cas il s'agit de I 'eau. La tension induite, proportionnelle a la vitesse de passage, est transmise à l'amplificateur par deux électrodes de mesure. Le champ magnétique est engendre par un courant continu alterné.

Deux débitmètres sont nécessaires : le premier sera placé sur l'arrivée des forages, le deuxième départ de château d'eau.

# **3.2.7 Interface Homme / Machine :**

Cette interface permettra la communication entre l'operateur(sur site de supervision) et la station en temps réel sur site ou a distance et de la gérer en commandant le démarrage ou l'arrêt d'un groupe de pompage, par exemple. Elle remplacera le pupitre de commande existant.

# **3.2.8 Armoire de télégestion :**

Cette armoire abritera l'automate de télégestion de type Sofrel S550 qui permet le rapatriement de toutes les informations ainsi que la télégestion de la station de pompage Sidi Moussa via les supervisions Topkapi de SEAAL.

# **3.3 Synoptique de la station de pompage et des forages :**

La figure 3.4 représente le schéma synoptique de la station Sidi Moussa avec tous les équipements en place :

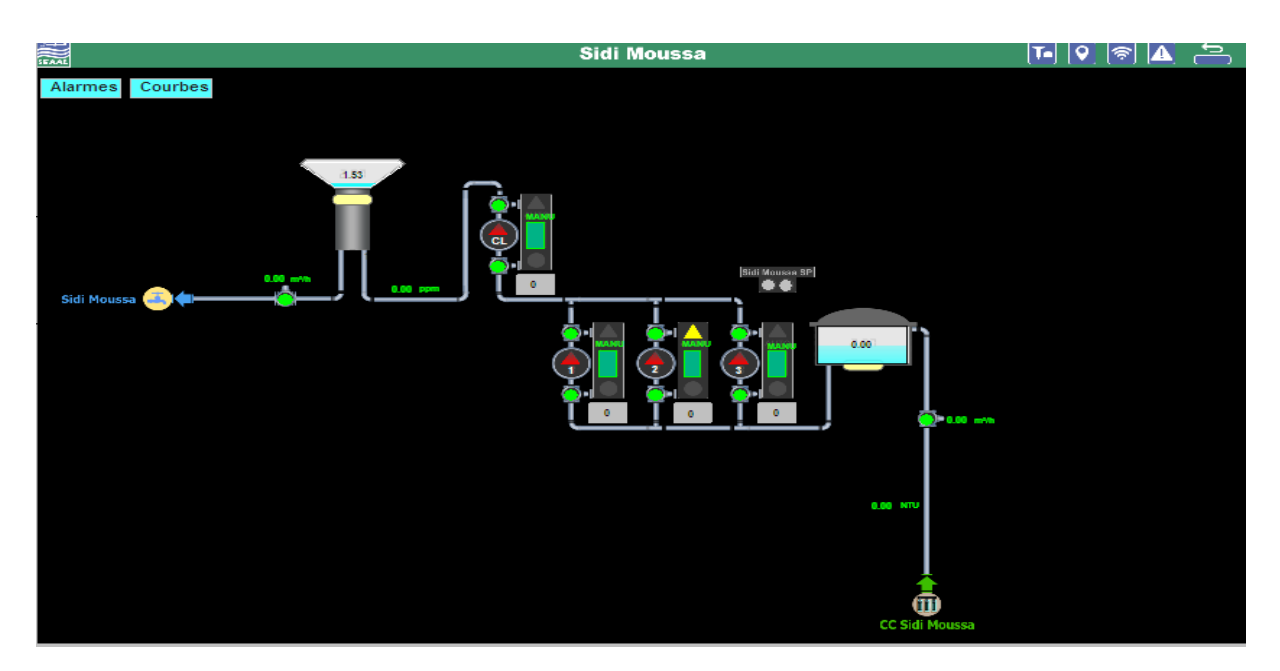

**Figure 3.5 :**Synoptique de la station.

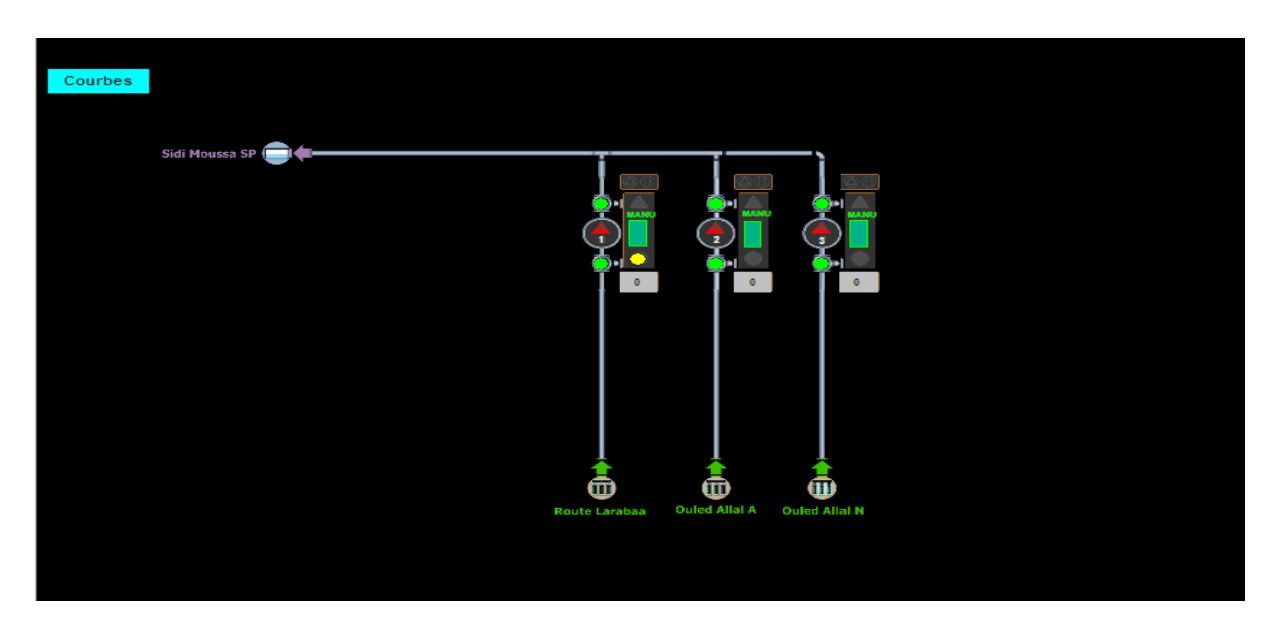

**Figure 3.6 :**Synoptique des Forages.

### **3.4 Modes de fonctionnement de la station :**

La gestion de la station sera effectuée a partir d'un automate de télégestion de type Sofrel S550. Deux modes de fonctionnement sont prévus pour le fonctionnement de la station: mode manuel et mode automatique.

Chaque pompe de refoulement aura son propre commutateur Manu / Auto incrusté dans l'armoire de commande correspondante, il y aura donc six commutateurs de mode (03 pour le Forage et 04 pour la station (01 pour la pompe de chlore)).

### **3.4.1 Mode manuel :**

Ce mode est sélectionné lorsque les commutateurs Manu / Auto sont sur la position Manu. En mode manuel, la station de pompage est sous le contrôle de l'operateur qui peut commander le démarrage, l'arrêt ou l'effacement des défauts de n' importe quelle pompe et cela depuis les armoires de commande. Ce mode n'est choisi que pour :

- Des opérations de maintenance.
- Des réglages internes.
- Des tests.
- Ou en cas de défaillance sur l'automate de télégestion.

Dans ce mode, aucune tache n'est assurée par l'automate de télégestion, tous les événements de fonctionnement y compris les défauts et les alarmes seront détectés par l'automate de télégestion, enregistres dans sa mémoire et envoyés vers le poste de supervision Topkapi.

### **3.4.2 Mode automatique :**

Ce mode est sélectionné lorsque les commutateurs Manu / Auto sont sur la position Auto En mode Automatique, aucune intervention sur site n'est nécessaire. La station de pompage est sous le contrôle de l'automate de télégestion ou les operateurs du centre de télégestion. Toutes les séquences sont exécutées par l'automate de télégestion qui surveille en

permanence les états des équipements, les archives ainsi que les défauts et les alarmes qui seront transmis vers les supervisions Topkapi. Le mode automatique est compose en deuxmodes: mode asservissement automatique et mode télégestion.

 Le choix entre ces deux modes se fait par les exploitants de la station de pompage Sidi Moussa, en commun accord avec les responsables d'exploitation des supervisions Topkapi.

#### **a. Mode asservissement automatique :**

Pour sélectionner ce mode, il faut que, de plus que les commutateurs MANU / AUTO soient sur la position AUTO, les télécommandes Mode télégestion soient sur la position Asservissement.

En mode Asservissement, le choix et la gestion des démarrages et des arrêts des pompes, est complètement assure par ('automate de télégestion et cela en fonction des niveaux des réservoirs, de la disponibilité de chacune des pompes, des défauts et alarmes, (...).

Tous les événements de fonctionnement y compris les défauts et alarmes, sont détectés par l'automate de télégestion, enregistres dans sa mémoire et transmis vers la supervision Topkapi.

#### **b. Mode télégestion :**

Pour sélectionner ce mode, il faut que, de plus que les commutateurs MANU / AUTO qui sont en façade des armoires de commande des pompes soient sur la position AUTO, les télécommandes Mode télégestion soient sur la position Télégestion.

En mode Télégestion, le choix et la gestion des démarrages et des arrêts des pompes, est complètement assure par les operateurs du centre de Télégestion et cela en sélectionnant la télécommande marche / arrêt, relative a chacune des pompes. Par contre, ('automate de télégestion aura seulement la charge de gérer les arrêts automatiques des pompes en cas d'apparition des défauts relatifs.

Tous les événements de fonctionnement y compris les défauts et alarmes, sont détectée par l'automate de télégestion, enregistres dans sa mémoire et transmis vers la supervision Topkapi.

Comme la station de pompage Sidi Moussa refoule vers château d'eau Sidi Moussa (ville Sidi Moussa), il y aura deux télécommandes pour le choix de mode Asservissement / Télégestion. Les deux télécommandes seront visibles sur la supervision Topkapi : assure le fonctionnement des trois groupes de pompage qui refoulent vers château d'eau Sidi Moussa.

### **3.4.3 Transition entre les différents modes :**

#### **a. Passage du mode MANU au mode AUTO:**

Au passage au mode automatique, les groupes de pompage dépendent des séquences programmées dans l'automate de télégestion. Un équipement peut très bien démarrer a la transition, ce qui implique une vigilance des exploitants sur site.

#### **b. Passage du mode AUTO au mode MANU:**

Au passage au mode manuel, les groupes de pompage ne sont plus commandos par l'automate de télégestion et devient indisponible. Si les équipements sont en marches, leur arrêt sera immédiatement constate.

#### **c. Passage du mode Asservissement au mode Télégestion (et vice-versa):**

Au passage de la télécommande télégestion du mode Asservissement vers le mode Télégestion ou du mode Télégestion vers le mode Asservissement, aucune action ne sera constatée sur les équipements. Le fonctionnement de l'installation automatisée restera commetel.

### **3.5 Gestion des Défauts :**

Un défaut est un événement dont I 'origine est une anomalie physique. Chaque défaut est représenté visuellement par une alarme qui sera transmise a partir de l'automate de télégestion vers les supervisions Topkapi.

On peut classer les défauts de la station en deux types : Mauls physiques et défauts programmes.

## **3.5.1 Les défauts physiques :**

Un défaut est dit physique si son origine est une anomalie physique extérieure de l'automate de télégestion, c'est-h-dire qu'il correspond a un disfonctionnement lie a la sécurité qui est acquis directement depuis les armoires électromécaniques des équipements. Quel que soit le mode de fonctionnement choisi, ce défaut est surveille par l'automate de télégestion.

Dans notre installation automatisée, on distingue deux types de défauts physiques : défaut thermique et défaut électrique. Si un groupe d'électropompe est en état de marche et un défaut des deux défauts thermique ou électrique (ou les deux) apparait sur sa pompe, son moteur ou son électrovanne de refoulement, alors deux cas de figure s'imposent :

• Si le fonctionnement est en mode Asservissement, le groupe de pompage s'arrête automatiquement et sera immédiatement remplace par un autre (s'il est disponible).

• Si le fonctionnement est en mode Télégestion, le groupe de pompage s'arrête automatiquement et c'est a l'operateur du centre de télé contrôle de choisir un autre (s'il est disponible).

### **3.5.2 Les défauts de programmes :**

Un défaut est dit programme s'il est génère par le programme de l'automate de télégestion. Il est lie a une anomalie physique d'un ou de plusieurs constituants de l'équipement. Il est calcule par l'automate de télégestion uniquement lorsque l'installation est au mode Automatique.

Dans notre installation automatisée, on distingue deux types de défauts physiques : défaut de discordance et défaut du signal analogique.

#### **a. Défaut de discordance:**

Un défaut de discordance représente les incohérences qui peuvent se produire entre l'ordre émis par l'automate (commande de Marche ou d'Arrêt) et le retour d'état réel d'un actionneur.

Lorsque l'automate de télégestion donne un ordre a un actionneur (Marche/Arrêt pompe ou Ouverture/Fermeture électrovanne), une temporisation de 30 secondes est lancée. Et si a la fin de cette temporisation, l'automate de télégestion ne reçoit pas le retour d'état attendu, alors cet actionneur est déclaré en défaut de discordance. Ainsi, deux cas de figures s'imposent :

• Si le fonctionnement est en mode Asservissement, le groupe de pompage auquel appartient l'actionneur en défaut de discordance s'arrête automatiquement et sera immédiatement remplace par un autre (s'il est disponible).

• Si le fonctionnement est en mode Télégestion, le groupe de pompage auquel appartient l'actionneur en défaut de discordance s'arrête automatiquement et c'est a l'operateur du centre de télé contrôle de choisir un autre (s'il est disponible).

#### **b. Défaut du signal analogique:**

Un défaut du signal analogique représente une rupture des fils de liaison avec un (des) capteur(s), une détérioration du (des) capteur(s) ou un dépassement de l'échelle de la mesure.

Si un défaut du signal analogique apparait, deux cas de figure s'imposent :

• Si les équipements sont en Marche, des que le défaut apparait ('automate de télégestion va immédiatement les arrêter ;

• Si les équipements sont a l'Arrêt, ('automate de télégestion ne pourra pas les démarrés tant que le défaut n'a pas été traite.

#### **3.5.3 Acquittement des défauts:**

Lorsqu'un défaut apparait, une alarme lui est obligatoirement associée et est immédiatement transmise à la supervision. Un acquittement est réalise par l'operateur sur la supervision en deux étapes :

• La prise en compte effective de l'alarme apparue sur la page d'alarmes de la Supervision, ou sur la fenêtre POPUP. Cet acquittement n'est effectif que si l'événement qui est a l'origine du défaut a disparu;

• L'avertissement de ('agent d'astreinte et du service maintenance du centre de télécontrôle sur le problème lie a I 'alarme.

### **3.5.4 Traitement des défauts:**

Des l'apparition d'un défaut, une intervention rapide est imposée afin de le traiter le plus tôt possible. Chaque type de défauts nécessite un traitement spécifique.

#### **a. Traitement des défauts physiques:**

Ce type de défauts est traite sur les armoires électromécaniques des équipements par le service de maintenance. Une fois le défaut traite, l'alarme qui lui était associée va automatiquement disparaitre de l'automate de télégestion et de la supervision.

### **b. Traitement des défauts programmés:**

Ce défaut est traite par l'automate de télégestion en deux manières :

• Localement : en appuyant sur le bouton poussoir 'Effacement Défauts' général incruste sur le pupitre de commande de la station.

• A distance : en mettant la télécommande 'Acquittement Défauts' sur la position 'Oui'.

Lorsqu'un défaut apparait sur un équipement, ce dernier reste toujours en état d'Arrêt tant que l'operateur ou/et l'exploitant n'ont pas effectue l'opération d'acquittement du défaut.

### **3.6 Principe de fonctionnement:**

Le principe de fonctionnement de l'installation automatisée est base sur :

• Cinque automates de télégestion de type Sofrel S550 :

■ Un automate de télégestion Sofrel S550 placé sur le château d'eau Sidi Moussa dont la fonction est de rapatrier :

—) La mesure du niveau du château d'eau 1000 m³ ainsi que les seuils d'alarmes (de débordement et manque d'eau) vers les supervisions Topkapi, cela pour assurer la télésurveillance du château d'eau.

—) Les seuils de démarrage et d'arrêt des trois pompes qui refoulent vers château d'eau Sidi Moussa vers l'automate de télégestion Sofrel S550 du site vers la station de pompage Sidi Moussa.

■ Un automate de télégestion Sofrel S550 place sur la station de pompage Sidi Moussa. La fonction de cet automate de télégestion est de gérer et superviser la station de pompage automatiquement (localement via le mode Asservissement

Automatique et/ou a distance via le mode Télégestion). Il assure aussi l'acquisition des mesures relatives à la station et leurs transmissions aux supervisions Topkapi, a savoir:

—) 02 mesures de niveau (du réservoir d'aspiration (station de pompage Sidi Moussa) et de château d'eau Sidi Moussa).

—) 02 mesures de débits instantanés des débitmètres électromagnétiques (Arrivées : Forages, Départ : château d'eau Sidi Moussa) ainsi que les volumes cumules et les volumes journaliers.

 —) 02 mesure de qualité d'eau (mesure de chlore et turbidité d'eau) ainsi que ses seuils.

—) 02 mesure de pression (aspiration et reforment vers château d'eau).

 —) L'ensemble des informations relatives à la gestion de la station de pompage Sidi Moussa (Marche/Arrêt Pompes, Ouverture/Fermeture Vannes, Défauts Pompes, Défauts Vannes, Temps de fonctionnements Pompes, Télécommandes Pompes, etc...).

■ 03 automate de télégestion Sofrel S550 placé sur Forages(Route Larabaa, O.Allal Ancien et O.Allal Nouveau) dont la fonction est de gérer :

—) L'ensemble des informations relatives à la gestion des trois Forages (Marche/Arrêt Pompes, Ouverture/Fermeture Vannes, Défauts Pompes, Défauts Vannes, Temps de fonctionnements Pompes, Télécommandes Pompes, etc...).

• Les supports de communication et les échanges d'informations entre les automates de télégestion. L'ensemble des informations échangées entre les automates de télégestion et les supervisions se font en temps réel via les supports de communication GSM Data.

• Une Interface Homme Machine local

• Le programme d'automation développé.

### **3.6.1 Choix des groupes de pompage :**

 Le choix des groupes de pompage à démarrer se fait par rapport a l'état de fonctionnement des groupes et a leurs temps de fonctionnement.

#### **a. Etats de fonctionnement des groupes de pompage:**

Un groupe de pompage ne peut se trouver que dans l'un des trois états suivants :

- Etat Prioritaire.
- Etat indisponible.

#### - **Etat Prioritaire :**

Une pompe est en état prioritaire si elle est prête à démarrer (si les conditions le permettent) ou déjà en fonctionnement.

#### **- Etat indisponible :**

Une pompe est en état indisponible si une des conditions suivantes est vraie :

—) La pompe est en mode MANU.

—) La pompe est en défauts (électrique et / ou discordance).

—) Absence d'alimentation en tension.

Les états de fonctionnement des groupes de pompage de la station sont basés sur le principe que :

✓ 3/3 pompes de refoulement vers château d'eau peuvent se trouver en état prioritaire en même temps.

 $\sqrt{\ }$  Les trois pompes peuvent se trouver en état indisponible.

#### **b. Temps de fonctionnement des groupes de pompage:**

En mode automatique, le choix de la pompe à démarrer se fait, de plus de son état de fonctionnement, sur la base d'un compteur qui enregistre le nombre d'heures de fonctionnement des pompes. Ce système permet d'uniformiser les temps de fonctionnement des pompes et de faire une permutation des pompes utilisées.

Quand le système veut démarrer une pompe automatiquement, il cherche la pompe qui a le compteur le plus petit. Quand il veut arrêter une pompe, il cherche la pompe qui a le compteur le plus grand.

### **3.6.2 Démarrage des groupes de pompage:**

Le démarrage des pompes sera asservi aux conditions suivantes :

✓Vanne d'aspiration ouverte a 100 %.

- ✓Vanne de refoulement fermée a100% (indiqué par le capteur de fin de course sur la vanne au refoulement de la pompe). On choisit ce démarrage pour limiter les coups de bélier au démarrage des pompes.
- ✓Réservoir d'aspiration rempli a 50 % minimum (uniquement pour le mode automatique) indiqué par une sonde de niveau place dans chaque réservoir. Ceci permet d'éviter les problèmes d'amorçage des pompes.
	- ✓Une fois la pompe démarrée, la commande d'ouverture de l'électrovanne de refoulement est faite automatiquement. Si la vanne n'est pas ouverte à dans un délai paramétrable (généralement 30 secondes), un défaut de discordance d'ouverture de l'électrovanne est signale et la pompe est arrêtée.

## **3.6.3 Arrêt des groupes de pompage :**

En fonctionnement normal, sur une commande d'arrêt d'une pompe (soit manuellement par l'operateur ou automatiquement par le système), la vanne de refoulement fermera automatiquement avant l'arrêt des pompes.

L'arrêt des pompes sera effectué en roue libre. Ceci permet un arrêt rapide de la pompe et limite la montée en pression lors de la fermeture de la vanne. Ce type de fermeture a pour but de réduire les coups de bélier sur le réseau en aval.

On distingue deux types d'arrêt des groupes d'électropompe dans la station : arrêt normal et arrêt brusque.

#### **a. Arrêt normal:**

Il y aura un arrêt normal des pompes en marche si l'une des conditions suivantes soit vraie:

- Seuils d'arrêts pompage sont détectés.

- La logique de l'état des poires de niveau haut en vraie.

- Une (des) télécommande(s) d'Arrêt a été envoyée par les operateurs du centre de télé contrôle.

#### **b. Arrêt brusque:**

Il y aura un arrêt brusque des pompes en marche si l'une des conditions suivantes soit vraie :

- Défaut de discordance.
- Défaut physique.
- Passage du mode Automatique au mode Manu.
- Absence de l'alimentation électrique.
- Réduction de débit.

### **3.7 Description du fonctionnement en mode automatique:**

### **3.7.1 Description du fonctionnement en mode asservissement:**

L'asservissement automatique de château d'eau via la station de pompage Sidi Moussa s'effectue de la même façon, à savoir :

• Deux poires de niveau (haut et bas) placées sur le réservoir d'aspiration de station de pompage et sur le château d'eau Sidi Moussa.

• Des seuils dynamiques de démarrage et d'arrêt de pompage pour la ligne d'aspiration. Ces derniers sont calcules a partir des sondes de niveau installées sur le château d'eau. Ils peuvent être revus a la hausse ou a la baisse (soit localement via l'automate de télégestion ou a distance via la supervision Topkapi), et ce la selon le besoin des exploitants du site.

L'asservissement automatique de réservoirs, s'effectue en deux phases :

#### **a. Phase de Démarrage:**

Le remplissage de réservoir de tête est indépendant mais se fait avec le même principe. Le remplissage de réservoir commence si :

Le seuil de démarrage de pompage château d'eau Sidi Moussa est atteint, c'est-adire qu'une fois le niveau dans le château d'eau à atteint le seuil dynamique décrit dans le paragraphe précédent ou bien l'eau présente dans le château d'eau, est au-dessous de la poire de niveau bas et l'eau présente dans le réservoir d'aspiration de la station de pompage Sidi Moussa est suffisante, c'est-a-dire qu'elle est au-dessus de la poire de niveau bas.

L'eau présente dans le réservoir d'aspiration de la station de pompage Sidi Moussa est au-dessus de la poire de niveau haut et l'eau dans le château d'eau Sidi Moussa est comprise entre les deux poires de niveau haut et bas.

Dans ce cas :

 —) A chaque phase de démarrage, l'automate de télégestion effectuera une permutation automatique entre les trois pompes de refoulement, si elles sont disponibles.

#### **b. Phase d'Arrêt :**

Le remplissage de château d'eau Sidi Moussa :

- Le seuil d'Arrêt de pompage château d'eau est dépassé, c'est-a-dire qu'une fois le niveau dans le château d'eau a dépassé le seuil dynamique ou bien l'eau présente dans le réservoir est au-dessous de la poire de niveau haut place sur réservoir et l'eau présente dans le réservoir d'aspiration de la station de pompage Sidi Moussa est suffisante, c'est-a-dire qu'elle est au-dessus de la poire de niveau bas.

L'eau présente dans le réservoir d'aspiration de la station de pompage Sidi Moussa est insuffisante, c'est-a-dire qu'elle est au-dessus de la poire de niveau haut.

#### **Dans ce cas :**

—) Si un défaut (défaut électrique et / ou défaut de discordance), apparaît sur l'une des pompes en marche, cette dernière va être arrêtée automatique.

### **3.7.2 Description du fonctionnement en mode télégestion :**

La télégestion de la ligne de refoulement (château d'eau Sidi Moussa), de la station de pompage Sidi Moussa se fera via :

•Des télécommandes de marche/arrêt de chacune des trois pompes, tout en maintenant le mode Télégestion active comme je l'ai explique précédemment.

• Les mesures de niveau des réservoirs (réservoir d'aspiration de la station et château d'eau Sidi Moussa).

 Ces informations seront rapatriées vers la supervision via l'automate de télégestion de château d'eau. C'est aux operateurs du télé-contrôle de gérer et de superviser la marche et l'arrêt à distance des pompes, pour cela il suffit d'établir une communication avec le site Sidi Moussa manuelle ou automatique et, ensuite, activer (ou désactiver) la (les) télécommande(s) marche (ou arrêter) de le pompe(ou des pompes) qu'ils souhaitent faire marcher (ou arrêter).

> ✓Si un groupe de pompage a été démarrea distance et un défaut (défaut électrique et/ ou défaut de discordance) apparait sur celle-ci, alors le groupe va être systématiquement arrête par l'automate de télégestion. C'est a l'operateur que revient la tâche de choisir un autre groupe de pompage disponible pour remplacer le groupe défaillant.

> ✓ Si un groupe de pompage est en état « indisponible » alors l'operateur ne pourra pas le faire marcher à distance.

> ✓ Si un défaut de discordance apparait sur un groupe en marche, ce dernier pourra être redémarre a distance. Pour cela, il suffit que l'operateur active la télécommande 'Acquittement défauts', une fois la télécommande envoyée, l'operateur pourra redémarrer a distance le groupe de pompage en question.

# **3.8 Organigrammes du fonctionnement :**

La figure représente un récapitulatif du fonctionnement de la station de pompage proposé. La figure 3.5 représente l'organigramme du fonctionnement de la ligne de refoulement vers château d'eau Sidi Moussa.

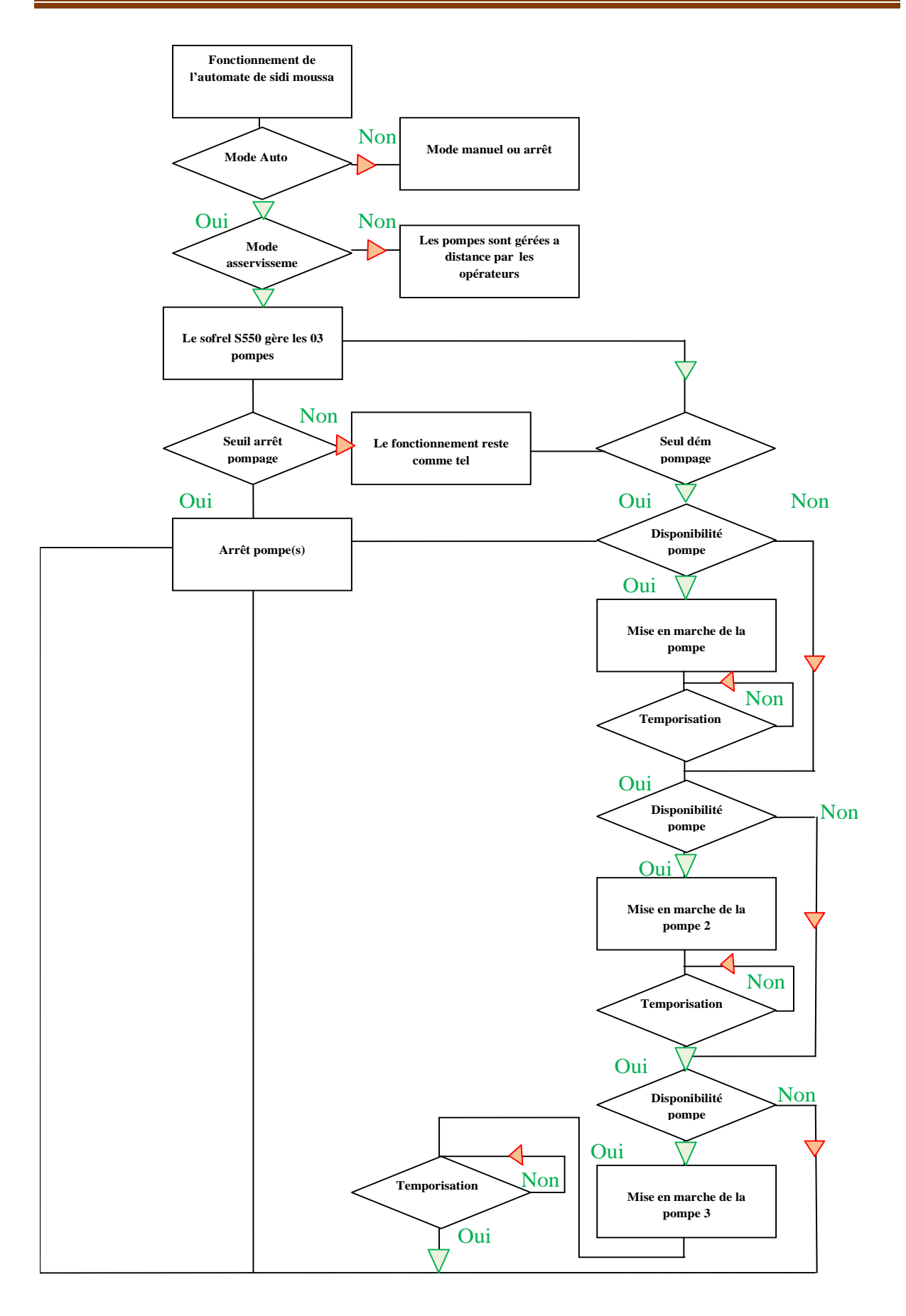

**Figure 3.5** : Organigramme du fonctionnement de la station de Pompage S.M

# **3.9 Conclusion :**

Dans cette analyse fonctionnelle nous avons décrit les règles d'automatisation de l'asservissement de la station de pompage Sidi Moussa ainsi que la télégestion de cette dernière. Dans le chapitre qui suit nous appliquerons ces règles automatisation en utilisant l'automate de télégestion Sofrel S550.

# **CHAPITRE 4**

**Implémentation et test du programme**

# **4.1 Introduction :**

Dans ce chapitre, nous nous intéresserons aux différentes étapes de la réalisation de la solution proposée dans le chapitre précédent. En premier, nous allons effectuer la configuration de logicielle de l'automate Sofrel S550 avec le logiciel Softools afin de pouvoir réaliser les règles d'automatisation.

En suite nous allons développer l'interface de supervision et de télégestion en temps réel de la station de pompage avec le logiciel Topkapi.

# **4.2 Automatisation :**

Cette partie a été établie en quatre étapes principales: une fois la solution d'automatisation conçue, nous passerons à la création du projet ensuite à sa configuration matérielle qui permettra par la suite la création du programme d'automatisme et enfin le transfert vers l'automate et le test du programme réalisé. Ces étapes sont résumées sur la figure 4.1 qui suit:

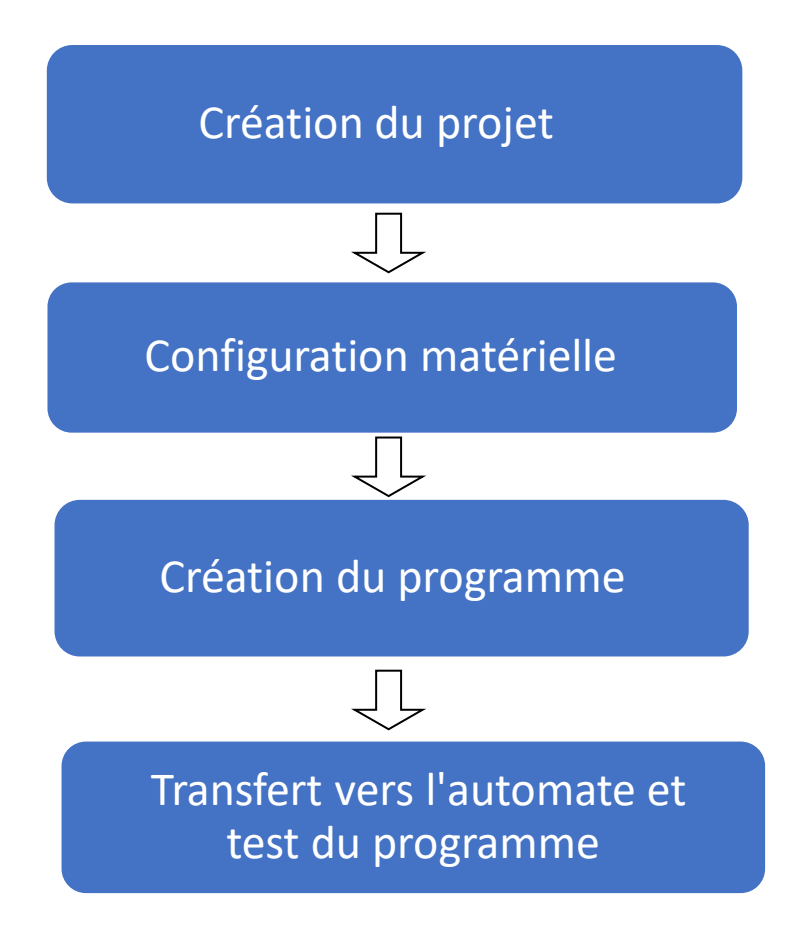

**Figure 4.1 :** Schéma de la réalisation de l'automatisation.

# **4.2.1 Création du projet :**

Dans notre projet, nous aurons besoin de 5 postes locaux S550: Stastion de pompage Sidi Moussa, château d'eau Sidi Moussa, Forage Oulad Allal Ancien, Forage Oulacd Allal Nouveau et Forage Route Larabaa, leur paramétrage se fera au logiciel Softools.

 Après la création du projet, nous avons déclaré les Cinq postes locaux S550. Le poste de château d'eau aura la tache de contrôler le niveau de château d'eau et d'envoyer des alarmes en cas de défaut. Le postes de Station de pompage Sidi Moussa aura la tache de gérer le démarrage et l'arrêt de pompage vers le château Sidi Moussa

Les trois postes des forages ( O.Allal Nouveau , O.Allal Ancien et Route Larabaa) auront la tache de géré le démarrage et l'arrêt de pompage de chaque Forage.

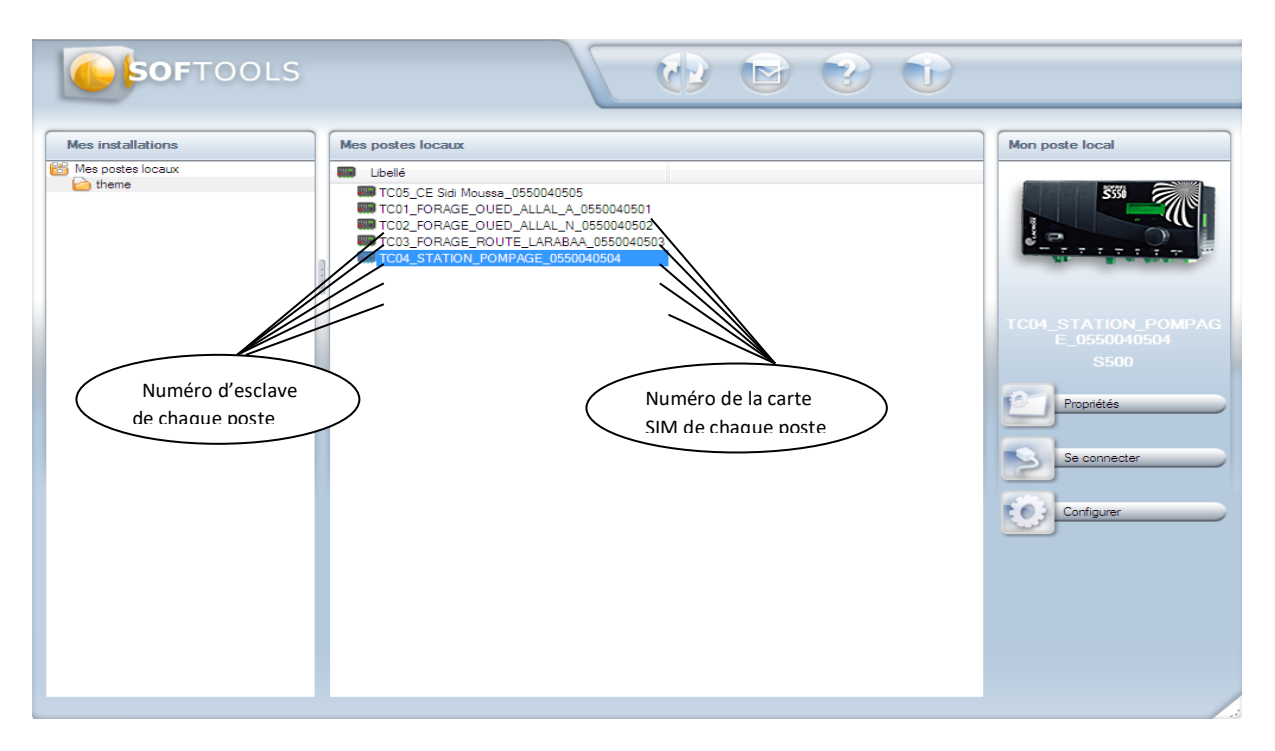

**Figure 4.2 :** Déclaration des cinq postes locaux S550.

# **4.2.2 Configuration matérielle des postes locaux :**

Dans notre installation, nous aurons besoin de :

- Cartes d'entrées logiques DI pour les états de marche/ arrêt, les défauts, les seuils,…
- Carte d'entrées numériques AI pour les mesures, les comptages, les bilans,…
- Carte de sorties logiques DO pour les commandes marche/arrêt des pompes, ouverture/fermeture des électrovannes,…

Tous les postes locaux ont été configurés en affectant sur chaque emplacement la carte utilisée comme suit :

**Poste local station de pompage sidi moussa :**Nous avons 25 entrées/sorties (17 DI, 04 AI, 04 DO)

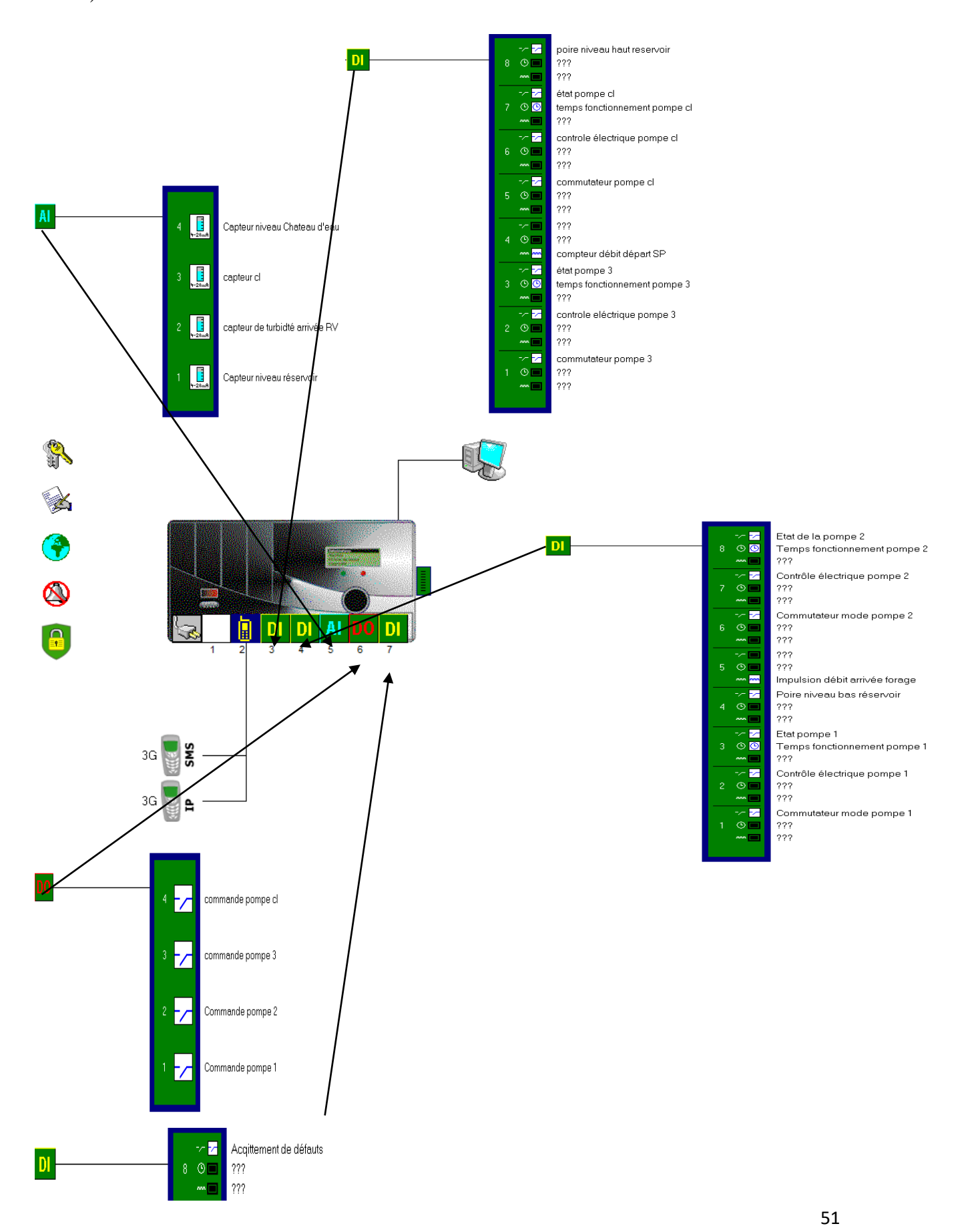

**Figure 4.3 :** Configuration du poste local Sidi Moussa.

**Poste locaux des trois forages :**Les trois forages ayant la même configuration, chaque Forage contient 04 entrées/sorties (03 DI, 01 DO).

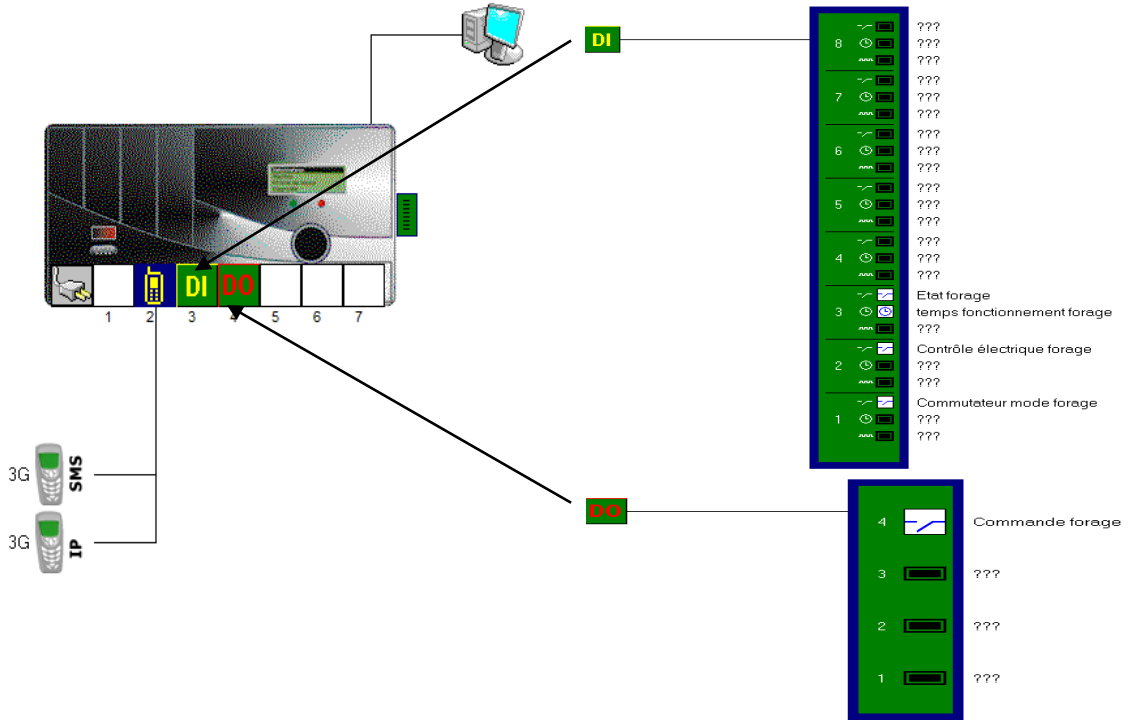

**Figure 4.4 :** Configuration des postes locaux forages.

**Poste local Château d'eau Sidi Moussa:**nous avons 04 entrées/sorties (03 DI, 01 AI)

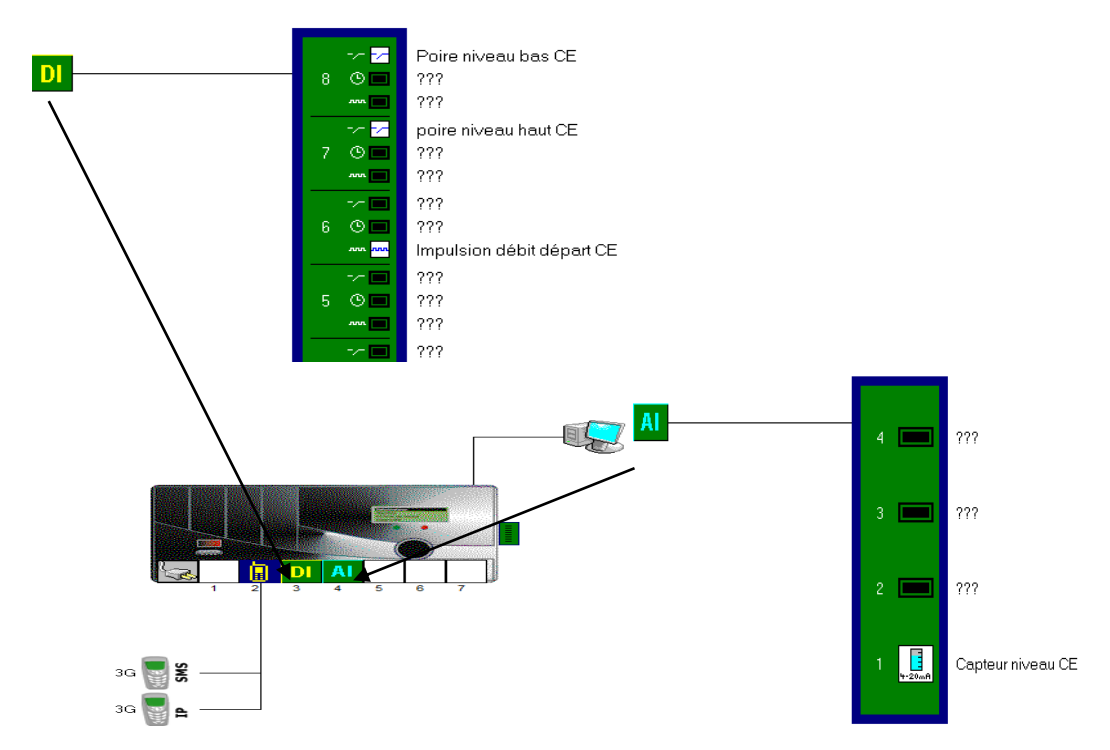

**Figure 4.5 :** Configuration du poste local château d'eau sidi moussa.

### **a. Réseau de communication des postes :**

#### **Réseau des forages :**

chaque automate S550 des forages ( Oulad Allal ancien , Oulad Allal Nouveau, Route Larabaa) communique via le réseau 3G avec un poste central constitué de deux destinataires :

- o Station de pompage Sidi Moussa
- o Supervision Topkapi

La figure 4.6 donne Réseau(3G IP) de communication du poste local forage

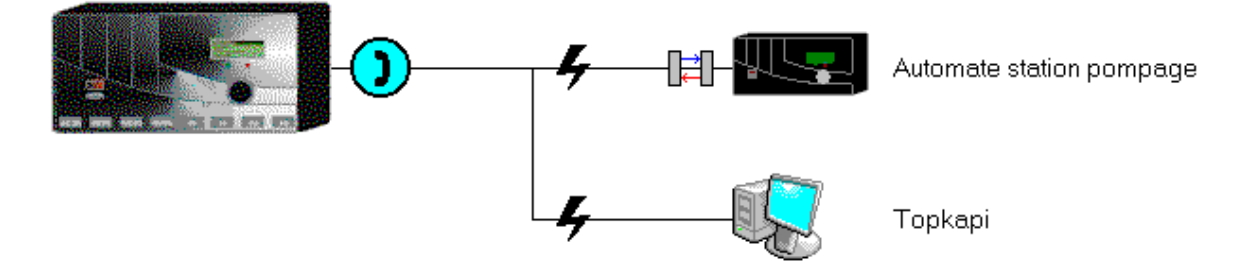

**Figure 4.6 :** Réseau de communication du poste local forage.

### **Réseau du la station de pompage Sidi Moussa :**

L'automate S550 communique via le Réseau 3G avec le poste central constitué aussi de deux destinataires :

- o Château d'eau Sidi Moussa
- o Supervision Topkapi

La figure 4.7 donne le Réseau de communication du poste local Sidi Moussa

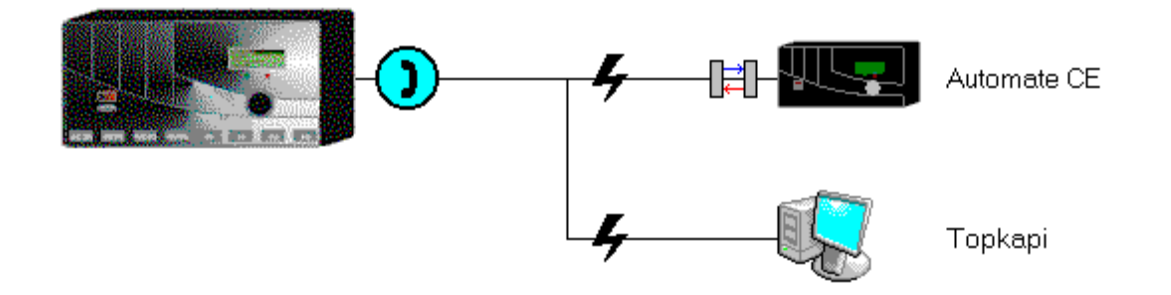

**Figure 4.7 :** Réseau de communication du poste local Sidi Moussa.

Dès que les seuils de démarrage / arrêt de pompage sont atteints de Château d'eau Sidi Moussa une séquence d'appel se déclenche et appelle 3 fois le poste Sidi Moussa où chaque tentative

d'appel dure 1 minute avec un espace de 3 minutes entre chaque appel. Lors d'une alarme le poste effectue une séquence d'appel vers la Supervision Topkapi.

Afin d'avoir les différentes mesures de poste Château d'eau, des appels cycliques sont programmés toutes les 30 minutes avec une durée d'une minute pour chaque appel.

Notre système fonctionne comme la procédure qui le précède, sachant que cette fois les opérations se font entre les trois forages et le réservoir.

### **b. Configuration d'une entrée TOR (Tout Ou Rien) :**

La figure 4.8 représente la fenêtre de configuration des paramètres de la pompe1 da la Station Sidi Moussa. En premier lieu, il faut définir le nom de l'entrée, son Numéro et son état en 0 et en 1: Non-Oui, Arrêt-Marche, Normal-Défaut,… par la suite définir l'emplacement sur lequel programmer cette entrée. Ensuite, il faut déterminer sa logique de positionnement: contact normalement ouvert ou normalement fermé. Enfin, il faudra définir le temps d'apparition et le temps de disparition de l'impulsion, son critère d'archivage, sous quelle forme on désire la transférer à la supervision et en dernier si son changement d'état provoque une alarme.

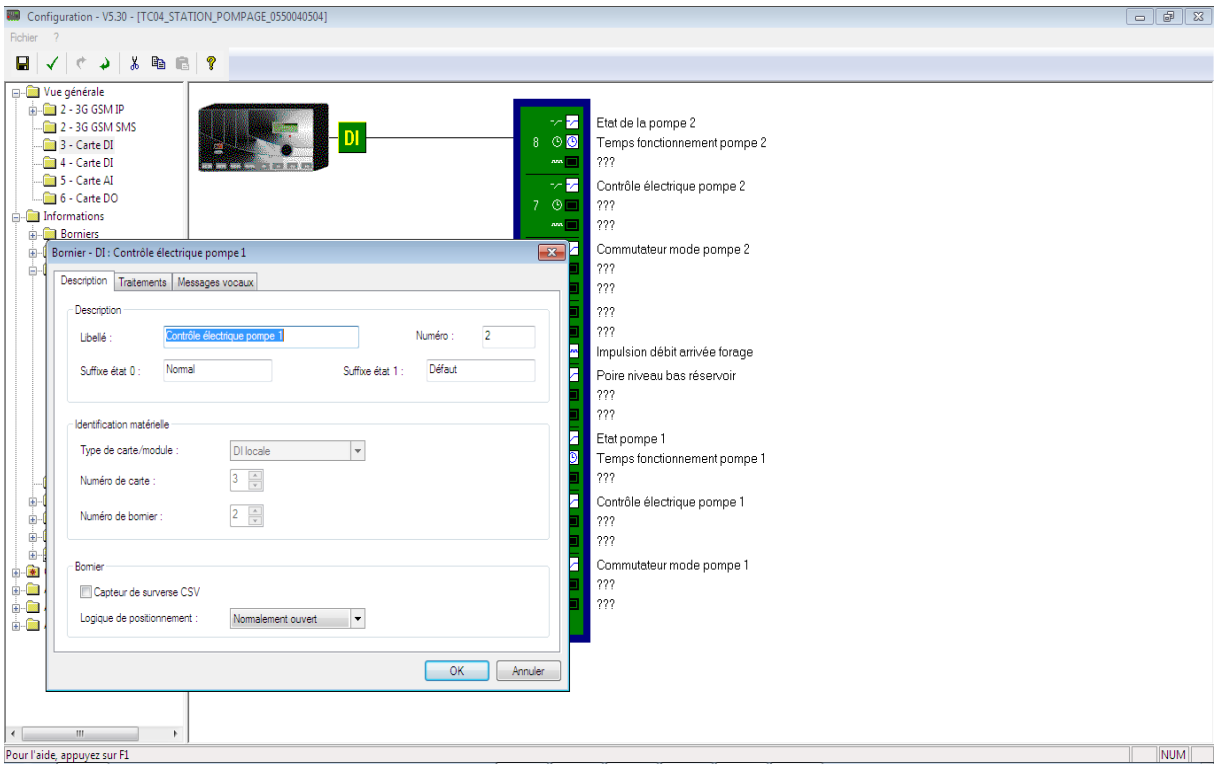

**Figure 4.8 :** configuration d'une entrée TOR.

#### **c. Configuration d'une entrée analogique :**

La figue 4.9 représente la fenêtre de configuration de l'entrée analogique capteur de turbidité arrivée RV (4-20mA). Dans ce cas, on procède de la même manière que pour une entrée TOR sauf qu'on doit définir l'unité mesurée, le type d'entrée (0-20mA, 4-20mA, 0- 10mA…), valeurs minimale et maximale que peut mesurer le capteur, ce qui permettra la mise en échelle automatique des mesures.

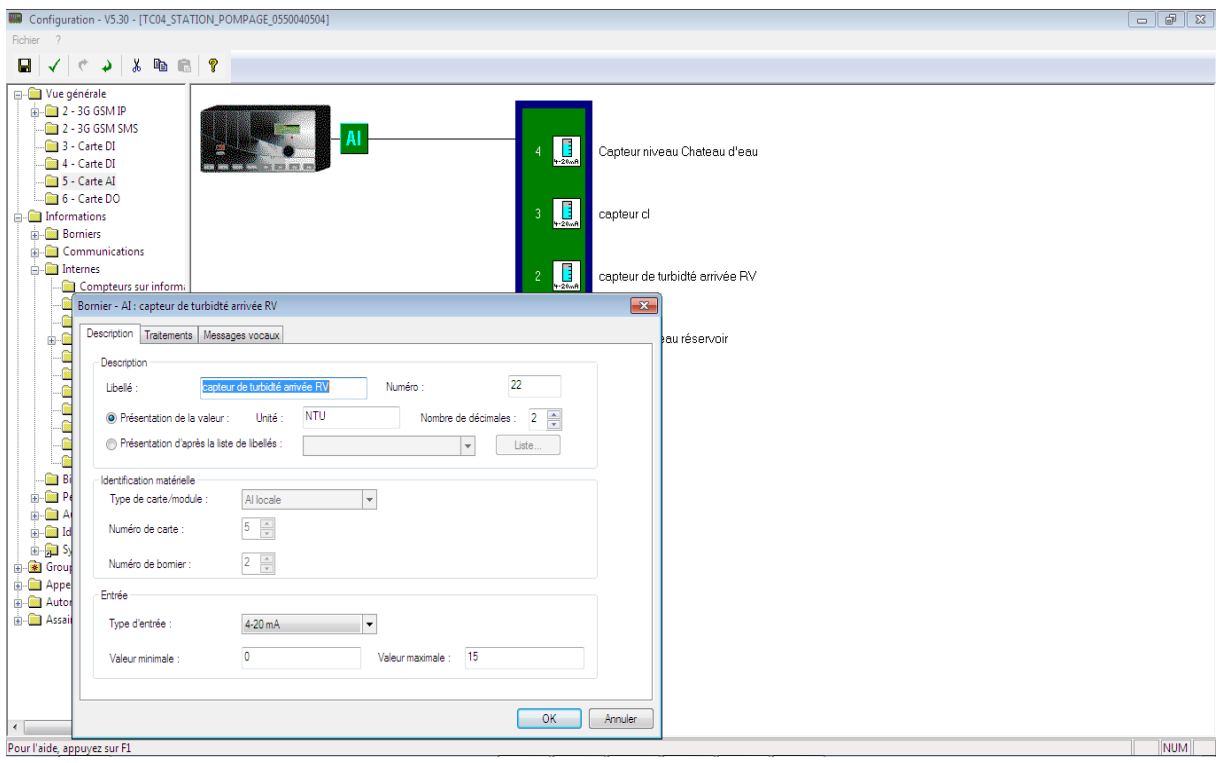

**Figure 4.9 :** Configuration d'une entrée analogique.

### **d. Configuration d'une carte DO :**

La figure 4.10 représente la fenêtre configuration de la commande de la pompe du chlore. La procédure de configuration est presque la même que celle d'une entrée TOR, Seulement il faudra rajouter le type de sortie (impulsionnelle ou bistable) ainsi que la logique (normalement ouvert ou normalement fermé). On doit aussi définir l'information d'origine (Qui peut être une information interne), qui va commander cette sortie.

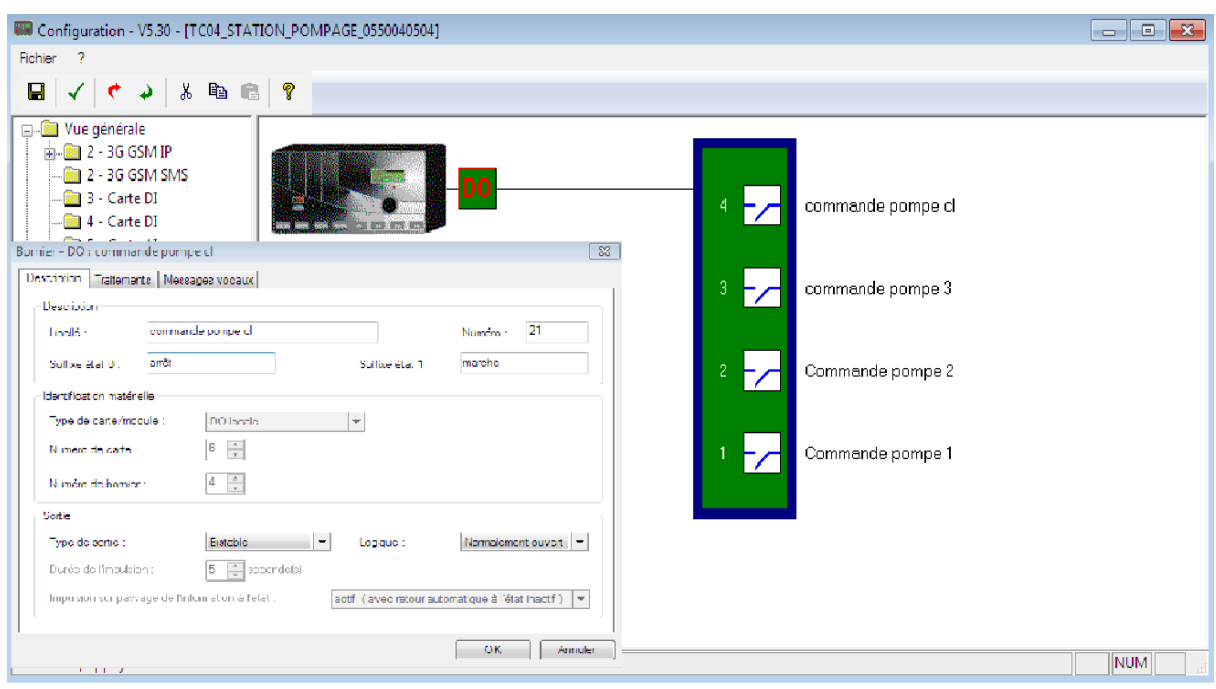

**Figure 4.10 :** Configuration d'une sortie TOR.

#### **e. Configuration d'une information interne :**

Les informations internes sont des interprétations des informations d'entrées pour en faire des débits moyens, des seuils, des consignes numériques, des défauts de mesures, ...

La figure ci-dessous représente la fenêtre de programmation de l'état capteur niveau RV. Après avoir défini lutinée que l'on veut mesurer, on choisit l'entrée pour laquelle on veut calculer le débit moyen et la période de calcul. Plus cette période est courte plus la courbe du débit sera précise mais cela prendra plus de mémoire dans le module.

| Configuration - V5.30 - [TC04_STATION_POMPAGE_0550040504]<br>Fichier                                                                                                    |                                                                                                    |                                                                                                    | $- 8$      |
|----------------------------------------------------------------------------------------------------|----------------------------------------------------------------------------------------------------|----------------------------------------------------------------------------------------------------|------------|
| ы                                                                                                    |                                                                                                    |                                                                                                    |            |
| <b>E-C Vue générale</b><br>$\frac{1}{10}$ $\frac{1}{10}$ 2 - 3G GSM IP<br>$m = 2 - 3G$ GSM SMS<br>3 - Carte DI<br>$-4 -$ Carte DI<br>5 - Carte AI<br>6 - Carte DO<br><b>El Informations</b><br><b>Bomiers</b><br><b>E</b> Communications<br><b>A</b> Internes<br>Compteurs sur informa<br>Consignes logiques<br>Consignes numériques<br><b>Gonversions</b><br><b>Entrées logiques</b><br><b>Entrées numériques</b><br>Recopies logiques<br>Recopies numériques<br><b>Seuils</b><br>Systèmes<br><b>Autres</b><br><b>Bilans</b><br><b>El Périodes de temps</b><br><b>Automatismes</b><br><b>En Identification de personne</b><br><b>E-All</b> Synthèse<br><b>B</b> Groupes<br>Appels automatiques PSTN/G<br><b>Automatismes</b><br><b>Assainissement</b> | Libellé<br>MDébit arrivé forage<br>52<br><b>W</b> Débit départ SP<br>40<br><b>Jul</b> Etat battrie secours 12V<br>Juetat capteur cl<br>. Thetat capteur niveau RV<br><b>JL</b> etat capteur turbidité arri RV<br><b>JL</b> Etat sytème automate<br>JL Mémoire automate > 75%<br><b>N.</b> Mode télégestion<br><b>RMZ</b> tps fonctionnement P1<br><b>RMZ</b> tps fonctionnement P2<br><b>RMZ</b> tps fonctionnement P3<br>A SD. démarage pompage<br>SD.arret pompage<br>Just Seuil arret pompage<br>JU Seuil débordement CE<br>Jul Seuil débordement RV<br>JL Seuil démarrage pompage<br>A Seuil dynamique NB CL<br>A Seuil dynamique NDB CE<br>A Seuil dynamique NDB RV<br>No Seuil dynamique NH CL<br>Seuil dynamique NTB RV<br><b>A</b> Seuil dynamique NTH RV<br><b>JL</b> seuil niveau bas cl<br>R Seuil niveau haut cl<br>JL Seuil niveau haut turbidité<br><b>Ju</b> Seuil niveau trés bas RV | N" Type<br>Débit moven<br>Débit moyen<br>$-x -$<br>Interne - Système : etat capteur niveau RV<br>Description Tratements Messages vocaux<br>Description<br>47<br><b>etat capteur niveau RV</b><br>Libellé :<br>Numéro :<br>Normal<br>Défaut<br>Suffixe état 0 :<br>Suffixe Atet 1<br>Information système<br>$\overline{\phantom{a}}$<br>Type:<br>Défaut capteur.<br>$\overline{\phantom{a}}$<br>0007 - Capteur niveau réservoir<br>Information.<br>Capteur surveilé<br>OK<br>Annulen |            |
|                                                                                                    | 29<br>Just Seuil niveau trés haut RV<br>Nescul dynamique NH turbidité 38<br>MTemps de fonctionnement P1 72                                                                                                    | Seuil<br>Consigne numérique<br>Compteur sur information                                                                                                    |            |
| $\leftarrow$<br>$\mathbf{m}$<br>$\mathbf{r}$                                                                                                    | Temps de fonctionnement P2 73<br>Temps de fonctionnement P3 74                                                                                                    | Compteur sur information<br>Compteur sur information                                                                                                    |            |
| Pour l'aide, appuyez sur F1                                                                                                    |                                                                                                    |                                                                                                    | <b>NUM</b> |

**Figure 4.11 :** Configuration d'une information interne.

### **f. Vérification en mode local de la configuration :**

Cette étape est nécessaire pour un diagnostic complet du système et vérification du forçage manuel des différentes sorties de ce dernier.

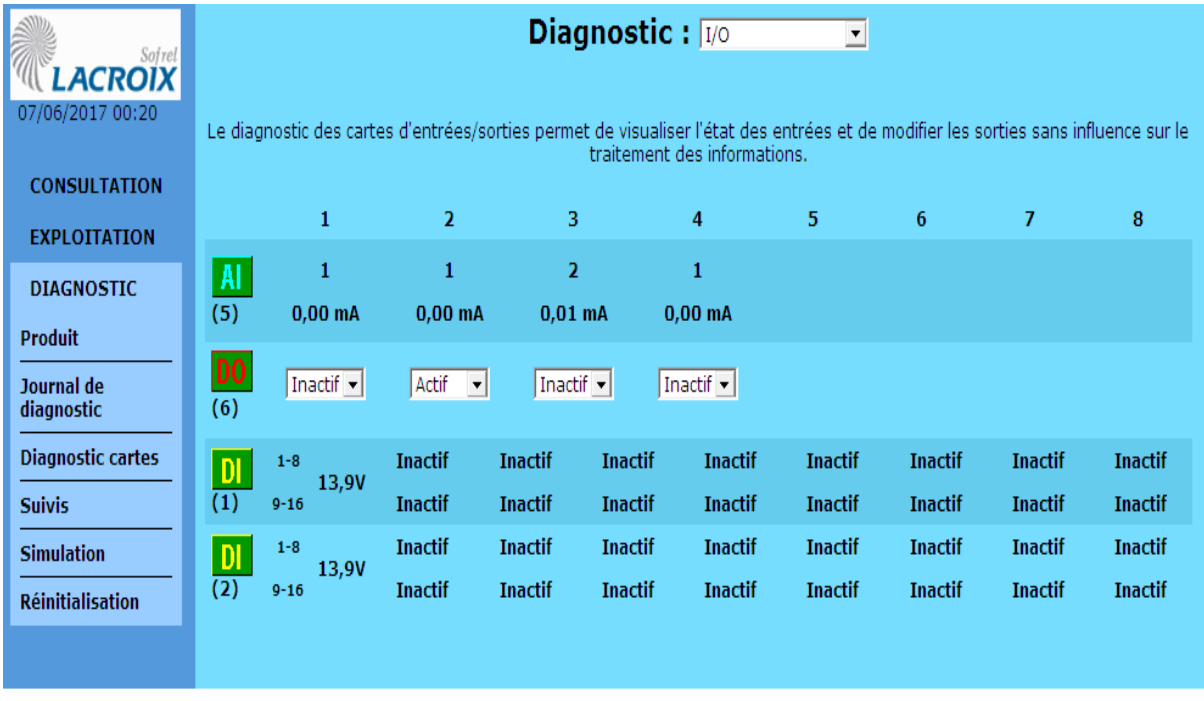

**Figure 4.12 :** vérification de la configuration des carte I /O en mode local.

# **4.2.3 Création du programme :**

Après avoir défini la liste des mnémoniques e déclarer les différentes variables nécessaires pour automatisme, il ne reste plus que la saisi du programme.

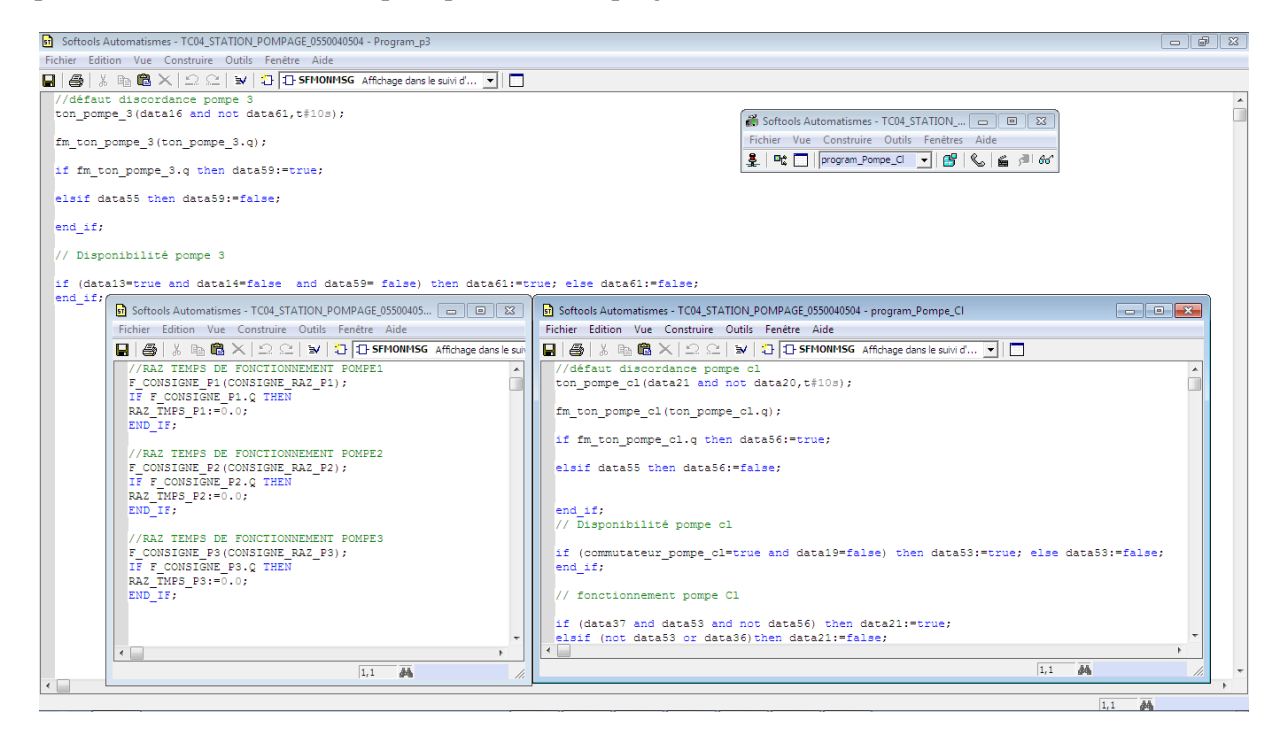

**Figure 4.13** : Création du programme**.**

Une fois la programmation terminée, nous avons effectue une vérification de la syntaxe et une simulation en mode local pour nous assurer que le programme fonctionne correctement.

# **4.3 Télégestion** :

La réalisation de la supervision et de la télégestion se fera grâce au logiciel Topkapi sur un ordinateur de supervision.

Cette partie a été établie en quatre étapes principales: chargement des variables déjà créés dans les trois postes locaux S550, réorganisation du tableur, définition des alarmes ensuite création et configuration du synoptique.

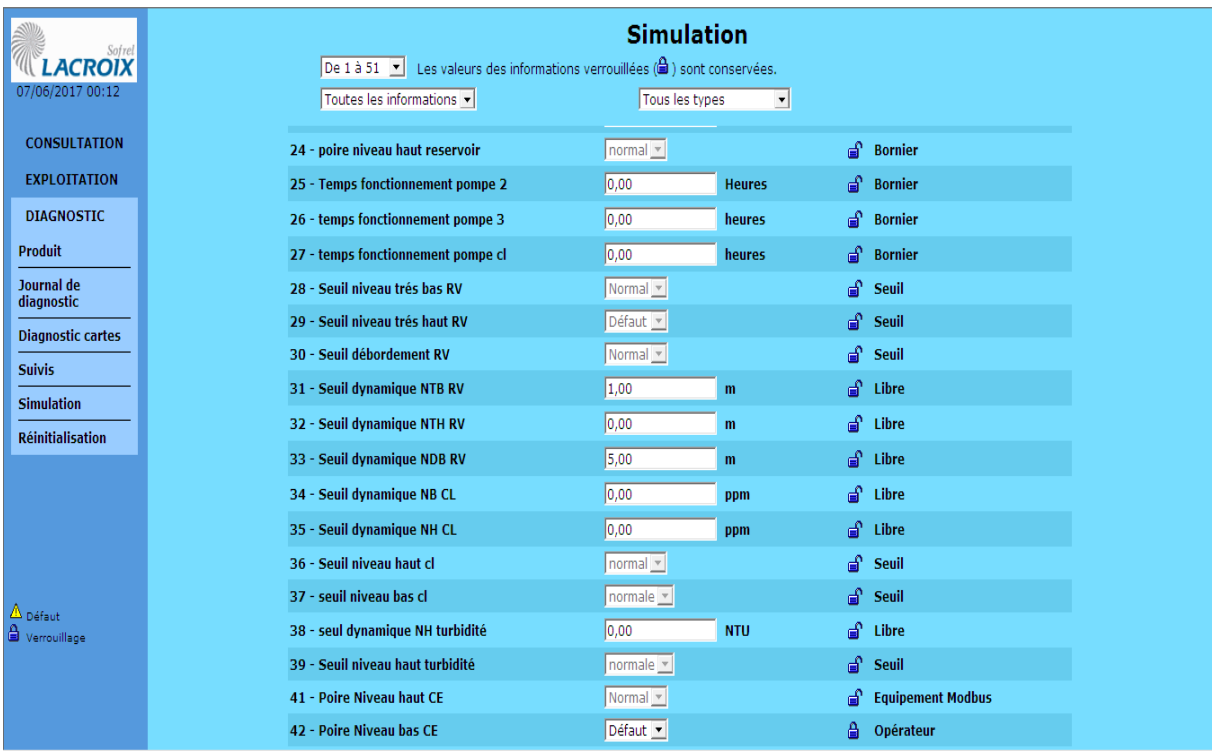

**Figure 4.14 :** Simulation du programme.

# **4.3.1 Chargement des variables à partir des postes locaux S550 :**

La figure suivante représente la liste des automates disponible à partir desquels nous pouvons importer les données :
| Repère /            | Intitulé                   | Numéro d'appel | Protocole |  |  |  |  |
|---------------------|----------------------------|----------------|-----------|--|--|--|--|
| <nouveau></nouveau> |                            |                |           |  |  |  |  |
| <b>LEI SP4</b>      | Station pompage            | 10.70.0.70     | SOFREL32  |  |  |  |  |
| <b>LEI</b> F03      | Forage route larabaa       | 10.70.0.73     | SOFREL32  |  |  |  |  |
| <b>EEU F01</b>      | forage ouled allal ancien  | 10.70.0.71     | SOFREL32  |  |  |  |  |
| <b>EEU F02</b>      | forage ouled allal Nouveau | 10.70.0.72     | SOFREL32  |  |  |  |  |
| <b>ELICE5</b>       | chateau d'eau              | 10.70.0.74     | SOFREL32  |  |  |  |  |
|                     |                            |                |           |  |  |  |  |
|                     |                            |                |           |  |  |  |  |
|                     |                            |                |           |  |  |  |  |
|                     |                            |                |           |  |  |  |  |
|                     |                            |                |           |  |  |  |  |
|                     |                            |                |           |  |  |  |  |
|                     |                            |                |           |  |  |  |  |
|                     |                            |                |           |  |  |  |  |
|                     |                            |                |           |  |  |  |  |
|                     |                            |                |           |  |  |  |  |
|                     |                            |                |           |  |  |  |  |
|                     |                            |                |           |  |  |  |  |
|                     |                            |                |           |  |  |  |  |

**Figure 4.15 :** Liste des automates auxquels nous avons accès à partir de Topkapi.

Après avoir choisi l'automate, défini et configurer la communication avec ce dernier, nous avons accès aux différentes données du poste local contrôlé par cet automate.

| \USERS\TONSI\DESKTOP\TC04 STATION P(<br>Std. <b>IF</b> Surcharge<br>Variables pour l'automate : Station pompage (SP4) |                                     |   |                             |                                                  |         |  |  |  |
|----------------------------------------------------------------------------------------------------|-------------------------------------|---|-----------------------------|--------------------------------------------------|---------|--|--|--|
| Mnémonique                                                                                                    | Texte                               |   | Mnémonique                  | Libellé                                          | Adresse |  |  |  |
| $JvTS$ 27                                                                                                    | etat capteur turbidité am RV        | 릐 | <nouveau></nouveau>         |                                                  |         |  |  |  |
| NONB TS 27                                                                                                    | Nombre etat capteur turbidité am RV |   | 馬 SP1TC 1                   | Commande pompe 1                                 | 1001    |  |  |  |
| TPS TS 27                                                                                                    | Temos etat capteur turbidité am RV  |   | 景 SP1TC 2                   | Commande pompe 2                                 | 1002    |  |  |  |
| JUTSS9                                                                                                    | controle eléctrique pompe 3         |   | 界 SP1TC 3                   | commande pompe 3                                 | 1003    |  |  |  |
| NB TS 9                                                                                                    | Nombre controle eléctrique pompe 3  |   | 景 SP1TC 4                   | commande pompe cl                                | 1004    |  |  |  |
| <b>MATPS TS 9</b>                                                                                                    | Temps controle eléctrique pompe 3   |   | $\frac{100}{10000}$ SP1TL 1 | Impulsion débit arrivée forage (m <sup>3</sup> ) | 501     |  |  |  |
| $J \Gamma$ TS 24                                                                                                    | Etat svtème automate                |   | <b>Book</b> SP1TL_2         | Temps fonctionnement pompe 1                     | 503     |  |  |  |
| NB TS 24                                                                                                    | Nombre Etat sytème automate         |   | $\frac{100}{8888}$ SP1TL_3  | compteur débit départ SP (m <sup>3</sup> )       | 505     |  |  |  |
| TPS TS 24                                                                                                    | Temps Etat sytème automate          |   | $\frac{10}{1000}$ SP1TL 4   | Temps fonctionnement pompe 2                     | 507     |  |  |  |
| $Jv$ TS $7$                                                                                                    | Etat de la pompe 2                  |   | $S$ SP1TL 5                 | temps fonctionnement pompe 3 (                   | 509     |  |  |  |
| NB TS 7                                                                                                    | Nombre Etat de la pompe 2           |   | $\frac{60}{1000}$ SP1TL 6   | temps fonctionnement pompe cl (                  | 511     |  |  |  |
| <b>SATPS TS 7</b>                                                                                                    | Temps Etat de la pompe 2            |   | SP1TM 1                     | Capteur niveau réservoir (mêtre)                 | п.      |  |  |  |
| $Jv$ TS 21                                                                                                    | Alimentation 220 automate           |   | SP1TM 2                     | capteur de turbidté arrivée RV (N                | 2       |  |  |  |
| NB TS 21                                                                                                    | Nombre Alimentation 220 automate    |   | SP1TM 3                     | capteur cl (PPM)                                 | 3       |  |  |  |
| <b>SA TPS TS 21</b>                                                                                                   | Temps Alimentation 220 automate     |   | SP1TM 4                     | Débit départ SP (m3/h)                           | Δ       |  |  |  |
| $JvTS$ 15                                                                                                    | Seuil niveau trés bas RV            |   | SP1TM 5                     | Débit anivé forage (m3/h)                        | 5       |  |  |  |
| NB TS 15                                                                                                    | Nombre Seuil niveau trés bas RV     |   | $S$ SP1TR 1                 | Seuil dynamique NTB RV (m)                       | 1001    |  |  |  |
|                                                                                                    | m.                                  |   |                             | <b>COL</b>                                       |         |  |  |  |

**Figure 4.16:** liste des importer à partir du poste local S550 Sidi Moussa.

#### **4.3.2 Réorganisation de la vue tableur :**

Les données que nous venons d'importer s'affichent sous forme de liste sur la fenêtre tableur comme le montre la figure suivante :

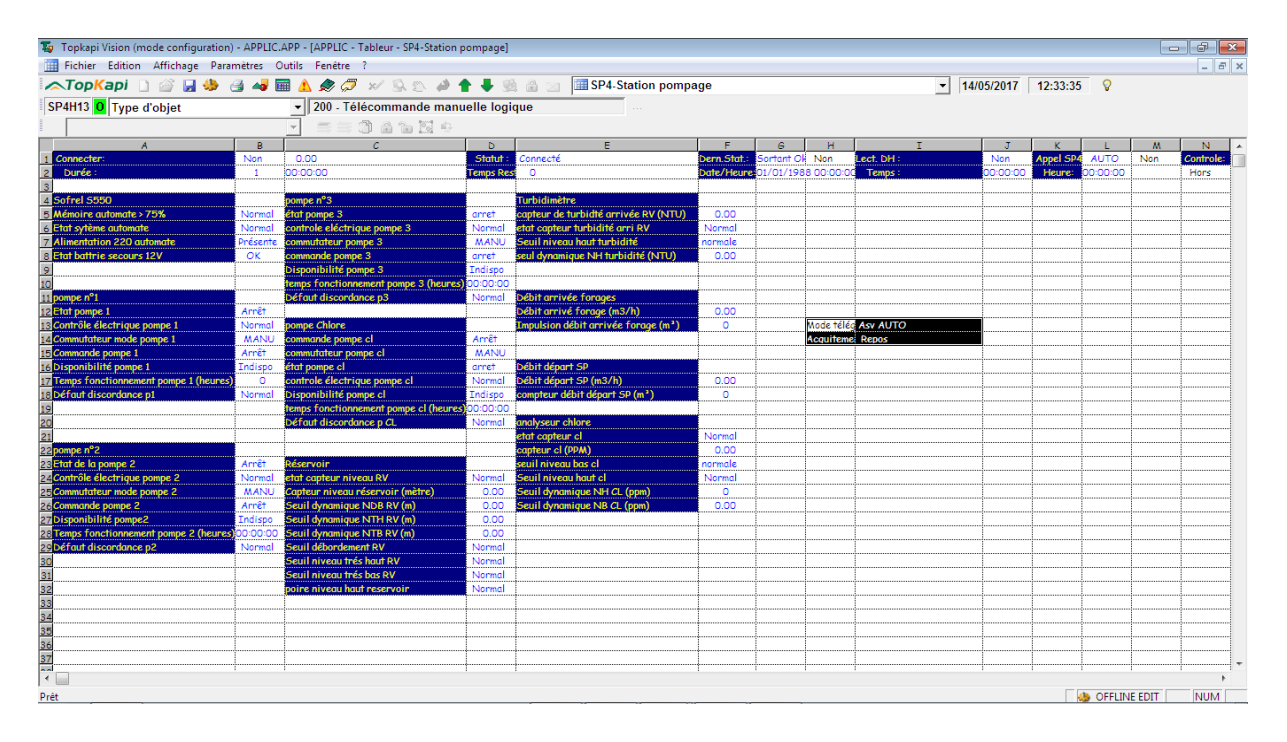

**Figure 4.17** : vue de la fenêtre tableur.

Ces données doivent être classées par cinq zones de localisation : SP Sidi Moussa, château d'eau, Forage Route Larabaa, Forage O.Allal Ancien et Forage O.Allal Nouveau. Ensuite chaque zone va être divisée en groupes d'archivage par lesquels seront clacées les différentes variables.

#### **4.3.3 Définition des alarmes :**

Une alarme apparait dès qu'un défaut quelconque apparait sur le système, cette alarme va réapparaitre tant que le superviseur ne l'a pas acquitté. Un acquittement signifie que l'Opérateur a pris en charge le défaut et va le corriger.

La figure 4.17 donne une Vue de la fenêtre des Alarmes Défaut :

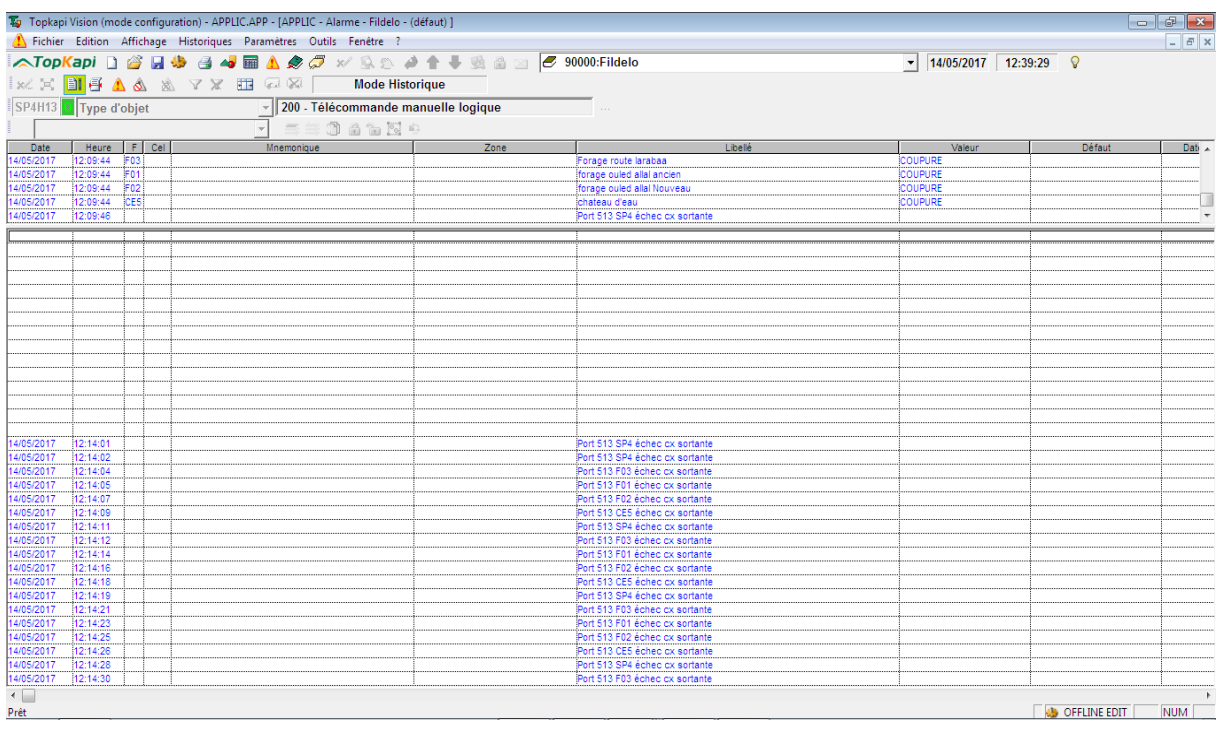

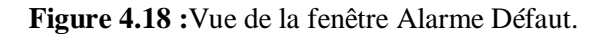

### **4.3.4 Création et configuration du synoptique :**

Fenêtre synoptique SP4 (station de pompage) se compose de trois pages: vue générale SP4, vue courbes de mesure, vue d'alarme avec la possibilité de permuter entre chacune de ces page.

- La vue générale SP4 représente le schéma synoptique de la station de pompage Sidi Moussa. Cette dernière permettra la visualisation et la gestion en temps réel de la station de pompage.
- La vue des courbes représente les courbes de mesures analogiques de la station de Pompage.
- La vue d'alarme.

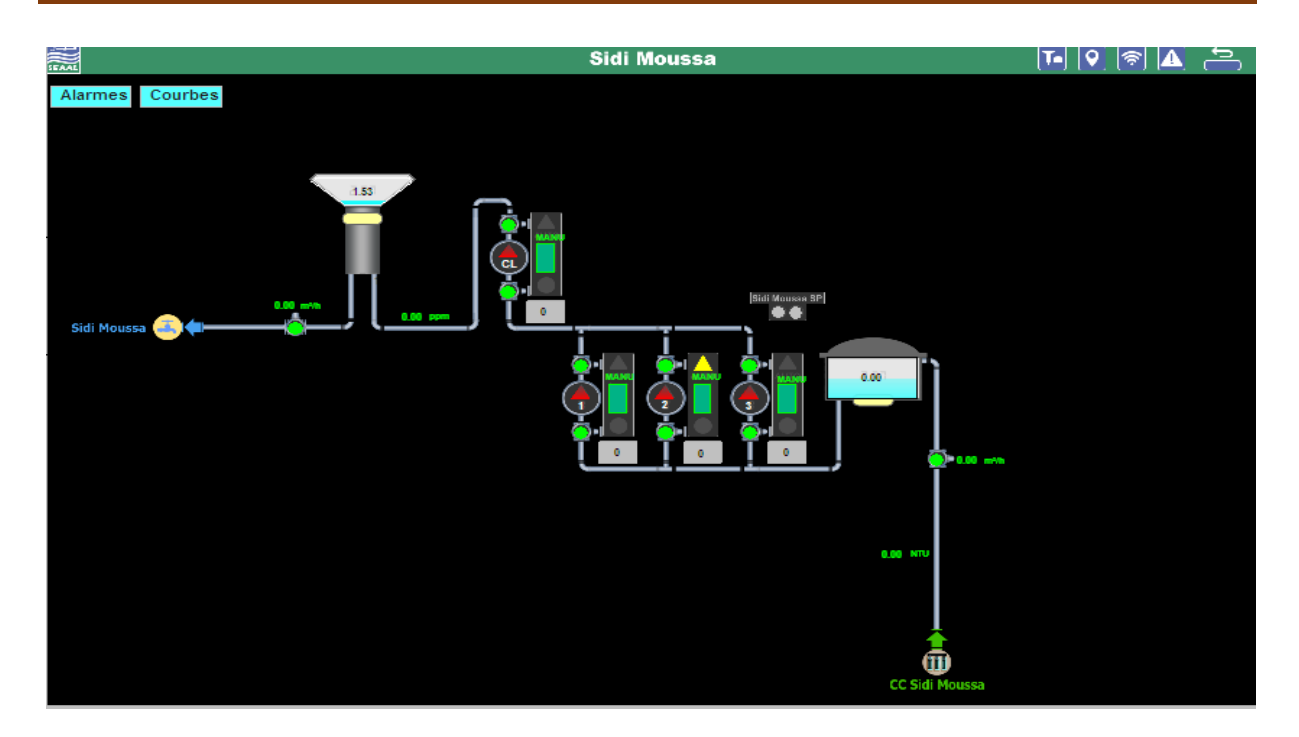

**Figure 4.19 :** La vue générale SP4 (station de pompage).

Fenêtre synoptique forages se compose de deux pages: vue générale forages et vue courbes de mesure avec la possibilité de permuter entre chacune de ces page.

- La vue générale des forages représente le schéma synoptique des trois forages. Cette dernière permettra la visualisation et la gestion en temps réel des forages.
- La vue des courbes représente les courbes de mesures analogiques des trois forages.

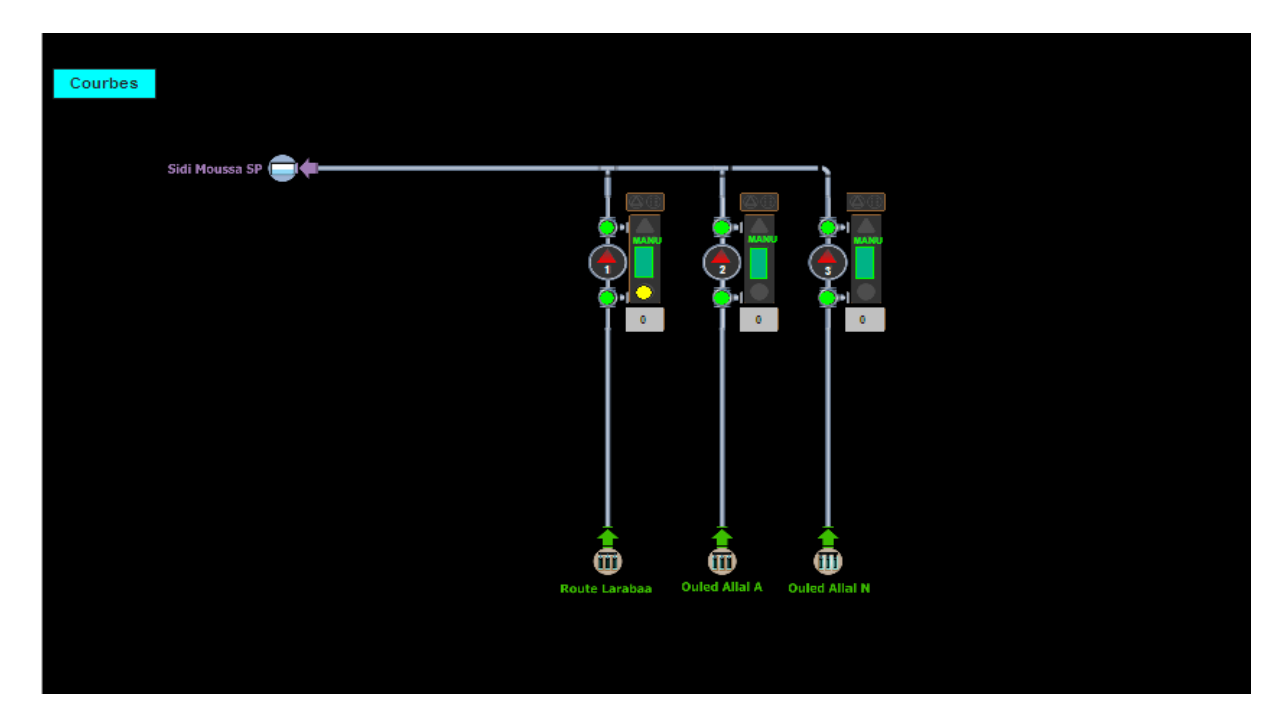

**Figure 4.20**: Vue générale forages.

## **4.4 Implémentation sur l'automate et tests :**

Après avoir placé les différentes cartes et configuré l'automate de télégestion Sofrel S550 comme le montre la figure 4.19, nous y avons injecté le programme ensuite vérifié le fonctionnement des différentes cartes d'Entrée/Sortie afin de réaliser la simulation du programme.

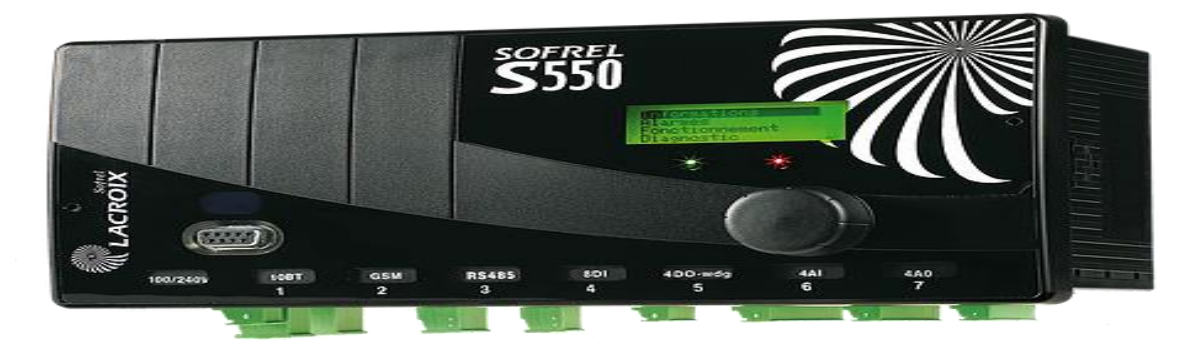

**Figure 4.21 :** Configuration du Sofrel S550.

 La figure 4.22 qui suit représente l'implémentation du programme réalisé sur l'automate de télégestion. Cette partie nous a permis de vérifier le bon fonctionnement de du programme d'automatisme et de la télégestion.

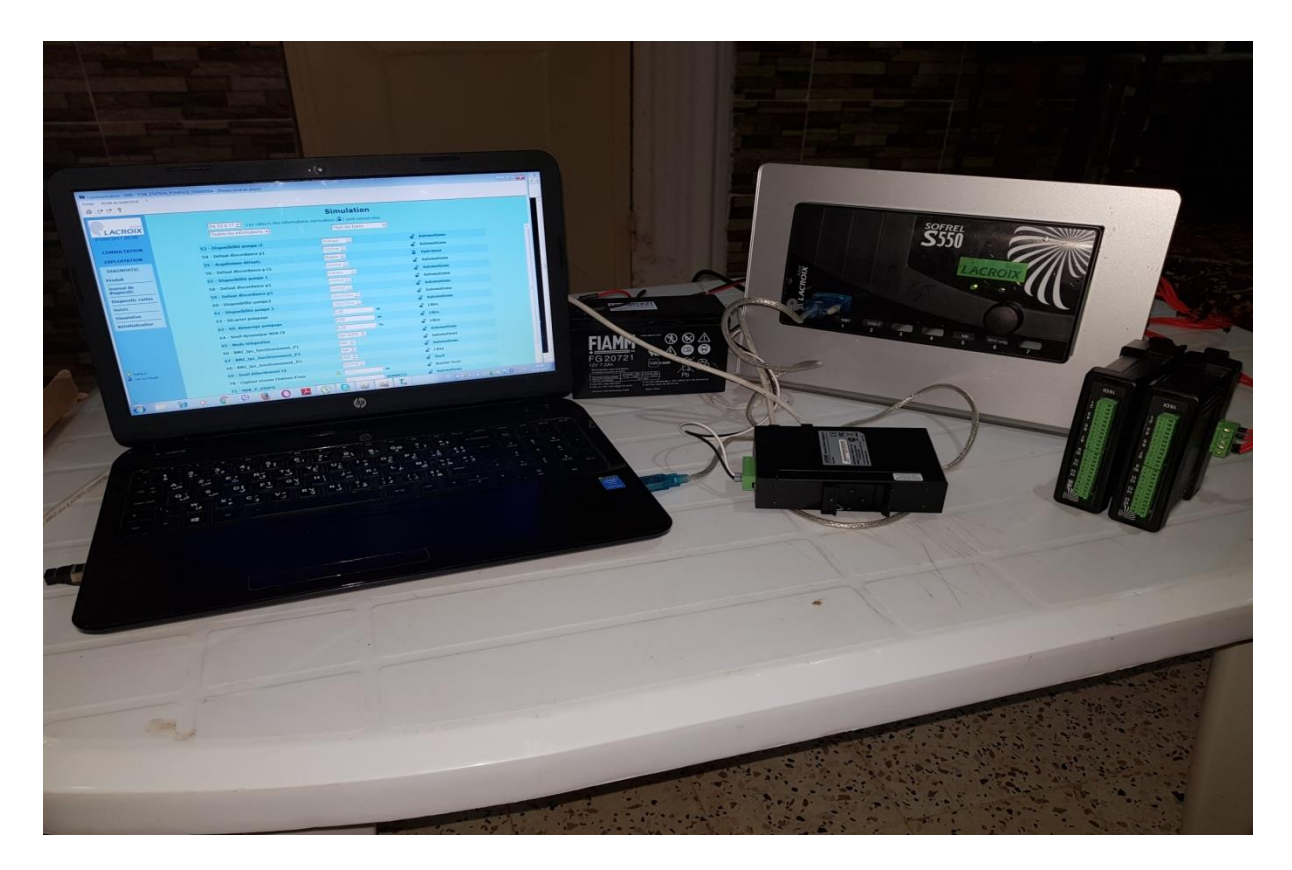

**Figure 4.22 :** Implémentation et simulation du programme.

## **4.5 Conclusion:**

 Dans ce dernier chapitre, nous avons, en premier lieu, réalisé les règles d'automatisation ensuite développé l'interface de supervision et de télégestion en temps réel de la station de pompage. En dernier, nous avons injecté la solution proposée dans l'automate de télégestion et réalisé une simulation en mode local qui a montré le bon fonctionnement de notre solution.

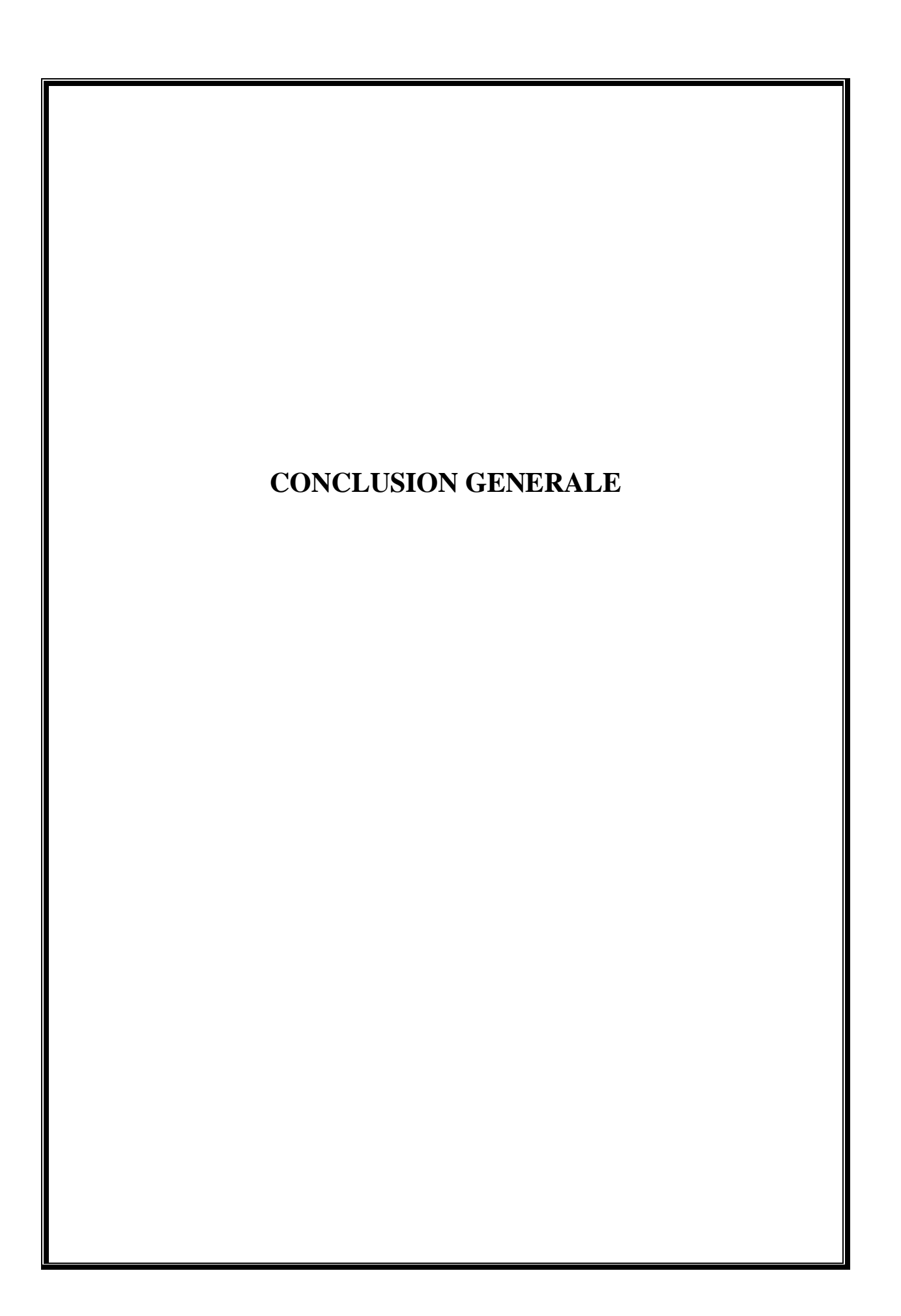

Le travail présenté, qui nous a été confié par la société SEAAL, se situe dans le domaine de l'automatisation et l'optimisation des processus industriels afin de faciliter leur maintenance et d'augmenter la qualité de leur production, ainsi d'optimiser et d'améliorer le fonctionnement existant de la station de pompage SEAAL Sidi Moussa dans le but de garantir régulièrement une gestion optimale de cette dernière, et ce, si possible sans aucune intervention des opérateurs sur site.

Notre objectif est de moderniser la gestion existante en intégrant un automate programmable dédié à la télégestion et de programmer une interface Homme-machine pour faciliter la surveillance et la gestion du processus en temps réel.

Dans ce travail, nous avons utilisé le logiciel Softools, dont nous n'avions aucune connaissance, comme logiciel de programmation de l'automate programmable de Télégestion de type Lacroix Sofrel S550 qui pilote le processus. Cependant la visualisation et la télégestion a été programmée par le logiciel Topkapi que nous avions appris à utiliser durant ce projet.

Notre principale tâche était de programmer l'automate et l'interface de supervision, de télégestion ainsi que de les relier en software et hardware, prévoir aussi les défaillances que peut présenter le système, de les afficher en tant qu'alarmes sur l'écran de supervision et permettre la gestion à distance de la station en temps réel.

Compte tenus des résultats obtenus, nous espérons qu'ils soient satisfaisants et qu'ils pourront être utilisés pour moderniser des procédés de ce genre.

En conclusion nous voudrons mentionner que ce travail nous a été très bénéfique. Le contact avec des spécialistes dans le domaine nous a permis d'enrichir nos connaissances théoriques acquises durant nos études et nous a été un grand apport dans la compréhension du processus global du fonctionnement de la station de pompage

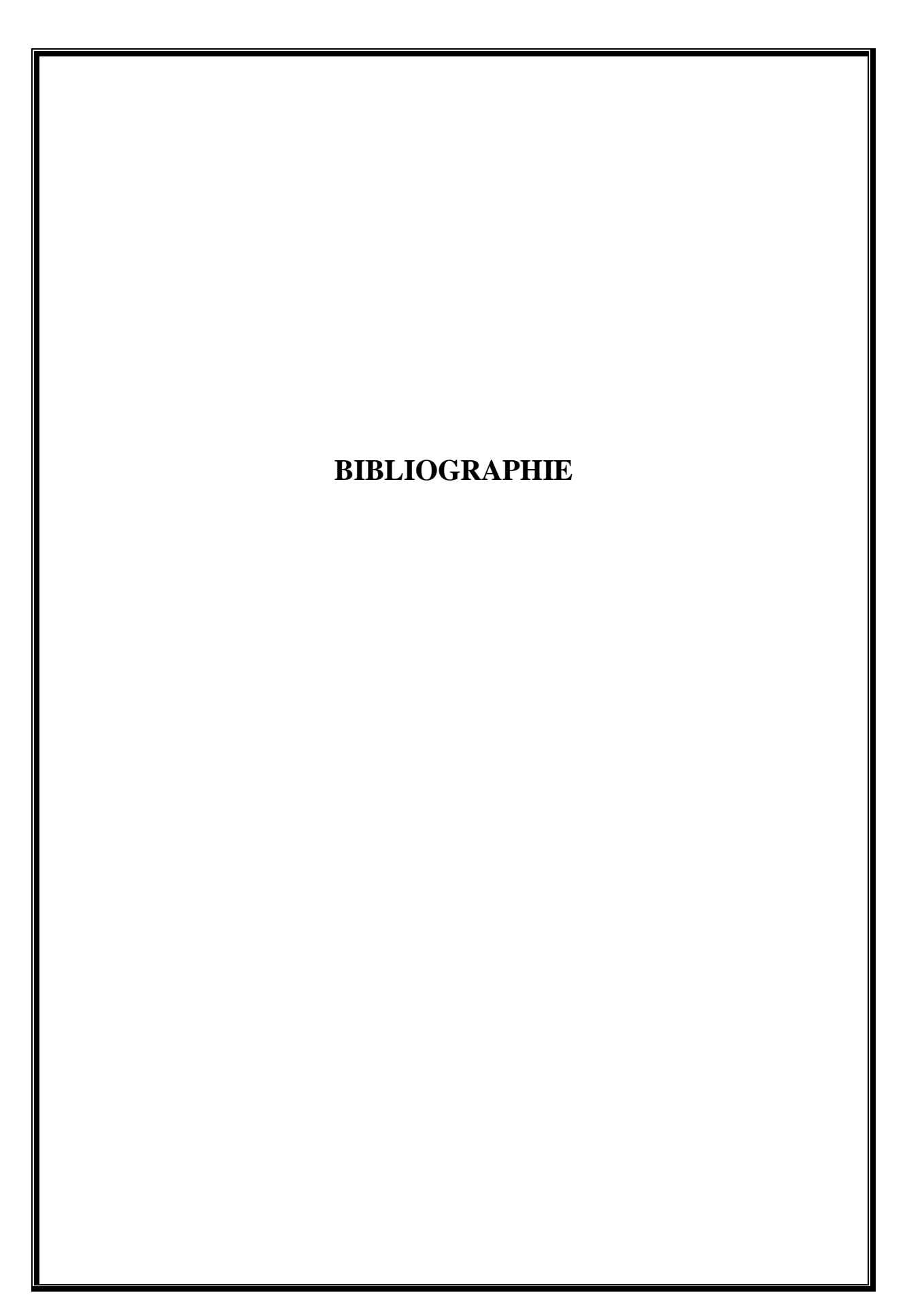

[1]. AFNOR, Association Française de Normalisation : 'ISO9906, Norme internationale, Pompes roto dynamiques -Essais de fonctionnement hydraulique pour la réception'. AFNOR, 2003.

[2].ASTEE, Association Scientifique et Technique pour l'Eau et l'Environnement: 'Les stations de pompage d'eau', Lavoisier, 2012.

[3].CORLOUER YANN et SOULDADIE AIMERIC : 'Rénovation d'une station de surpression d'eau potable', 2013.

[4].Documentation SEAAL : 'Automatisation de l'asservissement des châteaux d'eau : Anglade&Heuraoua via les stations de pompage Anglade&Telegestion des SPs', 2011.

[5].Documentation SEAAL : 'Etude de La réhabilitation de la station de pompage SPS SIDI MOUSSA', 2012.

[6].ENDRESS, HAUSER : 'Information technique Proline Promag 50W, 53W Débitmètreélectromagnétiques', 2005.

[7].J. DJOUKAM: 'Guide de conception des stations de pompage', 1999.

[8].M.MEUNIER : 'Les coups de bélier et la protection des réseaux d'eau sous pression', 1980.

[9].N-KANDI : 'Automate programmable industrielle, configuration matériel', document de formation IAP, boumerdes.

[10].N-KANDI : 'Automates programmable industrielle, langage de programmation', document de formation IAP, boumerdes.

[11].PERAX 2011: 'Télégestion des réseaux d'eau potable, Principes, Techniques et Procèdes.

[12].ROCHE E : 'Support de cours, pompage a la demande', Strasbourg, Engees, 2007.

[13].ROCHE E : 'Coup de Mier, protection anti-bélier Memento', Strasbourg, Engees, 2007.

[15] SCHNEIDER ELECTRIC : 'Farmex usine de dessalement Fouka, TGBT Alt2'. Grenoble, 2009.

[14].SCHNEIDER ELECTRIC : 'Guide d'installation Oken'. Montmélian, Schneider Electric Industries, 2007.

# **Bibliographie**

[16] UTE, Union Technique de l'Electricité et de la communication. 'NF C 15-100, Installations électriquesa basse tension'. AFNOR, 2002.

[17].Site internet : [www.lacroixsofrel.com.](http://www.lacroixsofrel.com./)

[\(http://www.lacroix-sofrel.fr/content/quest-ce-que-la-t%C3%A9l%C3%A9gestion-quels](http://www.lacroix-sofrel.fr/content/quest-ce-que-la-t%C3%A9l%C3%A9gestion-quels-b%C3%A9n%C3%A9fices)[b%C3%A9n%C3%A9fices\)](http://www.lacroix-sofrel.fr/content/quest-ce-que-la-t%C3%A9l%C3%A9gestion-quels-b%C3%A9n%C3%A9fices)

[\(http://www.lacroix-sofrel.fr/content/postes-locaux-de-t%C3%A9l%C3%A9gestion-s500\)](http://www.lacroix-sofrel.fr/content/postes-locaux-de-t%C3%A9l%C3%A9gestion-s500)

[18]. Site Internet : [www.areal.fr.](http://www.areal.fr./)

[\(http://www.topkapi-scada.com/en/topkapi-scada-software\)](http://www.topkapi-scada.com/en/topkapi-scada-software)